# Oracle® Argus Analytics Installation Guide

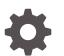

Release 8.2.1 F29366-02 June 2020

ORACLE

Oracle Argus Analytics Installation Guide, Release 8.2.1

F29366-02

Copyright © 2019, 2020, Oracle and/or its affiliates.

This software and related documentation are provided under a license agreement containing restrictions on use and disclosure and are protected by intellectual property laws. Except as expressly permitted in your license agreement or allowed by law, you may not use, copy, reproduce, translate, broadcast, modify, license, transmit, distribute, exhibit, perform, publish, or display any part, in any form, or by any means. Reverse engineering, disassembly, or decompilation of this software, unless required by law for interoperability, is prohibited.

The information contained herein is subject to change without notice and is not warranted to be error-free. If you find any errors, please report them to us in writing.

If this is software or related documentation that is delivered to the U.S. Government or anyone licensing it on behalf of the U.S. Government, then the following notice is applicable:

U.S. GOVERNMENT END USERS: Oracle programs (including any operating system, integrated software, any programs embedded, installed or activated on delivered hardware, and modifications of such programs) and Oracle computer documentation or other Oracle data delivered to or accessed by U.S. Government end users are "commercial computer software" or "commercial computer software documentation" pursuant to the applicable Federal Acquisition Regulation and agency-specific supplemental regulations. As such, the use, reproduction, duplication, release, display, disclosure, modification, preparation of derivative works, and/or adaptation of i) Oracle programs (including any operating system, integrated software, any programs embedded, installed or activated on delivered hardware, and modifications of such programs), ii) Oracle computer documentation and/or iii) other Oracle data, is subject to the rights and limitations specified in the license contained in the applicable contract. The terms governing the U.S. Government's use of Oracle cloud services are defined by the applicable contract for such services. No other rights are granted to the U.S. Government.

This software or hardware is developed for general use in a variety of information management applications. It is not developed or intended for use in any inherently dangerous applications, including applications that may create a risk of personal injury. If you use this software or hardware in dangerous applications, then you shall be responsible to take all appropriate fail-safe, backup, redundancy, and other measures to ensure its safe use. Oracle Corporation and its affiliates disclaim any liability for any damages caused by use of this software or hardware in dangerous applications.

Oracle and Java are registered trademarks of Oracle and/or its affiliates. Other names may be trademarks of their respective owners.

Intel and Intel Inside are trademarks or registered trademarks of Intel Corporation. All SPARC trademarks are used under license and are trademarks or registered trademarks of SPARC International, Inc. AMD, Epyc, and the AMD logo are trademarks or registered trademarks of Advanced Micro Devices. UNIX is a registered trademark of The Open Group.

This software or hardware and documentation may provide access to or information about content, products, and services from third parties. Oracle Corporation and its affiliates are not responsible for and expressly disclaim all warranties of any kind with respect to third-party content, products, and services unless otherwise set forth in an applicable agreement between you and Oracle. Oracle Corporation and its affiliates will not be responsible for any loss, costs, or damages incurred due to your access to or use of third-party content, products, or services, except as set forth in an applicable agreement between you and Oracle.

# Contents

### Preface

| Documentation accessibility | vi |
|-----------------------------|----|
| Related resources           | vi |
| Access to Oracle Support    | vi |

### 1 Oracle Argus Analytics Requirements

| Technology Stack and System Requirements    | 1-1 |
|---------------------------------------------|-----|
| Server Components                           | 1-1 |
| Client Components                           | 1-2 |
| Supported Sources                           | 1-3 |
| Technology Stack Matrix                     | 1-3 |
| Supported Security Configuration (Optional) | 1-4 |
| Typical Hardware Architecture               | 1-4 |
| Installation Process Overview               | 1-5 |
| Prerequisites                               | 1-6 |
| Client Tools                                | 1-6 |
|                                             |     |

### 2 Install Oracle Argus Analytics

| Oracle Argus Analytics Upgrade Matrix                 | 2-1 |
|-------------------------------------------------------|-----|
| Preinstallation Configuration                         | 2-3 |
| Configure ETL Client on Oracle Data Integrator        | 2-5 |
| Run the Oracle Argus Analytics Installer              | 2-6 |
| Launch the Universal Installer                        | 2-6 |
| Complete the Oracle Argus Analytics Installer Process | 2-6 |
|                                                       |     |

### 3 Oracle Data Integrator Smart Import and Topology Configuration (Oracle Data Integrator only)

| Connect to Oracle Data Integrator Studio                | 3-1 |
|---------------------------------------------------------|-----|
| Execute the Oracle Data Integrator Smart Import         | 3-1 |
| Configure the Topology in Oracle Data Integrator Studio | 3-3 |

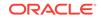

| Configure the Oracle Data Integrator Agent                           | 3-4 |
|----------------------------------------------------------------------|-----|
| Configure the Standalone Oracle Data Integrator Agent                | 3-5 |
| Modify Oracle Data Integrator Java EE Agent Connection Pool Settings | 3-8 |

### 4 Configure Oracle Business Intelligence Enterprise Edition Repository and Webcatalog

| Prerequisites                                                                                               | 4-1  |
|----------------------------------------------------------------------------------------------------|------|
| Upgrade the Oracle Argus Analytics RPD and Catalog (Upgrade Install Only)                                   | 4-2  |
| Upgrade RPD                                                                                                 | 4-2  |
| Upgrade the Oracle Argus Analytics Catalog                                                                  | 4-3  |
| Deploy Oracle Business Intelligence Enterprise Edition Repository and Catalog                               | 4-3  |
| Configure the Oracle Business Intelligence Enterprise Edition Repository and Web Catalog using the BAR File | 4-3  |
| Import the BAR file in an existing Oracle Business Intelligence Enterprise Edition instance                 | 4-4  |
| Check if the BAR file has imported RPD, Catalog, and the Security Mode                                      | 4-6  |
| Import the BAR file when creating a new Oracle Business Intelligence<br>Enterprise Edition Instance         | 4-7  |
| Configure Oracle Business Intelligence Enterprise Edition Repository and Web<br>Catalog Manually            | 4-9  |
| Post-deployment of the Oracle Argus Analytics RPD                                                           | 4-11 |
| Create Users and Groups in Oracle Business Intelligence Enterprise Edition                                  | 4-12 |
| Create groups in Oracle Fusion Middleware Control                                                           | 4-12 |
| Create users in the Oracle Fusion Middleware Control                                                        | 4-13 |
| Create Roles and Policies with Oracle Fusion Middleware Control                                             | 4-15 |
| Create new application roles                                                                                | 4-15 |
| Create new application policy                                                                               | 4-18 |
| Oracle Business Intelligence Enterprise Edition Catalog Folder-level Permissions                            | 4-20 |
| Oracle Business Intelligence Enterprise Edition Default Application Roles                                   | 4-21 |
| Change the Oracle Business Intelligence Enterprise Edition RPD Password                                     | 4-33 |

### 5 Configure Oracle Business Intelligence Enterprise Edition Help Files

| Configure the Help links in the Dashboards and Reports | 5-1 |
|--------------------------------------------------------|-----|
|--------------------------------------------------------|-----|

### 6 Configure SSO using the Oracle Access Manager 11g

| Prerequisites                            | 6-1 |
|------------------------------------------|-----|
| Install SSO on Oracle Access Manager 11g | 6-1 |

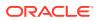

### 7 Enable SSL

| Enable SSL in Oracle WebLogic Server                 | 7-1 |
|------------------------------------------------------|-----|
| Configure SSL for SSO with Oracle Access Manager 11g | 7-2 |
| Enable default SSL Configuration in OBIEE            | 7-4 |

### A Create ODBC Connection for Oracle Business Intelligence Enterprise Edition Administration Tool

B Upgrade Oracle Argus Analytics from 1.1.1 to 7.0.3

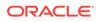

# Preface

This preface contains the following sections:

- Documentation accessibility
- Related resources
- Access to Oracle Support
   To receive support assistance, determine whether your organization is a cloud or
   on-premises customer. If you're not sure, use Support Cloud.

# Documentation accessibility

For information about Oracle's commitment to accessibility, visit the Oracle Accessibility Program website at http://www.oracle.com/pls/topic/lookup? ctx=acc&id=docacc.

# **Related resources**

All documentation and other supporting materials are available on the Oracle Help Center.

# Access to Oracle Support

To receive support assistance, determine whether your organization is a cloud or on-premises customer. If you're not sure, use Support Cloud.

Cloud customers receive support assistance through Support Cloud

Oracle customers that have purchased support have access to electronic support through Support Cloud.

Contact our Oracle Customer Support Services team by logging requests in one of the following locations:

- English interface of Oracle Health Sciences Customer Support Portal (https:// hsgbu.custhelp.com/)
- Japanese interface of Oracle Health Sciences Customer Support Portal (https:// hsgbu-jp.custhelp.com/)

You can also call our 24x7 help desk. For information, visit http:// www.oracle.com/us/support/contact/health-sciences-cloud-support/index.html or visit http://www.oracle.com/pls/topic/lookup?ctx=acc&id=trs if you are hearing impaired.

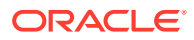

#### On-premises customers receive support assistance through My Oracle Support

Oracle customers that have purchased support have access to electronic support through My Oracle Support. For information, visit http://www.oracle.com/pls/topic/lookup?ctx=acc&id=info or visit http://www.oracle.com/pls/topic/lookup?ctx=acc&id=trs if you are hearing impaired.

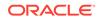

# 1 Oracle Argus Analytics Requirements

Oracle Argus Analytics is an analytical reporting application. Oracle Argus Analytics extracts data from Oracle Argus Safety, providing a data mart containing key metrics across the pharmacovigilance business process. From this data mart, Oracle Argus Analytics provides key pre-defined reports, and enables the creation of additional custom reports. Oracle Argus Analytics also includes reports that run against the source database, thereby providing an up to date data analysis.

#### In this chapter:

- Technology Stack and System Requirements
- Prerequisites

# Technology Stack and System Requirements

The requisite technology stack for Oracle Argus Analytics is provided in the media pack. It consists of the following products.

For more information, see:

- Server Components
- Client Components
- Supported Sources
- Technology Stack Matrix
- Typical Hardware Architecture
- Installation Process Overview

### Server Components

#### Oracle Argus Analytics Database Server

(Enterprise Edition or Standard Edition 12.2.0.1)

- Operating System as certified by the database
- Microsoft Windows Server 2012 Standard (64 bit)
- Microsoft Windows Server 2012 R2 Standard (64 bit)
- Memory: RAM 4-16 GB (based on organization size), HDD at least 500 GB free space
- CPU: At least 4 Dual Core CPUs
- Oracle Argus Analytics ETL Server
  - Oracle Data Integrator (ODI) Server
    - \* Oracle Data Integrator 12.2.1.3

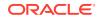

Refer to the *Oracle Data Integrator Installation Guide* for recommended hardware and supported platforms.

- \* Operating System: As certified by Oracle Data Integrator
- \* Memory: At least 8 GB RAM. HDD at least 250 GB free space
- \* CPU: At least 4 Dual Core CPUs
- Oracle Argus Analytics Oracle Business Intelligence Enterprise Edition
   (OBIEE) Server
  - Oracle Business Intelligence Enterprise Edition 12.2.1.4

Refer to the *Oracle Business Intelligence Enterprise Edition Installation Guide* for further hardware and software requirements.

- Operating System: As certified by Oracle Business Intelligence Enterprise Edition
- Memory: RAM at least 16 GB, HDD at least 250 GB free space
- CPU: At least 4 Dual Core CPUs

#### Note:

If Unix-based OS is used for the Oracle Business Intelligence Enterprise Edition server, then the Oracle Business Intelligence Developer Client Tool must be installed separately on a Microsoft Windows box.

Refer to the version-specific certification matrix for detailed information on OS certification.

### Client Components

#### Oracle Database Client

Oracle Argus Analytics requires Oracle database client to connect to the database server. The supported client software version is 12.2.0.1.

#### ETL Client

#### - Oracle Data Integrator (ODI) Studio

An Oracle Data Integrator Studio 12.2.1.3 is required to connect to the Oracle Data Integrator Repository.

#### Oracle Business Intelligence Developer Client Tool

Oracle Business Intelligence Developer Client Tool 12.2.1.4 must be installed for configuring the repository file (RPD).

#### Security Component (Optional)

You can also configure Single Sign On Support for your reports and dashboards using Oracle Access Manager 11g. For more information regarding the Oracle Access Manager installation and supported platforms, refer to the *Oracle Access Manager Installation Guide*.

#### Miscellaneous Components

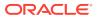

- For running the reports and dashboards, your machine should have the Adobe Flash Player 10 or above installed.
- Although Oracle Business Intelligence Enterprise Edition 12.2.1.4 reports are supported on Microsoft Internet Explorer, Mozilla Firefox, Chrome, and Safari, Oracle Argus Analytics is certified only for Microsoft Internet Explorer 11, or above.

## Supported Sources

Oracle Argus Analytics, by default, supports only Oracle Argus Safety. It supports Oracle Argus Safety 8.2.1

## **Technology Stack Matrix**

| Specificati<br>on                                           | Oracle Business<br>Intelligence<br>Enterprise<br>Edition(OBIEE)<br>Server                        | Database                                                                                         | Oracle Data<br>Integrator (ODI)              | Client                                    |
|-------------------------------------------------------------|--------------------------------------------------------------------------------------------------|--------------------------------------------------------------------------------------------------|----------------------------------------------|-------------------------------------------|
| Operating<br>System                                         | As certified<br>by Oracle<br>Business Intelligence<br>Enterprise Edition                         | As certified by<br>Oracle Database                                                               | As certified by<br>Oracle Data<br>Integrator |                                           |
| Oracle<br>Database                                          | 12.2.0.1 Client                                                                                  | 12.2.0.1<br>(Enterprise)<br>- AL32UTF8<br>character set<br>(Supports both<br>CDB-PDB/Non<br>CDB) |                                              |                                           |
| Oracle<br>Business<br>Intelligence<br>Enterprise<br>Edition | Oracle Business<br>Intelligence<br>Enterprise Edition<br>12.2.1.4 (with the<br>latest patch set) |                                                                                                  |                                              |                                           |
| Browser                                                     | IE 11.0                                                                                          |                                                                                                  |                                              | IE 11.0                                   |
| Adobe<br>Reader                                             | Acrobat Reader DC<br>Acrobat Reader XI                                                           |                                                                                                  |                                              | Acrobat Reader<br>DC<br>Acrobat Reader XI |
| Single Sign<br>On Solution<br>(Optional)                    | Oracle Access<br>Manager 11.1.2.3                                                                |                                                                                                  |                                              |                                           |
| Resolution                                                  |                                                                                                  |                                                                                                  |                                              | 1280 x 1024                               |

#### Note:

Oracle Business Intelligence Developer Client Tool can be installed along with the Oracle Business Intelligence Enterprise Edition Server, provided the Operating System is Microsoft Windows.

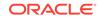

Note:
 Oracle Client Patch required for the SQL Loader
 1. Download and install the latest patch set: WINDOWS DB BUNDLE PATCH 12.1.0.2.1 from the Oracle Support.
 2. Set the oracle\_home to your client home location. For example: SET ORACLE\_HOME=<Oracle Client Home path>
 3. Run sqlidr help=y or sqlidr.exe.

For more information, see:

Supported Security Configuration (Optional)

## Supported Security Configuration (Optional)

- LDAP/LDAPS 3.0
- Single Sign On Solution through Oracle Access Manager 11g

#### Note:

If Oracle Access Manager is used, then the Oracle Business Intelligence Enterprise Edition Server must have Oracle Web Tier 12c with in-built WebGate.

## Typical Hardware Architecture

- Servers:
  - An Oracle Database Server with Oracle Database 12.2.0.1
  - An Oracle Business Intelligence Enterprise Edition 12.2.1.4 Server with latest patch set
  - ETL Server—Oracle Data Integrator Studio 12.2.1.3

#### Note:

These servers can run on any of the supported platforms: Linux, Solaris, or Windows.

- Clients:
  - ETL Client—Oracle Data Integrator Studio 12.2.1.3
  - Oracle Database Client 12.2.0.1
  - Oracle Business Intelligence Developer Client Tool (12.2.1.4)

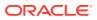

#### Note:

All tools can be installed in a single Microsoft Windows box.

If the Oracle Business Intelligence Enterprise Edition server mentioned under the "Servers" section is a Windows Server, then all the clients can be installed in the same box itself.

#### Note:

It is important to get the technology stack products from the Oracle Argus Analytics media pack because newer versions of the technology stack products may have become available but may not be compatible with Oracle Argus Analytics.

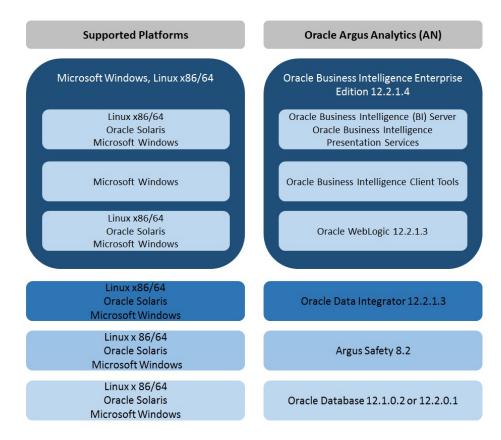

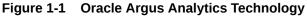

## Installation Process Overview

The following steps describes the overview of the installation process:

- Follow the steps described in Section 1.2, Prerequisites.
- Execute the installer to create the data mart.

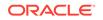

• Follow the post-installation steps to configure Oracle Data Integrator and Oracle Business Intelligence Enterprise Edition.

For more information about certifications, go to My Oracle Support > Certifications.

# Prerequisites

Before proceeding with the installation, ensure that the following software is available.

 Oracle Database Server—An Oracle 12.2.0.1 database server should be created before Oracle Argus Analytics installation. Follow the platform-specific Oracle Database Installation Guide for installing this server.

#### Note:

The database server should be configured with AL32UTF8 character set.

• ETL Server—Oracle Data Integrator Studio 12.2.1.3 should be installed on the server machine where ETLs have to be configured.

#### Note:

Oracle Data Integrator Server needs Master and Work Repository Database, which can be created on the same Data Warehousing Oracle Database Server created above.

• OBIEE Server—An Oracle Business Intelligence Enterprise Edition 12.2.1.4 Server must be installed before the Oracle Argus Analytics Installation. Follow platform-specific Oracle Business Intelligence Enterprise Edition Installation Guide for installation instructions.

For more information, see:

Client Tools

## **Client Tools**

 ETL Client Tools—Oracle Data Integrator Studio installation mentioned in the sever section above can be used as an ETL client to administer/manage ETL metadata.

#### Note:

Oracle recommends that you enable HTTPS on the middle-tier computer that is hosting the Oracle Business Intelligence Enterprise Edition Web services, because otherwise, the trusted user name and password that are passed can be intercepted.

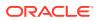

# 2 Install Oracle Argus Analytics

#### Note:

This installation assumes that assumes the typical hardware configuration with an Oracle Database server, an ODI Studio, and a Windows Server 2012 R2 Standard (64 bit) with OBIEE Server, ODI Studio, and an Oracle Database Client.

All installation and configuration actions must be performed as an administrator or root user.

In this chapter:

- Oracle Argus Analytics Upgrade Matrix
- Preinstallation Configuration
- Run the Oracle Argus Analytics Installer

# **Oracle Argus Analytics Upgrade Matrix**

Before deciding on an upgrade for Oracle Argus Analytics, it is important that we first map ourselves as per our current Oracle Argus Analytics version and the tasks required to upgrade from one version to another.

The following matrix provides a high-level overview of the tasks to be performed to upgrade from one Oracle Argus Analytics version to another:

| Curren<br>t<br>Oracle<br>Argus<br>Analyti<br>csRele<br>ase | Upgrad<br>e to<br>Oracle<br>Argus<br>Analyti<br>cs<br>Releas<br>e 1.1        | Upgrad<br>e to<br>Oracle<br>Argus<br>Analyti<br>cs<br>Releas<br>e 1.1.1      | Upgrade<br>to<br>Oracle<br>Argus<br>Analytic<br>s<br>Release<br>7.0.3    | Upgrade<br>to<br>Oracle<br>Argus<br>Analytic<br>s<br>Release<br>8.0      | Upgrade<br>to<br>Oracle<br>Argus<br>Analytic<br>s<br>Release<br>8.1      | Upgrade<br>to<br>Oracle<br>Argus<br>Analytic<br>s<br>Release<br>8.1.1    | Upgrade<br>to<br>Oracle<br>Argus<br>Analytic<br>s<br>Release<br>8.2      | Upgrade<br>to<br>Oracle<br>Argus<br>Analytic<br>s<br>Release<br>8.2.1    |
|------------------------------------------------------------|------------------------------------------------------------------------------|------------------------------------------------------------------------------|--------------------------------------------------------------------------|--------------------------------------------------------------------------|--------------------------------------------------------------------------|--------------------------------------------------------------------------|--------------------------------------------------------------------------|--------------------------------------------------------------------------|
| 1.0                                                        | Cannot<br>upgrade<br>. Need<br>to<br>perform<br>a fresh<br>installati<br>on. | Cannot<br>upgrade<br>. Need<br>to<br>perform<br>a fresh<br>installati<br>on. | Cannot<br>upgrade.<br>Need to<br>perform a<br>fresh<br>installatio<br>n. | Cannot<br>upgrade.<br>Need to<br>perform a<br>fresh<br>installatio<br>n. | Cannot<br>upgrade.<br>Need to<br>perform a<br>fresh<br>installatio<br>n. | Cannot<br>upgrade.<br>Need to<br>perform a<br>fresh<br>installatio<br>n. | Cannot<br>upgrade.<br>Need to<br>perform a<br>fresh<br>installatio<br>n. | Cannot<br>upgrade.<br>Need to<br>perform a<br>fresh<br>installatio<br>n. |

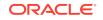

| Curren<br>t<br>Oracle<br>Argus<br>Analyti<br>csRele<br>ase | Upgrad<br>e to<br>Oracle<br>Argus<br>Analyti<br>cs<br>Releas<br>e 1.1 | Upgrad<br>e to<br>Oracle<br>Argus<br>Analyti<br>cs<br>Releas<br>e 1.1.1    | Upgrade<br>to<br>Oracle<br>Argus<br>Analytic<br>s<br>Release<br>7.0.3                              | Upgrade<br>to<br>Oracle<br>Argus<br>Analytic<br>s<br>Release<br>8.0                   | Upgrade<br>to<br>Oracle<br>Argus<br>Analytic<br>s<br>Release<br>8.1                | Upgrade<br>to<br>Oracle<br>Argus<br>Analytic<br>s<br>Release<br>8.1.1                   | Upgrade<br>to<br>Oracle<br>Argus<br>Analytic<br>s<br>Release<br>8.2                   | Upgrade<br>to<br>Oracle<br>Argus<br>Analytic<br>s<br>Release<br>8.2.1                 |
|------------------------------------------------------------|-----------------------------------------------------------------------|----------------------------------------------------------------------------|----------------------------------------------------------------------------------------------------|---------------------------------------------------------------------------------------|------------------------------------------------------------------------------------|-----------------------------------------------------------------------------------------|---------------------------------------------------------------------------------------|---------------------------------------------------------------------------------------|
| 1.1                                                        | Not<br>applicab<br>le                                                 | Use<br>Oracle<br>Argus<br>Analytic<br>s1.1.1<br>Installer<br>to<br>upgrade | Use<br>Oracle<br>Argus<br>Analytics<br>7.0.3<br>installer<br>to make<br>the<br>upgrade.            | Use<br>Oracle<br>Argus<br>Analytics<br>8.0<br>installer<br>to make<br>the<br>upgrade. | Cannot<br>upgrade.<br>Need to<br>perform a<br>fresh<br>installatio<br>n.           | Cannot<br>upgrade.<br>Need to<br>perform a<br>fresh<br>installatio<br>n.                | Cannot<br>upgrade.<br>Need to<br>perform a<br>fresh<br>installatio<br>n.              | Cannot<br>upgrade.<br>Need to<br>perform a<br>fresh<br>installatio<br>n.              |
| 1.1.1                                                      | Not<br>applicab<br>le                                                 | Not<br>applicab<br>le                                                      | Follow<br>the steps<br>to<br>Upgrade<br>Oracle<br>Argus<br>Analytics<br>from<br>1.1.1 to<br>7.0.3. | Use<br>Oracle<br>Argus<br>Analytics<br>8.0<br>installer<br>to make<br>the<br>upgrade. | Cannot<br>upgrade.<br>Need to<br>perform a<br>fresh<br>installatio<br>n.           | Cannot<br>upgrade.<br>Need to<br>perform a<br>fresh<br>installatio<br>n.                | Cannot<br>upgrade.<br>Need to<br>perform a<br>fresh<br>installatio<br>n.              | Cannot<br>upgrade.<br>Need to<br>perform a<br>fresh<br>installatio<br>n.              |
| 7.0.3                                                      | Not<br>applicab<br>le                                                 | Not<br>applicab<br>le                                                      | Not<br>applicabl<br>e                                                                              | Use<br>Oracle<br>Argus<br>Analytics<br>8.0<br>installer<br>to make<br>the<br>upgrade. | Cannot<br>upgrade.<br>Need to<br>perform a<br>fresh<br>installatio<br>n.           | Cannot<br>upgrade.<br>Need to<br>perform a<br>fresh<br>installatio<br>n.                | Cannot<br>upgrade.<br>Need to<br>perform a<br>fresh<br>installatio<br>n.              | Cannot<br>upgrade.<br>Need to<br>perform a<br>fresh<br>installatio<br>n.              |
| 8.0                                                        | Not<br>applicab<br>le                                                 | Not<br>applicab<br>le                                                      | Not<br>applicabl<br>e                                                                              | Not<br>applicabl<br>e                                                                 | UseOracl<br>e Argus<br>Analytics<br>8.1<br>installer<br>to make<br>the<br>upgrade. | Cannot<br>upgrade.<br>Need to<br>perform a<br>fresh<br>installatio<br>n.                | Use<br>Oracle<br>Argus<br>Analytics<br>8.2<br>installer<br>to make<br>the<br>upgrade. | Use<br>Oracle<br>Argus<br>Analytics<br>8.2<br>installer<br>to make<br>the<br>upgrade. |
| 8.1                                                        | Not<br>applicab<br>le                                                 | Not<br>applicab<br>le                                                      | Not<br>applicabl<br>e                                                                              | Not<br>applicabl<br>e                                                                 | Not<br>applicabl<br>e                                                              | Use<br>Oracle<br>Argus<br>Analytics<br>8.1.1<br>installer<br>to make<br>the<br>upgrade. | Use<br>Oracle<br>Argus<br>Analytics<br>8.2<br>installer<br>to make<br>the<br>upgrade. | Use<br>Oracle<br>Argus<br>Analytics<br>8.2<br>installer<br>to make<br>the<br>upgrade. |

| Curren<br>t<br>Oracle<br>Argus<br>Analyti<br>csRele<br>ase | Upgrad<br>e to<br>Oracle<br>Argus<br>Analyti<br>cs<br>Releas<br>e 1.1 | Upgrad<br>e to<br>Oracle<br>Argus<br>Analyti<br>cs<br>Releas<br>e 1.1.1 | Upgrade<br>to<br>Oracle<br>Argus<br>Analytic<br>s<br>Release<br>7.0.3 | Upgrade<br>to<br>Oracle<br>Argus<br>Analytic<br>s<br>Release<br>8.0 | Upgrade<br>to<br>Oracle<br>Argus<br>Analytic<br>s<br>Release<br>8.1 | Upgrade<br>to<br>Oracle<br>Argus<br>Analytic<br>s<br>Release<br>8.1.1 | Upgrade<br>to<br>Oracle<br>Argus<br>Analytic<br>s<br>Release<br>8.2                | Upgrade<br>to<br>Oracle<br>Argus<br>Analytic<br>s<br>Release<br>8.2.1                   |
|------------------------------------------------------------|-----------------------------------------------------------------------|-------------------------------------------------------------------------|-----------------------------------------------------------------------|---------------------------------------------------------------------|---------------------------------------------------------------------|-----------------------------------------------------------------------|------------------------------------------------------------------------------------|-----------------------------------------------------------------------------------------|
| 8.1.1                                                      | Not<br>applicab<br>le                                                 | Not<br>applicab<br>le                                                   | Not<br>applicabl<br>e                                                 | Not<br>applicabl<br>e                                               | Not<br>applicabl<br>e                                               | Not<br>applicabl<br>e                                                 | UseOracl<br>e Argus<br>Analytics<br>8.2<br>installer<br>to make<br>the<br>upgrade. | Use<br>Oracle<br>Argus<br>Analytics<br>8.2<br>installer<br>to make<br>the<br>upgrade.   |
| 8.2                                                        | Not<br>applicab<br>le                                                 | Not<br>applicab<br>le                                                   | Not<br>applicabl<br>e                                                 | Not<br>applicabl<br>e                                               | Not<br>applicabl<br>e                                               | Not<br>applicabl<br>e                                                 | Not<br>applicabl<br>e                                                              | Use<br>Oracle<br>Argus<br>Analytics<br>8.2.1<br>installer<br>to make<br>the<br>upgrade. |

This section describes the detailed Oracle Argus Analytics installation process. It also describes the pre and post Oracle Argus Analytics installation tasks that you must complete for different environments.

#### Note:

To connect to SQLPLUS, execute the following steps:

- **1.** Open a command window in Windows. Alternatively, in Unix, type at the shell prompt.
- 2. Enter the sqlplus <dbuser>@<tnsnames\_entry> command and press Enter.
- 3. Enter the password when prompted by the SQLPLUS program.

# **Preinstallation Configuration**

 The TNS entries for both the Data Mart Schema and the Oracle Argus Safety Database Schema should be present in the Oracle Business Intelligence Enterprise Edition 12c home in the path:

<OracleBI Home>\user\_projects\domains\<BI Domain
Name>\config\fmwconfig\bienv\core\

2. Configuring the TNS for Oracle Client:

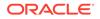

The TNS names entry for both Oracle Argus Analytics data mart and the Oracle Argus Safety Source system should be configured here:

<Oracle Client Home>\network\admin\tnsnames.ora

3. Configuring the TNS for Oracle Database Servers:

The TNS names entry for both Oracle Argus Analytics data mart and the Oracle Argus Safety Source system should be configured here:

a. Oracle Argus Safety DB Server: <Oracle Client Home>\network\admin\tnsnames.ora

This should contain the TNS entry for Oracle Argus Safety DB Server.

b. Oracle Argus Analytics DB Server: <Oracle DB Home>\network\admin\tnsnames.ora

This should contain the TNS entry for Oracle Argus Analytics Data DB Server.

- 4. Set up the Oracle Client Home in the PATH variable.
- 5. Set up an INSTALL (DBA) user:
  - a. Execute the ancreatedbauser.bat file from <Argus Analytics Installer directory>\install\utils.
  - b. Enter the following inputs:
    - Database Connection String for Oracle Argus Safety or Oracle Argus Analytics DB
    - Enter the user with SYSDBA privileges in <Argus Analytics/Argus Safety> database
    - Enter password for <SYSDBA user> in <Argus Analytics/Argus Safety> database
    - Enter DBA User to be created in <Argus Analytics/Argus Safety> database
    - Enter password for <DBA user> in <Argus Analytics/Argus Safety> database

Repeat the procedure to create INSTALL(DBA) user for Oracle Argus Safety database, and Oracle Argus Analytics database.

#### Note:

- If the INSTALL (DBA) user already exits in the database, then the script provides the required additional grants to the user. If the user does not exists in the database, a new user is created, and necessary grants are provided.
- When the installation is complete, you may drop this user from the database by executing the following command:DROP USER
   <INSTALL (DBA) USER> CASCADE;
- 6. Set up the TABLESPACES:

The installer creates new schemas in the data mart and prompts for the tablespaces to be used. It is recommended to create one default tablespace and a

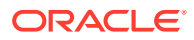

temporary tablespace to be used for the new schemas that get created in both the Oracle Argus Analytics DB Instance and the Oracle Argus Safety DB Instance.

You can choose to create tablespaces either by executing a batch file or manually.

- To create tablespace from a **batch** file:
  - a. Execute the ancreatetablespace.bat file from <Argus Analytics Installer directory>\install\utils.
  - **b.** Enter the following parameters:
    - Database Connection String for Oracle Argus Safety or Oracle Argus Analytics DB
    - Enter the user with SYSDBA privileges in &db\_mart. database
    - Enter password for &sysdba\_user in &db\_mart. Database
    - Enter the DATA Tablespace Name [e.g. AN\_DATA\_TS]
    - Enter the TEMP Tablespace Name [e.g. AN\_TEMP\_TS]
    - Enter the complete data file path
    - Tablespace Encryption Required [0 No, 1 Yes]
    - Tablespace Encryption Algorithm [e.g AES256]

Repeat the procedure to create tablespaces for Oracle Argus Safety database and Oracle Argus Analytics database.

 To manually create the tablespaces, see the following examples: Default TABLESPACE [one each needed at the Oracle Argus Analytics DWH DB Server and Oracle Argus Safety DB Server]:

```
CREATE TABLESPACE <AN_DATA_TS>
DATAFILE '/DatafilePath/<AN_DATA_TS>_01.dbf'
SIZE 100M
AUTOEXTEND ON
NEXT 1M
LOGGING;
```

Temporary TABLESPACE [one each needed at the Oracle Argus Analytics DWH DB Server and Oracle Argus Safety DB Server]:

```
CREATE TEMPORARY TABLESPACE <AN_TEMP_TS>
TEMPFILE '/Tempfile Path/<AN_TEMP_TS>_01.dbf'
SIZE 100M
AUTOEXTEND ON
NEXT 1M;
```

Next:

Configure ETL Client on Oracle Data Integrator

### Configure ETL Client on Oracle Data Integrator

This section lists steps to configure ETL Client on Oracle Data Integrator and install ODI Studio and create master and work repository.

Before configuring ODI Settings, you must install ODI Studio and configure an agent (either Standalone Agent, Java EE Agent, or Colocated Agent).

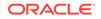

Oracle Data Integrator 12c has the following types of installation:

- Enterprise Installation—Enables you to deploy Oracle Data Integrator Studio along with the binaries to configure either Java EE Agent, or Colocated Agent.
- Standalone Installation—Enables you to deploy Oracle Data Integrator Studio along with the binaries to configure Standalone Agent.

To understand the agent topologies for the best suitable installation, Oracle recommends you to refer Oracle Data Integrator Install and Configuration Guide > Planning the Oracle Data Integrator Installation section.

When installing the Oracle Data Integrator, note down the SUPERVISOR credentials, and Master and Work Repository credentials.

For more details, refer to the Oracle Data Integrator Install and Configuration Guide for Oracle Data Integrator 12.2.1.3:

https://docs.oracle.com/middleware/12213/lcm/ODING/toc.htm#ODING

# Run the Oracle Argus Analytics Installer

The basic Oracle Argus Analytics components are installed using the Oracle Universal Installer. The installer gathers all the information about the database connectivity, data mart, sequence of prompt screens and then installs the components accordingly. This installer needs to be executed in the Oracle Argus Analytics server where Oracle client is installed.

#### Note:

Make sure that PERL is present in the system path before running the installer.

For more information, see:

- Launch the Universal Installer
- Complete the Oracle Argus Analytics Installer Process

### Launch the Universal Installer

- Extract the contents of the media pack into a temporary directory (For example: C:\argus\_analytics\_temp).
- 2. Navigate to the \install directory under the extracted temporary folder.
- 3. Double-click the setup.exe file to launch the Oracle Universal Installer with the Welcome screen.

### Complete the Oracle Argus Analytics Installer Process

The installer will take you through a series of prompts. Attend to the Installer's prompts. The following sections describe each Installer screen, and the required action.

1. Choice of New Install / Upgrade from Previous Versions

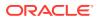

Select if Oracle Argus Analytics is a fresh installation or an upgrade installation which is supported from Oracle Argus Analytics 8.2 to 8.2.1.

Note:

The upgrade path installation needs information to be provided on the previous Oracle Argus Analytics installation details.

#### 2. Oracle Argus Analytics Home Path

The Oracle Argus Analytics Home path is the location where all the staged files from the Installer will get copied to the local machine. This is also the location from where the Installer would execute the database scripts.

Home Name: ANHome1

Path: C:\argus\_analytics

Click Next.

#### Note:

In case of Installation choice as upgrade path, provide the previously installed Oracle Argus Analytics Home details.

#### 3. Oracle Argus Analytics (File Drop/Database Upgrade)

#### Do you want to just drop files?

- **Yes:**This option does not install or upgrade the database. Instead it only copies the files from the installer location to Oracle Argus Analytics Home, and jumps to Step 8 Summary Screen.
- **No:** This option copies the files from the installer location to Oracle Argus Analytics Home and database install or upgrade is executed simultaneously. The installer continues to Step 4 to prompt for necessary details.
- 4. Select the Choice of New Install / Upgrade from Oracle Argus Analytics 8.2

For new or upgrade install, corresponding details will be asked. These details are explained in the respective sections below.

#### 5. Oracle Argus Safety Database Details

This screen collects all information about the source Oracle Argus Safety database.

Supply the values for:

- Oracle Argus Safety Database Connect String
- Oracle Argus Safety Schema, Password
- Oracle Argus Safety DBA User: Enter the custom INSTALL(DBA) user name (created in Preinstallation Configuration > Step 5).
- Oracle Argus Safety DBA Password: Password of the INSTALL(DBA) user
- VPD Schema Name

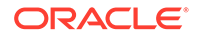

- ESM Schema Owner
- ESM Schema Password
- Oracle Argus Analytics Source Schema and Password
- Oracle Argus Analytics Source RPD Schema and Password
- Oracle Argus Analytics Source Work Schema and Password
- Oracle Argus Analytics Source Default Tablespace [<AN\_DATA\_TS>]
- Oracle Argus Analytics Source Temp Tablespace [<AN\_TEMP\_TS>]

#### Note:

Oracle Argus Analytics Source schema, Oracle Argus Analytics Source RPD schema, and Oracle Argus Analytics Source Work schema are the new schemas which would get created by the installer to store the views for all Oracle Argus Safety Source tables that are needed for the ETL and reporting process. You must ensure that these are not pre-existing schemas before running the Oracle Argus Analytics Installer.

If **Upgrade Install** is chosen, provide the existing details of Oracle Argus Analytics Schemas respectively.

For example:

- Oracle Argus Safety Database Connect String: AS70X\_SID
- Oracle Argus Safety Schema: ARGUS\_APP
- Oracle Argus Safety Password: <ARGUS\_APP user's password>
- Oracle Argus Safety DBA User Name: <INSTALL user name>
- Oracle Argus Safety DBA User Name: <INSTALL user's password>
- VPD Schema: VPD\_ADMIN
- ESM Schema Owner: ESM\_OWNER
- ESM Schema Password: < ESM\_OWNER's password>

#### Click Next

- Oracle Argus Analytics Source Schema: AN\_SRC
- Oracle Argus Analytics Source Password: <AN\_SRC password>
- Oracle Argus Analytics Source RPD Schema: AN\_SRC\_RPD
- Oracle Argus Analytics Source RPD Password: <AN\_SRC\_RPD password>
- Oracle Argus Analytics Source Work Schema: AN\_SRC\_WRK
- Oracle Argus Analytics Source Work Password: <AN\_SRC\_WRK password>
- Oracle Argus Analytics Source Default Tablespace: <AN\_DATA\_TS>
- Oracle Argus Analytics Source Temp Tablespace: <AN\_TEMP\_TS>

#### 6. Oracle Argus Analytics Data Mart Details

This screen collects all the information regarding the Oracle Argus Analytics data mart details.

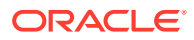

The following are the details of the data mart:

- DWH Data Mart DB Connect String
- DWH Data Mart DBA User name: Enter the customer INSTALL(DBA) User Name (created in Preinstallation Configuration > Step 5).
- DWH Data Mart DBA User Password: Password of the INSTALL(DBA) user
- DWH Schema and Password
- DWH RPD Schema and Password
- DWH Work Schema and Password
- DWH Default Tablespace
- DWH Temporary Tablespace

#### Note:

DW Schema, DWH RPD Schema, and DWH Work Schema are the new schemas that will be created by the installer to store the ETL data. Oracle Argus Analytics RPD schema is the schema which would contain the synonyms of all the data mart tables and is used by Oracle Business Intelligence reports.

Tablespaces that are going to be specified here should have got created during the pre-installation steps.

If **Upgrade Install** is chosen, provide the existing details of Oracle Argus Analytics Schemas respectively.

If the Oracle Argus Safety System is a multi-tenant application, the VPD policy and additional contexts are created during installation with names predefined as:

- VPD Policy Names:
  - <AN\_SRC>\_src\_vpd

<AN\_DWH>\_dwh\_vp

Contexts:

<AN\_SRC>\_src\_ctx

<AN\_DWH>\_dwh\_ctx

Exadata Context:

<AN\_DWH>\_exa\_ctx

For example:

- DW Database Connect String: ANDWH\_SID
- DW DBA User Name: <INSTALL user name>
- DW DBA User Password: <INSTALL user's password>
- Oracle Argus Analytics DW Schema: AN\_DWH
- Oracle Argus Analytics DW Password: <password for AN\_DWH schema>

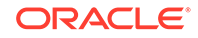

- Oracle Argus Analytics RPD Schema: AN\_DWH\_RPD
- Oracle Argus Analytics RPD Password: <password for AN\_DWH\_RPD schema>
- Oracle Argus Analytics Work Schema: AN\_DWH\_WRK
- Oracle Argus Analytics Work Password: <password for AN\_DWH\_WRK schema>
- DW Default table space: <AN\_DATA\_TS>
- DW Temporary tablespace: <AN\_TEMP\_TS>

Click Next.

#### 7. Exadata Database

If the Datawarehouse DB Server is Exadata, select Yes.

#### 8. Summary Screen

Verify setting => details provided in the summary screen and click Install.

The installer will stage the required components into the Oracle Argus Analytics home and will create the Data Mart schemas, RPD & WORK schemas. In addition, it will also create contexts and VPD policy if the Oracle Argus Safety installation is a multitenant application.

After the installation has been completed, the install log can be verified from the following path or from your local Oracle Inventory logs folder.

<Argus Analytics Home>\install\pvadriverscript<timestamp>.log

This log file must be verified to ensure that the installer has completed successfully.

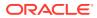

# 3 Oracle Data Integrator Smart Import and Topology Configuration (Oracle Data Integrator only)

#### In this chapter:

- Connect to Oracle Data Integrator Studio
- Execute the Oracle Data Integrator Smart Import
- Configure the Topology in Oracle Data Integrator Studio
- Configure the Oracle Data Integrator Agent
- Modify Oracle Data Integrator Java EE Agent Connection Pool Settings

# Connect to Oracle Data Integrator Studio

- **1.** Execute the following procedures from:
  - a. Oracle Data Integrator Install and Configuration Guide > Configuring Oracle Data Integrator Studio > Starting ODI Studio.
  - **b.** Oracle Data Integrator Install and Configuration Guide > Configuring Oracle Data Integrator Studio > Connecting to the Master Repository.
- Create a Work Repository Login by following the same steps as in Step 1 b > Connecting to the Master Repository.
   In the Work Repository section, select a work repository from the find list instead on Master Repository Only option. For example, name the repository as AN Work Repository.

Refer to the Oracle Data IntegratorInstall and Configuration Guide for Oracle Data Integrator 12.2.1.3:

https://docs.oracle.com/middleware/12213/lcm/ODING/toc.htm#ODING

# Execute the Oracle Data Integrator Smart Import

- 1. Log in to the work repository in Oracle Data Integrator Studio by selecting the **AN Work Repository** connection.
- 2. Select the **Connect Navigator** drop-down list from the top right on the **Designer** tab and click **Import**.

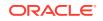

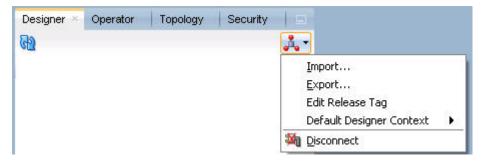

3. Select Smart Import from the Import Selection menu and click OK.

| õmart Import               |                  |                       |
|----------------------------|------------------|-----------------------|
| mport the Mas              | ter Repository   |                       |
| import the Wo              | rk Repository    |                       |
| mport the Top              | ology            |                       |
| import the Log             | ical Topology    |                       |
| import the Exe             | cution Environm  | ent                   |
| mport the Log              |                  |                       |
| import Security            | / Settings       |                       |
| escription                 |                  |                       |
| Import selectiv<br>Export. | ely objects expo | orted using the Smart |

The Smart Import Wizard is displayed.

4. Select the zip file called **an.zip** from the <AN\_INSTALL\_HOME>\odi directory in the File Selection textbox and click **Next**. The files can also be browsed by clicking on the symbol available with the textbox.

| File Selection File Selection This wizard will guide you through the process of importing objects into Oracle Data Integrator. To replay a previous Smart In select a Response File to preset all fields. | nport wizard execution |
|----------------------------------------------------------------------------------------------------|------------------------|
| File Selection: C:\SmartExport.xml                                                                                                    |                        |

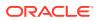

- 5. Oracle Data Integrator imports the file and checks for any issues that can occur while importing Oracle Data Integrator objects. If issues are found, then the same will be displayed in import actions window. Click **Next** if no issues are found.
- 6. Click Finish.

This imports all the Oracle Argus Analytics objects in Oracle Data Integrator repository and makes them visible in the Oracle Data Integrator Studio Console.

# Configure the Topology in Oracle Data Integrator Studio

- **1.** Open the Oracle Data Integrator Studio and connect as Oracle Argus Analytics Work Repository.
- 2. Navigate to **Topology**.
- 3. Select the Physical Architecture tab.
- 4. Expand the tree structure to expose the following:

Technologies > Oracle >

- 5. Edit the node DS\_AN\_ArgusAnalytics.
- 6. Edit the following fields in the Definition window:
  - Instance/dblink (Data Server):

The complete TNS entry of the DWH server should be pasted here in a single line:

```
(DESCRIPTION = (ADDRESS = (PROTOCOL = TCP)(HOST
= <DWH_DB_SERVER>)(PORT = <DWH_DB_LISTENER_PORT>))
(CONNECT_DATA =(SERVICE_NAME=<DWH_DB_SERVICE_NAME>)))
```

- Connection:
  - User: <AN\_DWH\_WRK> [the DWH work schema user created during installation]
  - Password: <AN\_DWH\_WRK\_PASS> [The password for the DWH Work schema]
- 7. In the JDBC window, edit one of the following fields:
  - JDBC URL: jdbc:oracle:thin:
     <DWH\_DB\_SERVER>:<DWH\_DB\_LISTENER\_PORT>:<DWH\_DB\_SID>
  - jdbc:oracle:thin: <DWH\_DB\_SERVER>:<DWH\_DB\_LISTENER\_PORT>/
     <DWH\_DB\_SERVICE\_NAME>

Use the jdbc connection string with database SERVICE\_NAME in case the Oracle Database version is 12c.

- 8. Save the details and click Test Connection to validate it.
- 9. Expand the tree below DS\_AN\_ArgusAnalytics to expose the tree node DS\_AN\_ArgusAnalytics.AN\_DWH.
- **10.** Edit the node DS\_AN\_ArgusAnalytics.AN\_DWH.
- **11**. Change the Schema by selecting from the drop-down list for the following fields:
  - Schema (Schema): <AN\_DWH>
  - Schema (Work Schema): <AN\_DWH\_WRK>

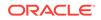

- **12.** Save the changes.
- Similarly, edit the node DS\_AN\_ARGUS\_SAFETY to provide information on the Oracle Argus Safety DB Server.
- **14.** Edit the following fields in the Definition window:
  - Instance/dblink (Data Server):

The complete TNS entry of the DWH server should be pasted here in a single line:

(DESCRIPTION = (ADDRESS = (PROTOCOL = TCP)(HOST = <AS\_DB\_SERVER>)(PORT = <AS\_DB\_LISTENER\_PORT>)) (CONNECT\_DATA =(SERVICE\_NAME=<AS\_DB\_SERVICE\_NAME>)))

- Connection:
  - User: <AN\_SRC\_WRK> [the AN Source Work Schema user created during installation]
  - Password: <AN\_SRC\_WRK\_PASS> [The password for the AN Source Work Schema]
- **15.** In the JDBC window, edit one of the following fields:
  - JDBC URL: jdbc:oracle:thin:
     <AS\_DB\_SERVER>:<AS\_DB\_LISTENER\_PORT>:<AS\_DB\_SID>
  - jdbc:oracle:thin: <AS\_DB\_SERVER>:<AS\_DB\_LISTENER\_PORT>/ <AS\_DB\_SERVICE\_NAME>

Use the jdbc connection string with database SERVICE\_NAME in case the Oracle Database version is 12c.

- 16. Save the details and click Test Connection to validate it.
- 17. Expand the tree below DS\_AN\_ArgusSafety to expose the tree node DS\_AN\_ArgusSafety.AN\_SRC.
- **18.** Edit the node DS\_AN\_ArgusSafety.AN\_SRC.
- **19.** Change the Schema by selecting from the drop-down list for the following fields:
  - Schema (Schema): <AN\_SRC>
  - Schema (Work Schema): <AN\_SRC\_WRK>
- **20.** Save the changes.

# Configure the Oracle Data Integrator Agent

You need to configure either one of the agents: Java EE Agent, Colocated Agent, or Standalone Agent.

To understand the agent topologies for the best suitable installation, Oracle recommends you to refer the Oracle Data Integrator Install and Configuration Guide > Planning the Oracle Data Integrator Installation section.

When installing the Oracle Data Integrator, use SUPERVISOR credentials, and Master and Work Repository credentials as created in the Configure ETL Client on Oracle Data Integrator.

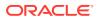

Note:

Make sure to create the agent with name *PA\_AN*, as the same is available in Oracle Argus Analytics Oracle Data Integrator code.

For more details, refer to the Oracle Data Integrator Install and Configuration Guide for Oracle Data Integrator 12.2.1.3:

https://docs.oracle.com/middleware/12213/lcm/ODING/toc.htm#ODING

For topics with further information, see:

Configure the Standalone Oracle Data Integrator Agent

## Configure the Standalone Oracle Data Integrator Agent

 Use the ODI Studio Topology Manager to edit the standalone agent PA\_AN definition. And save the information as per the installation done for Oracle Data Integrator.

| PA_AN                                                 |                               |                                                    | $\sim$                       |       |  |
|-------------------------------------------------------|-------------------------------|----------------------------------------------------|------------------------------|-------|--|
| ew Schedule U                                         | Jpdate Schedule Test Generate | Server Template Apply Settings                     |                              |       |  |
| efinition                                             |                               |                                                    |                              |       |  |
| atasources                                            | ŵ Agent                       |                                                    |                              |       |  |
| Properties                                            | Name:                         | PA_AN                                              |                              |       |  |
| Load balancing<br>Version<br>Privileges<br>Flexfields | Host:                         | <stand address="" agent="" alone="" ip=""></stand> | Port:                        | 20588 |  |
|                                                       | Web application context:      | oraclediagent                                      | Protocol:                    | http  |  |
|                                                       | Maximum number of sessions:   | 1000                                               |                              |       |  |
|                                                       | Maximum number of threads:    | 1000                                               | Maximum threads per session: | 0     |  |
|                                                       | Session Blueprint Cache N     | lanagement                                         |                              |       |  |
|                                                       | Maximum cache entries:        | 100                                                |                              |       |  |
|                                                       | Unused Blueprint Lifetime (   | (Sec): 600                                         |                              |       |  |

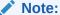

The Host field contains the Host name where the Oracle Data Integrator Agent will be running. In this example, the host is on the same server, and the default port number used is 20910.

Change the Port Number to any value other than the default to avoid conflicts with other installations (for example, 20920).

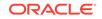

#### Note:

Before making Oracle Argus Analytics Oracle Business Intelligence Enterprise Edition URL available to the end users, the Initial/Full load ETL (LP\_FL\_AN) in Oracle Data Integrator should be successfully run.

To run the ETLs in Oracle Data Integrator and for more information on ODI Configurable Parameters, refer to the **Executing the ETL Load Plans in ODI** section in the **Oracle Argus Analytics User Guide**.

Refer to the following table. In Oracle Data Integrator, the VPD Policies on the warehouse tables do not get disabled during the execution of the ETLs (Full/Incremental) for a multi-tenant installation.

| Parameters                     | Load Type | Description                                                                                                    | Allowed Values                                                                                                    |
|--------------------------------|-----------|----------------------------------------------------------------------------------------------------|----------------------------------------------------------------------------------------------------|
| VAR_ALN_PERIOD_FR<br>OM_DATE   | Full Load | The start date of the<br>days to populate from in<br>the W_DAY_D/PVA_DAY<br>table. It should be in the<br>format: MM/DD/RRRR                       | Date values such as:<br>01/01/1980<br>Recommended value:<br>01/01/1980                                                                                                    |
| VAR_ALN_PERIOD_TO<br>_DATE     | Full Load | The end date of the<br>days to populate till in<br>the W_DAY_D/PVA_DAY<br>table. It should be in the<br>format: MM/DD/RRRR                         | Date values such as:<br>12/31/2019<br>Recommended Value:<br>12/31/2019                                                                                                    |
| VAR_INT_TRUNCATE_<br>STAGE     | Both      | This variable is used<br>to decide whether to<br>truncate the stage table<br>or not and is useful in<br>multiple Oracle Argus<br>Safety DB support | Valid values:0: Does<br>not truncate Stage<br>table1: Truncate Stage<br>tableShould be specified<br>as 1 always in case<br>of Single Oracle Argus<br>Safety Instance as<br>source information<br>Recommended Value: 1 |
| VAR_INT_COLLECT_S<br>TATISTICS | Both      | This variable is used<br>to decide whether the<br>statistics of the target<br>tables need to be<br>collected or not.                               | Default Value: 1<br>Values Accepted: 0,1<br>0: Load Plans will not<br>collect statistics<br>1: Load Plans will collect<br>statistics after loading<br>data                                                            |

#### Table 3-1 Oracle Data Integrator Parameters

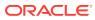

| Parameters              | Load Type           | Description                                                                                                    | Allowed Values                                                                                      |
|-------------------------|---------------------|----------------------------------------------------------------------------------------------------|----------------------------------------------------------------------------------------------------|
| VAR_ALN_ENTERPRIS<br>E  | Both                | The specific Enterprise<br>ID to run the ETL for.                                                                                                    | -1: Runs the ETL for the entire Warehouse                                                           |
|                         |                     |                                                                                                    | 0: Runs the ETL for<br>all the enterprises the<br>user (\$\$p_user_name)<br>has access to           |
|                         |                     |                                                                                                    | Integer Value [1,2,3,<br>etc]: Runs the<br>Incremental ETL for<br>the specified Enterprise<br>only. |
|                         |                     |                                                                                                    | <b>Note:</b> For Full Load, this value has to be -1.                                                |
| VAR_ALN_ERROR_REJ       | Both                | This variable is used to                                                                                                    | Valid Values:                                                                                       |
| ECT_LIMIT               |                     | set the number of rows<br>that will be tracked in the<br>respective error tables<br>prior to aborting the ETL<br>in case of errors.                                                                                                   | Positive Integer<br>numbers: (E.g. 0, 100,<br>1000, etc.)                                           |
|                         |                     |                                                                                                    | UNLIMITED: All the error records are logged                                                         |
|                         |                     |                                                                                                    | Recommended Value:<br>UNLIMITED                                                                     |
| VAR_ALN_USER_NAM<br>E   | Both                | The user name for which<br>the ETL shall use to set<br>the VPD Context for the<br>specified enterprise in<br>the parameter:<br>VAR_ALN_ENTERPRIS<br>E. This value should be<br>passed inside single<br>quotes: such as<br>'username'. | Default value: 'admin'                                                                              |
| VAR_INT_RAISE_ERR<br>OR | Both                | Setting this variable to<br>0 or 1 will appropriately<br>either stop a Load Plan/                                                                                                    | 0: Do not raise data<br>error when encountered<br>during ETLs                                       |
|                         |                     | Interface or continue the<br>same when data errors<br>are encountered during<br>the load.                                                                                                    | 1: Raise data error when<br>encountered during<br>ETLs                                              |
|                         |                     |                                                                                                    | Recommended Value: 1                                                                                |
| VAR_INT_CONFIG_DAY<br>S | Incremental<br>Load | Reduces the incremental<br>extract window by<br>the specified number<br>of days. For<br>example: Extract all<br>changed rows between<br>LAST_EXTRACT_DATE<br>and (SYSDATE<br>- \$\$p_config_days)                                     | Integers<br>Recommended Value: 0                                                                    |

#### Table 3-1 (Cont.) Oracle Data Integrator Parameters

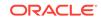

# Modify Oracle Data Integrator Java EE Agent Connection Pool Settings

#### Note:

This section is applicable only if you are using Oracle Data Integrator Java EE Agent.

After configuring the Oracle Data Integrator 12c Java EE Agent, follow these steps to increase the size of the connection pool to enable parallel step executions as appropriate for Argus Analytics:

- Open the Oracle Data Integrator WLS administration console (ex: http://<ODI server name>:<ODI port number>/Console)
- 2. Navigate to Services > Datasources > odiMasterRepository
- 3. Go to the tab Configuration > Connection Pool
- 4. Change the Maximum Capacity to 50.
- 5. Repeat these steps for increasing the connection pool size for the datasource odiWorkRepository as well.

Without increasing the connection pool size the Oracle Argus Analytics ETLs will fail.

# Configure Oracle Business Intelligence Enterprise Edition Repository and Webcatalog

#### In this chapter:

- Prerequisites
- Deploy Oracle Business Intelligence Enterprise Edition Repository and Catalog
- Create Users and Groups in Oracle Business Intelligence Enterprise Edition
- Create Roles and Policies with Oracle Fusion Middleware Control
- Oracle Business Intelligence Enterprise Edition Catalog Folder-level Permissions
- Oracle Business Intelligence Enterprise Edition Default Application Roles
- Change the Oracle Business Intelligence Enterprise Edition RPD Password

# Prerequisites

Make sure Oracle Business Intelligence Enterprise Edition 12c (12.2.1.4) with latest patch set is installed and the Administrator Console and the Oracle Enterprise Manager (Oracle Fusion Middleware Control) is running by checking the following URLs:

- http://<machinename>.<port>/console
- http://<machinename>.<port>/em

#### Note:

Port 9500 is the default Weblogic port. It may change based upon the system configuration. Check with your Oracle WebLogic Server administrator for the correct port number if the above port does not work as expected.

For more information, see:

• Upgrade the Oracle Argus Analytics RPD and Catalog (Upgrade Install Only)

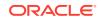

Upgrade the Oracle Argus Analytics RPD and Catalog (Upgrade Install Only)

#### Note:

Catalog and RPD upgrade are not available from Oracle Argus Analytics 1.1/1.1.1/7.0.3/8.0/8.1/8.1.1/8.2. Use the latest catalog provided with the AN 8.2.1 installation (present at <AN\_INSTALL\_HOME>/catalog/opva.zip) for deployment.

For more information, see:

- Upgrade RPD
- Upgrade the Oracle Argus Analytics Catalog

### Upgrade RPD

The following steps upgrades the Oracle Argus Analytics 8.2 RPD to the latest code in Oracle Argus Analytics 8.2.1.

Note: If there have been no customizations to the existing AN RPD, you can skip this section, because the latest RPD is already present at <an\_INSTALL\_HOME>/repository/opva.rpd.

To upgrade the Oracle Argus Analytics RPD (if required):

- 1. Open the existing Oracle Argus Analytics RPD file that you wish to upgrade to Oracle Argus Analytics 8.2.1 in the Oracle Business Intelligence Administration Tool in offline mode.
- 2. Provide the repository password.
- 3. From the menu, select File > Merge.
- 4. Select the Full Repository Merge radio button.
- 5. Select the button to choose the Original Master Repository, and click **Repository**.

This opens the file dialog window to choose a repository file.

- 6. Select the existing Oracle Argus Analytics RPD file.
- 7. Enter the repository password as opva123.
- 8. Similarly, select the button to choose the Modified Repository and click the **Repository**.

This opens the file dialog window to choose a repository file.

9. Select the Oracle Argus Analytics 8.2.1 RPD file present at <AN\_INSTALL\_HOME>/repository/opva.rpd.

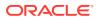

- 10. Enter the repository password as opva1234.
- **11**. Provide a file name for the merged repository file to be saved.
- 12. Provide the merged repository password as opva1234.
- 13. Click Next.

This generates the merged RPD, which is upgraded to the Oracle Argus Analytics 8.2.1 release.

14. Copy this file to another location and rename it back to opva.rpd, which will later be used to deploy on the Oracle Business Intelligence Enterprise Edition Server.

### Upgrade the Oracle Argus Analytics Catalog

Catalog upgrade from Oracle Argus Analytics 1.1/1.1.1/7.0.3/8.0/8.1/8.1.1/8.2 is not available. Use the latest catalog provided with the Oracle Argus Analytics 8.2.1 installation (present at <AN\_INSTALL\_HOME>/catalog/opva.zip) for deployment.

# Deploy Oracle Business Intelligence Enterprise Edition Repository and Catalog

In this section:

- Configure the Oracle Business Intelligence Enterprise Edition Repository and Web
   Catalog using the BAR File
- Import the BAR file when creating a new Oracle Business Intelligence Enterprise
   Edition Instance
- Configure Oracle Business Intelligence Enterprise Edition Repository and Web
  Catalog Manually
- Post-deployment of the Oracle Argus Analytics RPD

Configure the Oracle Business Intelligence Enterprise Edition Repository and Web Catalog using the BAR File

#### Note:

The default password for the opva.rpd repository file is opva1234. You should change this password, as per your requirement prior to deployment in Oracle Business Intelligence Enterprise Edition, using the Oracle Business Intelligence Enterprise Edition Administrator Tool. You must remember to use this password in the steps mentioned below.

Oracle Business Intelligence Application Archive (BAR) file is a compressed archive file that contains a cohesive set of Oracle Business Intelligence metadata artifacts (data model, content model, and authorization model). The Oracle Business Intelligence Enterprise Edition BAR file for Oracle Argus Analytics is available at the following location:

<Argus Analytics Home>\report\ssi.bar

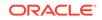

A BAR file contains the following Oracle Business Intelligence application module artifacts:

- Data model metadata for the Oracle Business Intelligence Server. This metadata is xml-based but functionally equivalent to an .RPD file.
- Presentation Services catalog metadata for a service instance.
- Security policy metadata containing application role and application role memberships, and permission and permission set grants for a service instance.
- A manifest file declaring the dependencies of the BAR file.

#### Note:

Importig a BAR file replaces all the Catalog files, RPD files, and the Security Model in an existing Oracle Business Intelligence Enterprise Edition instance with any customization.

It is recommended that the BAR file import is done on a new Oracle Business Intelligence Enterprise Edition instance.

For more information, see:

- Import the BAR file in an existing Oracle Business Intelligence Enterprise Edition
  instance
- Check if the BAR file has imported RPD, Catalog, and the Security Mode

# Import the BAR file in an existing Oracle Business Intelligence Enterprise Edition instance

Before importing the BAR file, make sure:

- Oracle Business Intelligence Enterprise Edition 12.2.1.4 is installed
- The Administrator Console is up and running (validate it from http://<machinename>.<port>/console)
- The Oracle Enterprise Manager (Oracle Fusion Middleware Control) is up and running (validate it from http://<machinename>.<port>/em)

#### To import the BAR file:

- 1. Copy the BAR file from <Argus Analytics Home>\report\ssi.bar to a machine where the Oracle Business Intelligence Enterprise Edition is installed.
- 2. Login to the Oracle Enterprise Manager with the WebLogic credentials.
- 3. Click Target Navigation.

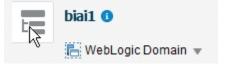

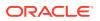

The Target Navigation drop-down menu appears.

4. Go to Business Intelligence > biinstance.

The Business Intelligence Instance screen appears.

5. From the Availability tab, select Processes, and click Stop All.

A confirmation dialog box appears.

6. Click Yes.

All the running processes are stopped.

7. Go to the command prompt, and start the WebLogic Scripting Tool (using wlst.cmd (for Windows), or wlst.sh (for Unix or Linux)) from the following path:

<Middleware Home>\oracle\_common\common\bin

8. To know the **BI Service Instance key**, type the following command, and press **Enter**.

listBIServiceInstances(<BI DomainHome path>)

where, Domain Home is the directory of the BI Install domain, the default path is:

<obiee\_home>/user\_projects/domains/bi

The Key appears at the end of the command.

#### Note:

All the WLST commands are case sensitive. To start the WebLogic Scripting Tool on Unix or Linux, use wlst.sh command, rest all of the commands mentioned in the procedure remains same.

While executing the WLST on Windows server, you must use forward slash (*I*) to avoid any error messages.

- 9. Exit WLST using the exit () command.
- 10. To import the BAR file, Go to the Domain Home path <obiee\_home>/ user\_projects/domains/bi/bitools/bin and execute the command, importarchive.cmd Oracle Business Intelligence Service Instance key <Complete path of Bar file to import>

BI Service Instance Key: ssi (This key must be **ssi** for Oracle Argus Analytics deployment). For example,

importarchive.cmd ssi C:\an821\ssi.bar

11. Go to Oracle Enterprise Manager, from the Availability tab, select **Processes**, and click **Start All**.

A confirmation dialog box appears.

12. Click Yes.

The BAR file imports the RPD, Catalog and the Security model.

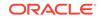

## Check if the BAR file has imported RPD, Catalog, and the Security Mode

 To verify the Roles and Policies imported by BAR file in the Oracle Enterprise Manager, go to Business Intelligence Instance > Security > Application Roles and Application Policies.

The following roles are imported as deafult application roles:

- PVAdminRole
- PVASafetyRole
- PVASafetyConsumersRole
- 2. To modify the Connection Pool Settings:
  - a. From the following path, right click the **admintool.cmd** file, and click **Run as Administrator**

<MiddlewareHome>\user\_projects\domains\bi\bitools\bin

The Oracle Business Intelligence Tool opens.

#### Note:

If Oracle Business Intelligence Enterprise Edition is installed on Unix or Linux machine, then you must setup the Oracle Business Intelligence Developer Client tool on any windows machine to access Oracle Business Intelligence Administration Tool. See Create ODBC Connection for Oracle Business Intelligence Enterprise Edition Administration Tool.

**b.** To open the RPD, select the online mode, and enter WebLogic user credentials.

#### Note:

You must set the Open Database Connectivity (ODBC).

To open the RPD in the online mode on Unix or Linux, set the ODBC on a Windows machine where Oracle Business Intelligence Enterprise Edition client is installed, and open the RPD.

c. Click the Connection Pool, and modify the Data Source name, User name, and Password.

Modify both the following connection pools:

• Under OPVA\_DWH database:

OPVA\_CP:

- \* Data Source Name--Oracle Argus Analytics database TNS Name
- User name--Oracle Argus Analytics DWH RPD schema <AN\_DWH\_RPD>

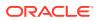

- \* Pasword--Password for Oracle Argus Analytics DWH RPD schema
- OPVA\_CP\_InitBlocks:
  - \* Data Source Name--Oracle Argus Analytics database TNS Name
  - \* User name--Oracle Argus Analytics DWH RPD schema <AN\_DWH\_RPD>
  - \* Password--Password for Oracle Argus Analytics DWH RPD schema
- Under OPVA\_SRC database:
  - OPVA\_CP:
    - \* Data Source Name--Oracle Argus Safety database TNS Name
    - \* User name--Oracle Argus Analytics SRC RPD schema <AN\_SRC\_RPD>
    - \* Password--Password for Oracle Argus Analytics SRC RPD schema
- 3. Check-in the changes, and save the RPD

Ignore the warning message that appear during the consistency check.

- To view and administer privileges for the Oracle Business Intelligence components, login to Oracle Business Intelligence Enterprise Edition Analytics (http://obieeset.com:port/analytics) with WebLogic user credentials.
- 5. Go to Security > Administration > Manage Privileges.

For a list of privileges assigned to the Oracle Business Intelligence Application roles, refer to Oracle Business Intelligence Enterprise Edition Default Application Roles.

- 6. Go to **Catalog**, and set the folder level permissions for the Oracle Business Intelligence Enterprise Edition Groups. (See Oracle Business Intelligence Enterprise Edition Catalog Folder-level Permissions)
- 7. Create Oracle Business Intelligence Enterprise Edition Groups and Users. (See Create Users and Groups in Oracle Business Intelligence Enterprise Edition)

## Import the BAR file when creating a new Oracle Business Intelligence Enterprise Edition Instance

1. Copy the BAR file from <Argus Analytics Home>\report\ssi.bar to a machine where the Oracle Business Intelligence Enterprise Edition is installed.

When creating an instance in Oracle Business Intelligence Enterprise Edition 12c, on the Oracle Business Intelligence Enterprise Edition Initial Application wizard screen, select **Your own existing BI Application from export bunder (.jar file)** option, and enter the **Path** of the Argus Analytics ssi.bar file.

- 2. To modify the Connection Pool Settings:
  - a. From the following path, <MiddlewareHome>\user\_projects\domains\bi\bitools\bin, right click the admintool.cmd file, and click Run as Administrator.

The Oracle Business Intelligence Administration Tool opens.

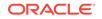

You must set the Open Database Connectivity (ODBC). To open the RPD in online mode on Unix or Linux, set the ODBC on a Windows machine where Oracle Business Intelligence Enterprise Edition client is installed, and open the RPD.

**b.** To open the RPD, select the online mode, and enter the Oracle WebLogic Server user credentials.

### Note:

You must set the Open Database Connectivity (ODBC). To open the RPD in online mode on Unix or Linux, set the ODBC on a Windows machine where Oracle Business Intelligence Enterprise Edition client is installed, and open the RPD.

c. Click the Connection Pool, and modify the Data source name, User name, and Password.

Modify both the following connection pools:

- Under OPVA\_DWH database:
  - OPVA\_CP:
    - \* Data Source Name—Argus Analytics database TNS Name
    - User name—Argus Analytics DWH RPD schema <AN\_DWH\_RPD>
    - \* Password—Password for Argus Analytics DWH RPD schema
  - OPVA\_CP\_InitBlocks:
    - \* Data Source Name—Argus Analytics database TNS Name
    - User name—Argus Analytics DWH RPD schema <AN\_DWH\_RPD>
    - \* Password—Password for Argus Analytics DWH RPD schema
- Under OPVA\_SRC database:
  - OPVA\_CP:
    - \* Data Source Name—Argus Safety database TNS Name
    - User name—Argus Analytics SRC RPD schema <AN\_SRC\_RPD>
    - \* Password—Password for Argus Analytics SRC RPD schema
- 3. Check-in the changes, and save the RPD.

Ignore the warning messages that appear during the consistency check.

 To view and administer privileges for the Oracle Business Intelligence components, login to Oracle Business Intelligence Enterprise Edition Analytics (http://obieeser.com:port/analytics) with WebLogic user credentials.

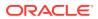

5. Go to Security > Administration > Manage Privileges.

For a list of privileges assigned to the Oracle Business Intelligence Application roles, refer to Oracle Business Intelligence Enterprise Edition Default Application Roles.

- 6. Go to Catalog, and set the folder level permissions for the Oracle Business Intelligence Enterprise Edition Groups. (See Oracle Business Intelligence Enterprise Edition Catalog Folder-level Permissions)
- 7. Create Oracle Business Intelligence Enterprise Edition Groups and Users. (See Create Users and Groups in Oracle Business Intelligence Enterprise Edition)

## Configure Oracle Business Intelligence Enterprise Edition Repository and Web Catalog Manually

- Copy the RPD, and Catalog files from <Argus Analytics Home>\report\opva.rpd and report\catalog\opva.zip folders to a machine where the Oracle Business Intelligence Enterprise Edition is installed.
- 2. Open the RPD Admin tool in offline mode from the following path: <Middleware Home>\user\_projects\domains\bi\bitools\bin\admintool.cmd
- 3. Open the **opva.rpd** file in offline mode. (The default password of the repository is opva1234
- 4. Click the **Connection Pool**, and modify the **Data source name**, **User name**, and **Password**.

Modify the following connection pools:

- Under OPVA\_DWH database:
  - OPVA\_CP:
    - \* Data Source Name—Argus Analytics database TNS Name
    - \* User name—Argus Analytics DWH RPD schema <AN\_DWH\_RPD>
    - \* Password—Password for Argus Analytics DWH RPD schema
  - OPVA\_CP\_InitBlocks:
    - \* Data Source Name—Argus Analytics database TNS Name
    - \* User name—Argus Analytics DWH RPD schema <AN\_DWH\_RPD>
    - \* Password—Password for Argus Analytics DWH RPD schema
- Under OPVA\_SRC database:
  - OPVA\_CP:
    - \* Data Source Name—Argus Safety database TNS Name
    - \* User name—Argus Analytics SRC RPD schema <AN\_SRC\_RPD>
    - Password—Password for Argus Analytics SRC RPD schema
- 5. Save the changes, and close the RPD.
- 6. From the command prompt:
  - a. Navigate to the <Middleware Home>\user\_projects\domains\bi\bitools\bin

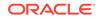

#### b. Run the following command:

```
[-P <cred_password>] -SI <service_instance>
For example,
datamodel.cmd uploadrpd -I C:\temp\opva.rpd -W opva1234 -U <username> -P
<password> -SI ssi
```

datamodel.cmd uploadrpd -I <RPDname> [-W <RPDpwd>] -U <cred\_username>

#### Note:

In Linux, execute the data-model-cmd.sh command with same inputs.

- 7. Login to the Oracle Enterprise Manager with the WebLogic credentials.
- 8. Click Target Navigation.

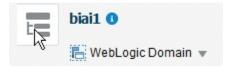

The Target Navigation drop-down menu appears.

#### 9. Go to Business Intelligence > biinstance.

The Oracle Business Intelligence Instance screen appears.

10. From the Availability tab, select **Processes**, and click **Stop All**.

A confirmation dialog box appears.

11. Click Yes.

All the running processes are stopped.

- **12.** Extract the contents of Oracle Argus Analytics catalog **opva.zip** into a local folder, and navigate to \opva\root\shared folder.
  - a. Copy the following folders and files:
    - current
    - current.atr
    - personal+user
    - personal+user.atr
    - retrospective
    - retrospective.atr
  - b. Paste in

<Oracle\_Home>\user\_projects\domains\bi\bidata\service\_inst
ances\ssi\metadata\content\catalog\root\shared folder.

**13.** Go to Oracle Enterprise Manager, from the Availability tab, select **Processes**, and click **Start All**.

A confirmation dialog box appears.

- 14. Click Yes.
- **15.** Create User Groups and Users manually in Admin Console. (See Create Users and Groups in Oracle Business Intelligence Enterprise Edition.)
- 16. Create Roles and policies manually in Enterprise Manager. (See Create Roles and Policies with Oracle Fusion Middleware Control.)
- To view and administer privileges for the Oracle Business Intelligence components, login to Oracle Business Intelligence Enterprise Edition Analytics (http://obieeser.com:port/analytics) with WebLogic user credentials.
- 18. Go to Security > Administration > Manage Privileges.

For a list of privileges assigned to these roles, refer to Oracle Business Intelligence Enterprise Edition Default Application Roles.

 Go to Catalog, and set the folder level permissions for the Oracle Business Intelligence Enterprise Edition Groups. (See Oracle Business Intelligence Enterprise Edition Catalog Folder-level Permissions)

## Post-deployment of the Oracle Argus Analytics RPD

Open the Oracle Argus Analytics RPD in the Administration Tool in online mode and specify the details, as mentioned below:

- Repository Password: Enter the password set in Deploy Oracle Business Intelligence Enterprise Edition Repository and Catalog, as mentioned in the Note before Step 1.
- 2. User: weblogic
- 3. Password: Password for the user mentioned above

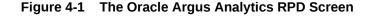

| Online) Oracle BI Administration Tool - coreapplication_OH441281957 (Server h | isdevwv0048)                                                  |                                |
|-------------------------------------------------------------------------------|---------------------------------------------------------------|--------------------------------|
| File Edit View Manage Tools Actions Window Help                               |                                                               |                                |
| D 📽 📽 🖗 C   💥 📴 M   22   12 ml 👌 47 @ 4, 4, 5, 45 fb                          | 36                                                            |                                |
| Presentation                                                                  | Business Model and Mapping                                    | Physical                       |
| 😢 🕀 🝈 Current                                                                 | 🕑 📦 OPVA - Current                                            | P- OPVA_DWH                    |
| E m Betrospective                                                             |                                                               | OPVA_CP     OPVA_CP_InitBlocks |
|                                                                               | Connection Pool - OPVA_CP                                     |                                |
|                                                                               | General Connection Scripts   XML   Write Back   Miscellaneous | DEVA_SRC                       |
|                                                                               |                                                               | B B OPVA                       |
|                                                                               | Name: OFVA_CP Permissions                                     |                                |
|                                                                               | Call interface: Default (OCI 10g/11g)                         |                                |
|                                                                               | Maximum connections: 10 *                                     |                                |
|                                                                               | Require fully qualified table names                           |                                |
|                                                                               | Data source name: pvait                                       |                                |
|                                                                               | Iv Shared logon                                               |                                |
|                                                                               | User name: opva_dwh_rpd_70 Password: ••••••••                 |                                |
|                                                                               | Enable connection pooling                                     |                                |
|                                                                               | Timeout: 5 (minutes) 💌                                        |                                |
|                                                                               | Vse multithreaded connections                                 |                                |
|                                                                               | Parameters supported                                          |                                |
|                                                                               | Isolation level: Default                                      |                                |
|                                                                               | Description:                                                  |                                |
|                                                                               | <u> </u>                                                      |                                |
|                                                                               |                                                               |                                |
|                                                                               |                                                               |                                |
|                                                                               |                                                               |                                |
|                                                                               |                                                               |                                |
|                                                                               |                                                               |                                |
|                                                                               |                                                               |                                |
|                                                                               |                                                               |                                |

#### **Change the Connection Pool Settings**

Once the Oracle Argus Analytics RPD is opened in online mode, change the Connection Pool settings, as follows:

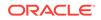

- Change the OPVA\_DWH -> OPVA\_CP and OPVA\_CP\_InitBlocks to point to the Oracle Argus Analytics DWH RPD Schema <AN\_DWH\_RPD>, created during installation, on the Oracle Argus Analytics DB Instance.
- 2. Data Source Name: TNS name entry for Oracle Argus Analytics DB Instance.
- 3. User Name: <AN\_DWH\_RPD> [the schema name specified for the Oracle Argus Analytics DWH RPD Schema during installation].
- 4. Password: The password specified for the <AN\_DWH\_RPD> schema.
- Change the OPVA\_SRC -> OPVA\_CP to the Oracle Argus Safety Source RPD schema <AN\_SRC\_RPD>, created during installation, on the Oracle Argus Safety Instance.
- 6. Data Source Name: TNS name entry for Oracle Argus Safety DB Instance.
- 7. User Name: <AN\_SRC\_RPD> [the schema name specified for the Oracle Argus Analytics Source RPD schema during installation].
- 8. Password: The password specified for the <AN\_SRC\_RPD> schema.
- 9. Save the RPD.

## Create Users and Groups in Oracle Business Intelligence Enterprise Edition

In this section:

- Create groups in Oracle Fusion Middleware Control
- Create users in the Oracle Fusion Middleware Control

## Create groups in Oracle Fusion Middleware Control

- 1. Open the Oracle WebLogic Server Administration Console.
- 2. Navigate to Security Realms > myrealm > Users and Groups > Groups tab.
- **3.** From the Groups section, and click **New**.

The Create a New Group dialog box appears.

- 4. Create the following groups by entering the Name and Description, and click OK.
  - PVAAdmin
  - PVASafetyGroup
  - PVASafetyConsumersGroup

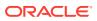

| Create a New Group          |                                         |
|-----------------------------|-----------------------------------------|
| OK Cancel                   |                                         |
| Group Properties            |                                         |
| The following properties w  | ill be used to identify your new Group. |
| * Indicates required fields |                                         |
| What would you like to nam  | e your new Group?                       |
| * Name:                     | PVAAdmin                                |
| How would you like to desc  | ibe the new Group?                      |
| Description:                | PVA Administrators Group                |
| Please choose a provider fo | r the group.                            |
| Provider:                   | DefaultAuthenticator                    |
| OK Cancel                   |                                         |

## Create users in the Oracle Fusion Middleware Control

- **1.** Open the Oracle WebLogic Server Administration Console.
- 2. Navigate to Security Realms > myrealm > Users and Groups > Users.
- **3.** From the Users section, click **New**.

The Create a New User dialog box appears

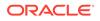

| Create a New User                                    |                        |
|------------------------------------------------------|------------------------|
| OK Cancel                                            |                        |
| User Properties                                      |                        |
| The following properties will be used to identify yo | ur new User.           |
| * Indicates required fields                          |                        |
| What would you like to name your new User?           |                        |
| * Name:                                              | Username I             |
| How would you like to describe the new User?         |                        |
| Description:                                         | User Description       |
| Please choose a provider for the user.               |                        |
| Provider:                                            | DefaultAuthenticator 💌 |
| The password is associated with the login name for   | the new User.          |
| * Password:                                          | •••••                  |
| * Confirm Password:                                  | •••••                  |
| OK                                                   |                        |

- 4. Enter the following fields, and click **OK**.
  - a. Name
  - b. Description
  - c. Provider
  - d. Password
  - e. Confirm Password
- 5. To assign a group to the user, from the Groups tab, select a Group, and click **Save**.

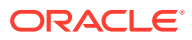

| General | Passwords | Attributes | Groups |
|---------|-----------|------------|--------|
| Save    |           |            |        |
|         |           |            |        |

Use this page to configure group membership for this user.

| Available:                                                                                                    | Chosen:                                                                            |   |
|----------------------------------------------------------------------------------------------------|------------------------------------------------------------------------------------|---|
| <ul> <li>CrossDomainConnectors</li> <li>Deployers</li> <li>Monitors</li> <li>Operators</li> <li>OracleSystemGroup</li> <li>PVASafetyConsumersGrup</li> <li>PVASafetyGroup</li> </ul> | <ul> <li>PVAAdmin</li> <li>PVAAdmin</li> <li>PVAAdmin</li> <li>PVAAdmin</li> </ul> | L |

# Create Roles and Policies with Oracle Fusion Middleware Control

#### Note:

This section is applicable only when you manually upload the RPD file and Catalog. For more details, refer to Configure Oracle Business Intelligence Enterprise Edition Repository and Webcatalog

For more information, see:

- Create new application roles
- Create new application policy

## Create new application roles

- 1. Login to Oracle Fusion Middleware Control Oracle Enterprise Manager.
- 2. Go to WebLogic Domain > Security > Application Roles.

The Application Roles dialog box appears.

From the Application Stripe drop-down list, select OBI, and click Search 
 The default role available in clean slate installation appears.

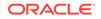

| -    | bi@ fm                                        |                                                 |                                                                                       |
|------|-----------------------------------------------|-------------------------------------------------|---------------------------------------------------------------------------------------|
| 12   | 🗧 WebLogic Domain 👻                           |                                                 |                                                                                       |
| /Dor | nain_bi/bi> Application Roles                 |                                                 |                                                                                       |
| Ap   | plication Roles                               |                                                 |                                                                                       |
| Арр  | lication roles are the roles used by security | v aware applications that are specific to the   | e application. These roles are seeded by applications in single global policy store   |
| @ To | o manage users and groups in the WebLog       | ic Domain, use the <u>Oracle WebLogic Serve</u> | er Security Provider.                                                                 |
| •    | Policy Store Provider                         |                                                 |                                                                                       |
|      | Search                                        |                                                 |                                                                                       |
|      |                                               | ord for the role name to search for roles do    | efined by this application. Use the application stripe to search if the application u |
| 0010 |                                               |                                                 | since by this application. Use the application stripe to search in the application a  |
|      | Application Strip                             | oe obi                                          |                                                                                       |
|      | Role Nan                                      | ne Starts With -                                |                                                                                       |
| Vi   | iew 🔻 🎽 Create 🖹 Create                       | Like 💉 Edit 🗙 Delete                            |                                                                                       |
| 1    |                                               |                                                 |                                                                                       |
|      | Role Name                                     | Display Name                                    | Description                                                                           |
|      | BIServiceAdministrator                        | BI Service Administrator                        | This role confers privileges required to administer a service instance.               |

4. Click Create.

The Create Application Role dialog box appears.

5. In the Role Name field, enter PVAAdminRole.

| <b>Create Application</b>       | Role                                                                                                    |              |
|---------------------------------|----------------------------------------------------------------------------------------------------|--------------|
| Role (or Enterprise Role) is th | te group of users designed at the enterprise level and typically used to assign a privilege or permission. A role can also contain other roles as members. |              |
| General                         |                                                                                                    |              |
| Application Stripe              | obi                                                                                                    |              |
| * Role Name                     | PWAdminRole                                                                                                    |              |
| Display Name                    | PVA Administrator Role                                                                                                    |              |
| Description                     | Pyg Administrator Role                                                                                                    |              |
|                                 |                                                                                                    |              |
| Members                         |                                                                                                    |              |
| An application role may need    | to be mapped to users or groups defined in enterprise LDAP server, or the role can be mapped to other application roles.                                   |              |
| View + Add 🖂                    | Delete                                                                                                    |              |
| Name                            |                                                                                                    | Display Name |
| No groups or application role   | es added.                                                                                                    |              |

6. From the Members section, click **+Add**.

The Add Principal dialog box appears.

- From the Type drop-down list, select Group, and click Search.
   A list of principals appears.
- 8. From the list of Searched Principals, select **PVAAdmin**, and click **OK**.

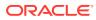

| Type     Application Role       Principal Name     Starts With       Display Name     Starts With |         |
|---------------------------------------------------------------------------------------------------|---------|
|                                                                                                   |         |
| Display Name Starts With                                                                          |         |
| Searched Principals                                                                               |         |
| View v 🔛 Detach                                                                                   |         |
| Principal Display Name Description                                                                |         |
| PVAAdminRole PVA Administrator Role PVA Administrator                                             | or Role |

The Membership for **PVAAdminRole** appears as below:

| <u></u>              |                        |                        |                                            |
|----------------------|------------------------|------------------------|--------------------------------------------|
| Role Name            |                        | Display Name           | Description                                |
| PVAAdminRole         |                        | PVA Admin Role         | Argus Analytics Admin Role                 |
| PVASafetyRole        |                        | PVA Safety Author Role | Argus Analytics Safety Autho Role          |
| <b>PVASafetyCons</b> | sumerRole              | PVA Safety Consumers   | Role Argus Analytics Safety Consumers Role |
|                      |                        | ,                      | , , , ,                                    |
| ,                    | for PVAAdminR          |                        | Description                                |
| rincipal             | and provide the second |                        |                                            |

9. To add **PVASafetyRole**, repeat from Step 4 to Step 8.

| View  Crea      | ate 📲 Create L   | ike 💉 Edit 🗙 🛙            | Jelete                                |
|-----------------|------------------|---------------------------|---------------------------------------|
| 1               |                  |                           |                                       |
| Role Name       |                  | Display Name              | Description                           |
| PVAAdminRole    |                  | PVA Admin Role            | Argus Analytics Admin Role            |
| PVASafetyRole   |                  | PVA Safety Author Role    | Argus Analytics Safety Autho Role     |
| PVASafetyConsun | nerRole          | PVA Safety Consumers Role | e Argus Analytics Safety Consumers Ro |
| Membership      | for PVASafetyRol | e                         |                                       |
| Principal       | Display Name     | Туре                      | Description                           |
| PVAAdmin        | PVAAdmin         | Group                     | PVAAdmin                              |
| PVAAuthorGroup  | PVAAuthorGroup   | o Group                   | PVAAuthorGroup                        |

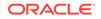

| /Domain bi/bi > Application  | a Dolog          |                         |                                      |
|------------------------------|------------------|-------------------------|--------------------------------------|
| 1                            | TRules           |                         |                                      |
| Role Name                    | Dis              | play Name               | Description                          |
| PVAAdminRole                 | PVA              | Admin Role              | Argus Analytics Admin Role           |
| PVASafetyRole PVA SafetyRole |                  | A Safety Author Role    | Argus Analytics Safety Autho Role    |
| PVASafetyConsumer            | Role PVA         | A Safety Consumers Role | Argus Analytics Safety Consumers Rol |
| ▲ Membership for             | r PVASafetyConsu | merRole                 |                                      |
|                              | Display Name     | Туре                    | Description                          |
| Principal                    | PVAAdmin         | Group                   | PVAAdmin                             |
| Principal<br>PVAAdmin        | 1 V/ V (diffini  |                         |                                      |
| -                            | PVAAuthorGroup   | Group                   | PVAAuthorGroup                       |

#### 10. To add PVASafetyConsumerRole, repeat from Step 4 to Step 8.

#### Note:

For more details, refer to Oracle® Fusion Middleware Security Guide for Oracle Business Intelligence Enterprise Edition.

## Create new application policy

- 1. Login to Oracle Fusion Middleware Control Oracle Enterprise Manager.
- 2. Go to WebLogic Domain > Security > Application Policies.

The Application Policies screen appears.

3. To create a new application policy, click **Create**.

The Create Application Grant dialog box appears.

**4.** From the Grantee section, click **+Add**.

The Add Principal dialog box appears.

- 5. From the Type drop-down list, select Application Role, and click Search
- 6. From the list of Searched Principals, select PVAAdminRole, and click OK.
- 7. From the Permissions section, click +Add.

The Add Permission dialog box appears.

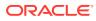

| Add Permission                             |                                                        |               |               | ×      |
|--------------------------------------------|--------------------------------------------------------|---------------|---------------|--------|
| Select from permissions an<br>permissions. | nd resources used in this application. Enter search cr | iteria to sea | rch for right |        |
| Search                                     |                                                        |               |               |        |
| O Permissions   Re                         | source Types                                           |               |               |        |
| Resource Ty                                | pe oracle.bi.publisher.permission                      | ~             |               |        |
|                                            |                                                        |               |               |        |
| Resource Nar                               | ne Starts With                                         |               |               |        |
| Search Results                             |                                                        |               |               |        |
| Resource Name                              | Display Name                                           | Descripti     | on            |        |
| oracle.bi.publish                          | BIP Access Excel Report Analyzer                       |               |               |        |
| oracle.bi.publish                          | BIP Access Online Report Analyzer                      |               |               |        |
| oracle.bi.publish                          | BIP Access Report Output                               |               |               |        |
| oracle.bi.publish                          | BIP Administer Server                                  |               |               |        |
| oracle.bi.publish                          | BIP Develop Data Model                                 |               |               |        |
| oracle.bi.publish                          | BIP Develop Report                                     |               |               |        |
| oracle.bi.publish                          | BIP Run Report Online                                  |               |               |        |
| oracle.bi.publish                          | BIP Schedule Report                                    |               |               |        |
| IP Continue to go                          | to next step if you want to enter policy details.      |               |               |        |
|                                            |                                                        |               | Continue      | Canaal |
|                                            |                                                        |               | Continue      | Cancel |

- 8. Select the **Resource Types** radio button.
- 9. From the **Resource Type** drop-down list, select **oracle.bi.publisher.permission**, and click **Search**.
- **10.** From the Search Results, select **oracle.bi.publisher.permission** (BIP Administer Server), and click **Continue**.

The Add Permission dialog box appears.

- **11.** For **Permission Actions**, select **All** (\_all\_), and click **Select**.
- **12.** Repeat from Step 4 to Step 11, to add the following:

| Policy Name/<br>Principal | Resource Type                                     | Resource Name                                     | Permission<br>Actions |
|---------------------------|---------------------------------------------------|---------------------------------------------------|-----------------------|
| PVAAdminRole              | oracle.bi.catalog                                 | *                                                 | manage                |
| PVAAdminRole              | oracle.bi.repository                              | oracle.bi.repository                              | manage                |
| PVAAdminRole              | oracle.bi.publisher.permissi<br>on                | oracle.bi.publisher.develop<br>DataModel          | _all_                 |
| PVAAdminRole              | oracle.bi.scheduler.permiss ion                   | oracle.bi.scheduler.manag<br>eJobs                | _all_                 |
| PVAAdminRole              | oracle.bi.presentation.catal ogmanager.permission | oracle.bi.presentation.catal ogmanager.permission | _all_                 |
| PVAAdminRole              | oracle.bi.delivers.job                            | oracle.bi.delivers.job                            | manage                |
| PVAAdminRole              | oracle.bi.server.permission                       | oracle.bi.server.manageRe<br>positories           | _all_                 |

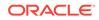

| Policy Name/<br>Principal | Resource Type                                | Resource Name                                      | Permission<br>Actions |
|---------------------------|----------------------------------------------|----------------------------------------------------|-----------------------|
| PVAAdminRole              | oracle.bi.publisher.permissi<br>on           | oracle.bi.publisher.develop<br>Report              | _all_                 |
| PVAAdminRole              | oracle.bi.publisher.permissi<br>on           | oracle.bi.publisher.administ<br>erServer           | _all_                 |
| PVASafetyRole             | oracle.bi.publisher.permissi<br>on           | oracle.bi.publisher.develop<br>Report              | _all_                 |
| PVASafetyRole             | oracle.bi.delivers.job                       | oracle.bi.delivers.job                             | schedule              |
| PVASafetyRole             | oracle.bi.publisher.permissi<br>on           | oracle.bi.publisher.develop<br>DataModel           | _all_                 |
| PVASafetyRole             | oracle.bi.tech.visualanalyz<br>er.permission | oracle.bi.tech.visualanalyz<br>er.generalAccess    | *                     |
| PVASafetyCons<br>umerRole | oracle.bi.publisher.permissi<br>on           | oracle.bi.publisher.<br>runReportOnline            | _all_                 |
| PVASafetyCons<br>umerRole | oracle.bi.publisher.permissi<br>on           | oracle.bi.publisher.accessR<br>eportOutput         | _all_                 |
| PVASafetyCons<br>umerRole | ESSMetadataPermission                        | oracle.bip.ess.JobDefinition<br>.EssBipJob         | READ,<br>EXECUTE      |
| PVASafetyCons<br>umerRole | oracle.bi.publisher.permissi<br>on           | BIP Access Excel Report<br>Analyzer                | _all_                 |
| PVASafetyCons<br>umerRole | oracle.bi.publisher.permissi<br>on           | oracle.bi.publisher.access<br>OnlineReportAnalyzer | _all_                 |
| PVASafetyCons<br>umerRole | oracle.bi.publisher.permissi<br>on           | oracle.bi.publisher.schedul<br>eReport             | _all_                 |
|                           |                                              |                                                    |                       |

For more details, refer to Oracle® Fusion Middleware Security Guide for Oracle Business Intelligence Enterprise Edition > Section 2.4.3 Creating Application Policies Using Fusion Middleware Control from http://docs.oracle.com/middleware/1221/biee/ BIESC/authentication.htm#BIESC767.

## Oracle Business Intelligence Enterprise Edition Catalog Folder-level Permissions

## 1. Go to Catalog > Shared Folders > Tasks > Permissions.

The Permissions dialog box appears.

2. Set the Permissions as follows:

| Accounts               | Permissions  |
|------------------------|--------------|
| PVA Administrator Role | Full Control |
| PVA Safety Author Role | Full Control |

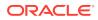

| Accounts                                                      | Permissions               |
|---------------------------------------------------------------|---------------------------|
| PVA Safety Consumers Role                                     | Open (Read, and Traverse) |
| Oracle Business Intelligence Service Administrator<br>(Owner) | Full Control              |

- a. Select Apply Permissions to sub-folders.
- b. Select Permissions to items within folder.
- c. Click OK.
- 3. For each of the following folders, set the account permissions:
  - Shared Folders > Shared Folder > Current > Permissions
  - Shared Folders > Shared Folder > Personal User > Permissions
  - Shared Folders > Shared Folder > Retrospective > Permissions

| Accounts                                              | Permissions                                                                                               |
|-------------------------------------------------------|----------------------------------------------------------------------------------------------------|
| PVA Administrator Role (Owner)                        | Full Control                                                                                              |
| PVA Safety Author Role                                | Full Control                                                                                              |
| PVA Safety Consumers Role                             | Custom (Read, Traverse, Run Publisher Report,<br>Schedule Publisher Report, and View Publisher<br>Output) |
| Oracle Business Intelligence Service<br>Administrator | Full Control                                                                                              |

- a. Select Apply Permissions to sub-folders.
- b. Select Permissions to items within folder.
- c. Click OK.

## Oracle Business Intelligence Enterprise Edition Default Application Roles

To view and administer privileges of Oracle Business Intelligence components:

- 1. Login to Oracle Business Intelligence Enterprise Edition Analytics with WebLogic user credentials.
- 2. Go to Security > Administration > Manage Privileges.

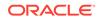

Create these privileges only when you manually upload the RPD and Catalog.

You do not need to create these privileges when you import the BAR file.

You must NOT remove the privileges already present in the Manage Privileges tab for the various components. The below mentioned default role grants should only be appended to the existing grants in Oracle Business Intelligence Enterprise Edition components.

| Component | Privilege                                                      | Default Role Granted                                                             |
|-----------|----------------------------------------------------------------|----------------------------------------------------------------------------------|
| Access    | Access to Dashboards                                           | PVASafetyConsumerRole, Oracle<br>Business Intelligence Service<br>Administrator  |
| Access    | Access to Answers                                              | PVA Safety Author Role, Oracle<br>Business Intelligence Service<br>Administrator |
| Access    | Access to Oracle Business<br>Intelligence Composer             | PVA Safety Author Role, Oracle<br>Business Intelligence Service<br>Administrator |
| Access    | Access to Delivers                                             | PVA Safety Author Role, Oracle<br>Business Intelligence Service<br>Administrator |
| Access    | Access to Briefing Books                                       | PVASafetyConsumerRole, Oracle<br>Business Intelligence Service<br>Administrator  |
| Access    | Access to Mobile                                               | PVASafetyConsumerRole, Oracle<br>Business Intelligence Service<br>Administrator  |
| Access    | Access to Administration                                       | PVA Admin Role, Oracle Business<br>Intelligence Service Administrator            |
| Access    | Access to Segments                                             | PVASafetyConsumerRole, Oracle<br>Business Intelligence Service<br>Administrator  |
| Access    | Access to Segment Trees                                        | PVA Safety Author Role, Oracle<br>Business Intelligence Service<br>Administrator |
| Access    | Access to List Formats                                         | PVA Safety Author Role, Oracle<br>Business Intelligence Service<br>Administrator |
| Access    | Access to Metadata Dictionary                                  | PVA Safety Author Role, Oracle<br>Business Intelligence Service<br>Administrator |
| Access    | Access to Oracle Business<br>Intelligence for Microsoft Office | PVASafetyConsumerRole, Oracle<br>Business Intelligence Service<br>Administrator  |

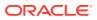

| Component      | Privilege                                                  | Default Role Granted                                                             |
|----------------|------------------------------------------------------------|----------------------------------------------------------------------------------|
| Access         | Access to Oracle Business<br>Intelligence Client Installer | PVASafetyConsumerRole, Oracle<br>Business Intelligence Service<br>Administrator  |
| Access         | Catalog Preview Pane UI                                    | PVASafetyConsumerRole, Oracle<br>Business Intelligence Service<br>Administrator  |
| Access         | Access to Export                                           | PVASafetyConsumerRole, Oracle<br>Business Intelligence Service<br>Administrator  |
| Access         | Access to KPI Builder                                      | PVA Safety Author Role, Oracle<br>Business Intelligence Service<br>Administrator |
| Access         | Access to Scorecard                                        | PVASafetyConsumerRole, Oracle<br>Business Intelligence Service<br>Administrator  |
| Actions        | Create Navigate Actions                                    | PVASafetyConsumerRole, Oracle<br>Business Intelligence Service<br>Administrator  |
| Actions        | Create Invoke Actions                                      | PVA Safety Author Role, Oracle<br>Business Intelligence Service<br>Administrator |
| Actions        | Save Actions containing embedded HTML                      | PVA Admin Role, Oracle Business<br>Intelligence Service Administrator            |
| Admin: Catalog | Change Permissions                                         | PVA Safety Author Role, Oracle<br>Business Intelligence Service<br>Administrator |
| Admin: Catalog | Toggle Maintenance Mode                                    | PVA Admin Role, Oracle Business<br>Intelligence Service Administrator            |
| Admin: General | Manage Sessions                                            | PVA Admin Role, Oracle Business<br>Intelligence Service Administrator            |
| Admin: General | Create Dashboards                                          | PVA Safety Author Role, Oracle<br>Business Intelligence Service<br>Administrator |
| Admin: General | See sessions IDs                                           | PVA Admin Role, Oracle Business<br>Intelligence Service Administrator            |
| Admin: General | Change Log Configuration                                   | PVA Admin Role, Oracle Business<br>Intelligence Service Administrator            |
| Admin: General | Issue SQL Directly                                         | PVA Admin Role, Oracle Business<br>Intelligence Service Administrator            |
| Admin: General | View System Information                                    | PVA Admin Role, Oracle Business<br>Intelligence Service Administrator            |
| Admin: General | Performance Monitor                                        | PVA Admin Role, Oracle Business<br>Intelligence Service Administrator            |
| Admin: General | Manage Agent Sessions                                      | PVA Admin Role, Oracle Business<br>Intelligence Service Administrator            |
| Admin: General | Manage Device Types                                        | PVA Admin Role, Oracle Business<br>Intelligence Service Administrator            |

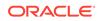

| Component       | Privilege                                             | Default Role Granted                                                                                                    |
|-----------------|-------------------------------------------------------|----------------------------------------------------------------------------------------------------|
| Admin: General  | Manage Map Data                                       | PVA Admin Role, Oracle Business<br>Intelligence Service Administrator                                                   |
| Admin: General  | See privileged errors                                 | PVA Admin Role, Oracle Business<br>Intelligence Service Administrator                                                   |
| Admin: General  | See SQL issued in errors                              | PVASafetyConsumerRole, Oracle<br>Business Intelligence Service<br>Administrator                                         |
| Admin: General  | Manage Global Variables                               | PVA Admin Role, Oracle Business<br>Intelligence Service Administrator                                                   |
| Admin: General  | Diagnose Oracle Business<br>Intelligence Server Query | Denied: Authenticated User                                                                                              |
| Admin: General  | Manage Marketing Jobs                                 | PVA Safety Author Role, Oracle<br>Business Intelligence Service<br>Administrator                                        |
| Admin: General  | Manage Marketing Defaults                             | PVA Admin Role, Oracle Business<br>Intelligence Service Administrator                                                   |
| Admin: Security | Manage Catalog Accounts                               | PVA Admin Role, Oracle Business<br>Intelligence Service Administrator                                                   |
| Admin: Security | Manage Privileges                                     | PVA Admin Role, Oracle Business<br>Intelligence Service Administrator                                                   |
| Admin: Security | Set Ownership of Catalog Objects                      | PVA Admin Role, Oracle Business<br>Intelligence Service Administrator                                                   |
| Admin: Security | User Population - Can List Users                      | PVASafetyConsumerRole, Oracle<br>Business Intelligence Service<br>Administrator, Oracle Business<br>Intelligence System |
| Admin: Security | User Population - Can List Catalog<br>Groups          | PVASafetyConsumerRole, Oracle<br>Business Intelligence Service<br>Administrator, Oracle Business<br>Intelligence System |
| Admin: Security | User Population - Can List<br>Application Roles       | PVASafetyConsumerRole, Oracle<br>Business Intelligence Service<br>Administrator, Oracle Business<br>Intelligence System |
| Admin: Security | Access to Permissions Dialog                          | PVASafetyConsumerRole, Oracle<br>Business Intelligence Service<br>Administrator                                         |
| Briefing Book   | Add To or Edit a Briefing Book                        | PVA Safety Author Role, Oracle<br>Business Intelligence Service<br>Administrator                                        |
| Briefing Book   | Download Briefing Book                                | PVASafetyConsumerRole, Oracle<br>Business Intelligence Service<br>Administrator                                         |
| Briefing Book   | Add to Snapshot Briefing Book                         | PVASafetyConsumerRole, Oracle<br>Business Intelligence Service<br>Administrator                                         |
| Catalog         | Personal Storage (My Folders and My Dashboard)        | PVASafetyConsumerRole, Oracle<br>Business Intelligence Service<br>Administrator                                         |

| Component       | Privilege                                | Default Role Granted                                                             |
|-----------------|------------------------------------------|----------------------------------------------------------------------------------|
| Catalog         | Reload Metadata                          | PVA Admin Role, Oracle Business<br>Intelligence Service Administrator            |
| Catalog         | See Hidden Items                         | PVA Safety Author Role, Oracle<br>Business Intelligence Service<br>Administrator |
| Catalog         | Create Folders                           | PVA Safety Author Role, Oracle<br>Business Intelligence Service<br>Administrator |
| Catalog         | Archive Catalog                          | PVA Admin Role, Oracle Business<br>Intelligence Service Administrator            |
| Catalog         | Unarchive Catalog                        | PVA Admin Role, Oracle Business<br>Intelligence Service Administrator            |
| Catalog         | Upload Files                             | PVA Admin Role, Oracle Business<br>Intelligence Service Administrator            |
| Catalog         | Perform Global Search                    | PVA Safety Author Role, Oracle<br>Business Intelligence Service<br>Administrator |
| Catalog         | Perform Extended Search                  | PVA Safety Author Role, Oracle<br>Business Intelligence Service<br>Administrator |
| Conditions      | Create Conditions                        | PVA Safety Author Role, Oracle<br>Business Intelligence Service<br>Administrator |
| Dashboards      | Save Customizations                      | PVASafetyConsumerRole, Oracle<br>Business Intelligence Service<br>Administrator  |
| Dashboards      | Assign Default Customizations            | PVA Safety Author Role, Oracle<br>Business Intelligence Service<br>Administrator |
| Dashboards      | Create Bookmark Links                    | PVASafetyConsumerRole, Oracle<br>Business Intelligence Service<br>Administrator  |
| Dashboards      | Create Prompted Links                    | PVASafetyConsumerRole, Oracle<br>Business Intelligence Service<br>Administrator  |
| Dashboards      | Export Entire Dashboard To Excel         | PVASafetyConsumerRole, Oracle<br>Business Intelligence Service<br>Administrator  |
| Dashboards      | Export Single Dashboard Page To<br>Excel | PVASafetyConsumerRole, Oracle<br>Business Intelligence Service<br>Administrator  |
| Formatting      | Save System-Wide Column Formats          | PVA Admin Role, Oracle Business<br>Intelligence Service Administrator            |
| Home and Header | Access Home Page                         | PVASafetyConsumerRole, Oracle<br>Business Intelligence Service<br>Administrator  |
| Home and Header | Access Catalog UI                        | PVASafetyConsumerRole, Oracle<br>Business Intelligence Service<br>Administrator  |

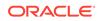

| Component       | Privilege                  | Default Role Granted                                                            |
|-----------------|----------------------------|---------------------------------------------------------------------------------|
| Home and Header | Access Catalog Search UI   | PVASafetyConsumerRole, Oracle<br>Business Intelligence Service<br>Administrator |
| Home and Header | Access Rapid Search UI     | PVASafetyConsumerRole, Oracle<br>Business Intelligence Service<br>Administrator |
| Home and Header | Simple Search Field        | PVASafetyConsumerRole, Oracle<br>Business Intelligence Service<br>Administrator |
| Home and Header | Advanced Search Link       | PVASafetyConsumerRole, Oracle<br>Business Intelligence Service<br>Administrator |
| Home and Header | Open Menu                  | PVASafetyConsumerRole, Oracle<br>Business Intelligence Service<br>Administrator |
| Home and Header | New Menu                   | PVASafetyConsumerRole, Oracle<br>Business Intelligence Service<br>Administrator |
| Home and Header | Help Menu                  | PVASafetyConsumerRole, Oracle<br>Business Intelligence Service<br>Administrator |
| Home and Header | Dashboards Menu            | PVASafetyConsumerRole, Oracle<br>Business Intelligence Service<br>Administrator |
| Home and Header | Favorites Menu             | PVASafetyConsumerRole, Oracle<br>Business Intelligence Service<br>Administrator |
| Home and Header | My Account Link            | PVASafetyConsumerRole, Oracle<br>Business Intelligence Service<br>Administrator |
| Home and Header | Custom Links               | PVASafetyConsumerRole, Oracle<br>Business Intelligence Service<br>Administrator |
| Home and Header | Access Administration Menu | Denied: Authenticated User                                                      |
| Home and Header | Access User & Role Admin   | Denied: Authenticated User                                                      |
| Home and Header | Access Modeler             | Denied: Authenticated User                                                      |
| Home and Header | Access Data Loader         | Denied: Authenticated User                                                      |
| My Account      | Access to My Account       | PVASafetyConsumerRole, Oracle<br>Business Intelligence Service<br>Administrator |
| My Account      | Change Preferences         | PVASafetyConsumerRole, Oracle<br>Business Intelligence Service<br>Administrator |
| My Account      | Change Delivery Options    | PVASafetyConsumerRole, Oracle<br>Business Intelligence Service<br>Administrator |

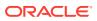

| Component | Privilege                                                     | Default Role Granted                                                             |
|-----------|---------------------------------------------------------------|----------------------------------------------------------------------------------|
| Answers   | Create Views                                                  | PVA Safety Author Role, Oracle<br>Business Intelligence Service<br>Administrator |
| Answers   | Create Prompts                                                | PVA Safety Author Role, Oracle<br>Business Intelligence Service<br>Administrator |
| Answers   | Access Advanced Tab                                           | PVA Safety Author Role, Oracle<br>Business Intelligence Service<br>Administrator |
| Answers   | Edit Column Formulas                                          | PVA Safety Author Role, Oracle<br>Business Intelligence Service<br>Administrator |
| Answers   | Save Content with HTML Markup                                 | PVA Admin Role, Oracle Business<br>Intelligence Service Administrator            |
| Answers   | Enter XML and Logical SQL                                     | PVA Safety Author Role, Oracle<br>Business Intelligence Service<br>Administrator |
| Answers   | Edit Direct Database Analysis                                 | PVA Admin Role, Oracle Business<br>Intelligence Service Administrator            |
| Answers   | Create Analysis From Simple SQL                               | PVA Admin Role, Oracle Business<br>Intelligence Service Administrator            |
| Answers   | Create Advanced Filters and Set<br>Operations                 | PVA Safety Author Role, Oracle<br>Business Intelligence Service<br>Administrator |
| Answers   | Save Filters                                                  | PVA Safety Author Role, Oracle<br>Business Intelligence Service<br>Administrator |
| Answers   | Save Column                                                   | PVA Safety Author Role, Oracle<br>Business Intelligence Service<br>Administrator |
| Answers   | Add EVALUATE_PREDICATE                                        | PVA Safety Author Role, Oracle<br>Business Intelligence Service<br>Administrator |
| Answers   | Execute Direct Database Analysis                              | PVA Admin Role, Oracle Business<br>Intelligence Service Administrator            |
| Answers   | Upload Images                                                 | PVA Safety Author Role, Oracle<br>Business Intelligence Service<br>Administrator |
| Delivers  | Create Agents                                                 | PVA Safety Author Role, Oracle<br>Business Intelligence Service<br>Administrator |
| Delivers  | Publish Agents for Subscription                               | PVA Safety Author Role, Oracle<br>Business Intelligence Service<br>Administrator |
| Delivers  | Deliver Agents to Specific or<br>Dynamically Determined Users | PVA Admin Role, Oracle Business<br>Intelligence Service Administrator            |
| Delivers  | Chain Agents                                                  | PVA Safety Author Role, Oracle<br>Business Intelligence Service<br>Administrator |

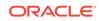

| Component    | Privilege                                  | Default Role Granted                                                             |
|--------------|--------------------------------------------|----------------------------------------------------------------------------------|
| Delivers     | Modify Current Subscriptions for<br>Agents | PVA Admin Role, Oracle Business<br>Intelligence Service Administrator            |
| Proxy        | Act As Proxy                               | Denied: Authenticated User                                                       |
| RSS Feeds    | Access to RSS Feeds                        | PVASafetyConsumerRole, Oracle<br>Business Intelligence Service<br>Administrator  |
| Scorecard    | Create/Edit Scorecards                     | PVA Safety Author Role, Oracle<br>Business Intelligence Service<br>Administrator |
| Scorecard    | View Scorecards                            | PVASafetyConsumerRole, Oracle<br>Business Intelligence Service<br>Administrator  |
| Scorecard    | Create/Edit Objectives                     | PVA Safety Author Role, Oracle<br>Business Intelligence Service<br>Administrator |
| Scorecard    | Create/Edit Initiatives                    | PVA Safety Author Role, Oracle<br>Business Intelligence Service<br>Administrator |
| Scorecard    | Create Views                               | PVA Safety Author Role, Oracle<br>Business Intelligence Service<br>Administrator |
| Scorecard    | Create/Edit Causes And Effects<br>Linkages | PVA Safety Author Role, Oracle<br>Business Intelligence Service<br>Administrator |
| Scorecard    | Create/Edit Perspectives                   | PVA Safety Author Role, Oracle<br>Business Intelligence Service<br>Administrator |
| Scorecard    | Add Annotations                            | PVASafetyConsumerRole, Oracle<br>Business Intelligence Service<br>Administrator  |
| Scorecard    | Override Status                            | PVASafetyConsumerRole, Oracle<br>Business Intelligence Service<br>Administrator  |
| Scorecard    | Create/Edit KPIs                           | PVA Safety Author Role, Oracle<br>Business Intelligence Service<br>Administrator |
| Scorecard    | Write Back to Database for KPI             | PVASafetyConsumerRole, Oracle<br>Business Intelligence Service<br>Administrator  |
| Scorecard    | Add Scorecard Views To<br>Dashboards       | PVASafetyConsumerRole, Oracle<br>Business Intelligence Service<br>Administrator  |
| List Formats | Create List Formats                        | PVA Safety Author Role, Oracle<br>Business Intelligence Service<br>Administrator |
| List Formats | Create Headers and Footers                 | PVA Safety Author Role, Oracle<br>Business Intelligence Service<br>Administrator |

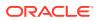

| Component    | Privilege                                       | Default Role Granted                                                                                                    |
|--------------|-------------------------------------------------|----------------------------------------------------------------------------------------------------|
| List Formats | Access Options Tab                              | PVA Safety Author Role, Oracle<br>Business Intelligence Service<br>Administrator                                        |
| List Formats | Add/Remove List Format Columns                  | PVA Admin Role, Oracle Business<br>Intelligence Service Administrator                                                   |
| Segmentation | Create Segments                                 | PVA Safety Author Role, Oracle<br>Business Intelligence Service<br>Administrator                                        |
| Segmentation | Create Segment Trees                            | PVA Safety Author Role, Oracle<br>Business Intelligence Service<br>Administrator                                        |
| Segmentation | Create/Purge Saved Result Sets                  | PVA Admin Role, Oracle Business<br>Intelligence Service Administrator                                                   |
| Segmentation | Access Segment Advanced Options<br>Tab          | PVA Admin Role, Oracle Business<br>Intelligence Service Administrator                                                   |
| Segmentation | Access Segment Tree Advanced<br>Options Tab     | PVA Admin Role, Oracle Business<br>Intelligence Service Administrator                                                   |
| Segmentation | Change Target Levels within<br>Segment Designer | PVA Safety Author Role, Oracle<br>Business Intelligence Service<br>Administrator                                        |
| Mobile       | Enable Local Content                            | PVASafetyConsumerRole, Oracle<br>Business Intelligence Service<br>Administrator                                         |
| Mobile       | Enable Search                                   | PVASafetyConsumerRole, Oracle<br>Business Intelligence Service<br>Administrator                                         |
| SOAP         | Access SOAP                                     | PVASafetyConsumerRole, Oracle<br>Business Intelligence Service<br>Administrator, Oracle Business<br>Intelligence System |
| SOAP         | Impersonate as system user                      | Oracle Business Intelligence System                                                                                     |
| SOAP         | Access MetadataService Service                  | PVASafetyConsumerRole, Oracle<br>Business Intelligence Service<br>Administrator, Oracle Business<br>Intelligence System |
| SOAP         | Access<br>ScorecardAssessmentService<br>Service | PVASafetyConsumerRole, Oracle<br>Business Intelligence Service<br>Administrator, Oracle Business<br>Intelligence System |
| SOAP         | Access MsgdbService Service                     | PVASafetyConsumerRole, Oracle<br>Business Intelligence Service<br>Administrator, Oracle Business<br>Intelligence System |
| SOAP         | Access ReportEditingService<br>Service          | PVASafetyConsumerRole, Oracle<br>Business Intelligence Service<br>Administrator, Oracle Business<br>Intelligence System |

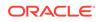

| Component | Privilege                                    | Default Role Granted                                                                                                    |  |  |  |
|-----------|----------------------------------------------|----------------------------------------------------------------------------------------------------|--|--|--|
| SOAP      | Access KPIAssessmentService<br>Service       | PVASafetyConsumerRole, Oracle<br>Business Intelligence Service<br>Administrator, Oracle Business<br>Intelligence System |  |  |  |
| SOAP      | Access ConditionEvaluationService<br>Service | PVASafetyConsumerRole, Oracle<br>Business Intelligence Service<br>Administrator, Oracle Business<br>Intelligence System |  |  |  |
| SOAP      | Access SecurityService Service               | PVASafetyConsumerRole, Oracle<br>Business Intelligence Service<br>Administrator, Oracle Business<br>Intelligence System |  |  |  |
| SOAP      | Access Tenant Information                    | Oracle Business Intelligence System                                                                                     |  |  |  |
| SOAP      | Access SchedulerService Service              | PVASafetyConsumerRole, Oracle<br>Business Intelligence Service<br>Administrator, Oracle Business<br>Intelligence System |  |  |  |
| SOAP      | Access DashboardService Service              | PVASafetyConsumerRole, Oracle<br>Business Intelligence Service<br>Administrator, Oracle Business<br>Intelligence System |  |  |  |
| SOAP      | Access ScorecardMetadataService<br>Service   | PVASafetyConsumerRole, Oracle<br>Business Intelligence Service<br>Administrator, Oracle Business<br>Intelligence System |  |  |  |
| SOAP      | Access JobManagementService<br>Service       | PVASafetyConsumerRole, Oracle<br>Business Intelligence Service<br>Administrator, Oracle Business<br>Intelligence System |  |  |  |
| SOAP      | Access CatalogIndexingService<br>Service     | PVASafetyConsumerRole, Oracle<br>Business Intelligence Service<br>Administrator, Oracle Business<br>Intelligence System |  |  |  |
| SOAP      | Access UserPersonalizationService<br>Service | PVASafetyConsumerRole, Oracle<br>Business Intelligence Service<br>Administrator, Oracle Business<br>Intelligence System |  |  |  |
| SOAP      | Access AnalysisExportViewsService<br>Service | PVASafetyConsumerRole, Oracle<br>Business Intelligence Service<br>Administrator                                         |  |  |  |
| SOAP      | Access CatalogService Service                | PVASafetyConsumerRole, Oracle<br>Business Intelligence Service<br>Administrator, Oracle Business<br>Intelligence System |  |  |  |
| SOAP      | Access AdministrationSOAPService<br>Service  | PVASafetyConsumerRole, Oracle<br>Business Intelligence Service<br>Administrator, Oracle Business<br>Intelligence System |  |  |  |

| Component                        | Privilege                                             | Default Role Granted                                                                                                    |  |  |  |
|----------------------------------|-------------------------------------------------------|----------------------------------------------------------------------------------------------------|--|--|--|
| SOAP                             | Access HtmlViewService Service                        | PVASafetyConsumerRole, Oracle<br>Business Intelligence Service<br>Administrator, Oracle Business<br>Intelligence System |  |  |  |
| SOAP                             | Access XmlGenerationService<br>Service                | PVASafetyConsumerRole, Oracle<br>Business Intelligence Service<br>Administrator, Oracle Business<br>Intelligence System |  |  |  |
| SOAP                             | Access IBotService Service                            | PVASafetyConsumerRole, Oracle<br>Business Intelligence Service<br>Administrator, Oracle Business<br>Intelligence System |  |  |  |
| Subject Area:<br>"Current"       | Access within Oracle Business<br>Intelligence Answers | PVA Admin Role, Oracle Business<br>Intelligence Service Administrator                                                   |  |  |  |
| Subject Area:<br>"Retrospective" | Access within Oracle Business<br>Intelligence Answers | PVA Admin Role, Oracle Business<br>Intelligence Service Administrator                                                   |  |  |  |
| View Canvas                      | Add/Edit Canvas View                                  | PVA Safety Author Role, Oracle<br>Business Intelligence Service<br>Administrator                                        |  |  |  |
| View Column<br>Selector          | Add/Edit Column Selector View                         | PVA Safety Author Role, Oracle<br>Business Intelligence Service<br>Administrator                                        |  |  |  |
| View Compound<br>Layout          | Add/Edit Compound Layout View                         | PVA Safety Author Role, Oracle<br>Business Intelligence Service<br>Administrator                                        |  |  |  |
| View Contribution<br>Wheel       | Add/Edit Contribution Wheel View                      | PVA Safety Author Role, Oracle<br>Business Intelligence Service<br>Administrator                                        |  |  |  |
| View Graph                       | Add/Edit Graph View                                   | PVA Safety Author Role, Oracle<br>Business Intelligence Service<br>Administrator                                        |  |  |  |
| View Funnel                      | Add/Edit Funnel View                                  | PVA Safety Author Role, Oracle<br>Business Intelligence Service<br>Administrator                                        |  |  |  |
| View Gauge                       | Add/Edit Gauge View                                   | PVA Safety Author Role, Oracle<br>Business Intelligence Service<br>Administrator                                        |  |  |  |
| View Micro Chart                 | Add/Edit Micro Chart View                             | PVA Safety Author Role, Oracle<br>Business Intelligence Service<br>Administrator                                        |  |  |  |
| View Filters                     | Add/Edit Filters View                                 | PVA Safety Author Role, Oracle<br>Business Intelligence Service<br>Administrator                                        |  |  |  |
| View Dashboard<br>Prompt         | Add/Edit Dashboard Prompt View                        | PVA Safety Author Role, Oracle<br>Business Intelligence Service<br>Administrator                                        |  |  |  |
| View Performance<br>Tile         | Add/Edit Performance Tile View                        | PVA Safety Author Role, Oracle<br>Business Intelligence Service<br>Administrator                                        |  |  |  |

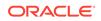

| Component                   | Privilege                         | Default Role Granted                                                             |
|-----------------------------|-----------------------------------|----------------------------------------------------------------------------------|
| View Heat Matrix            | Add/Edit Heat Matrix View         | PVA Safety Author Role, Oracle<br>Business Intelligence Service<br>Administrator |
| View Static Text            | Add/Edit Static Text View         | PVA Safety Author Role, Oracle<br>Business Intelligence Service<br>Administrator |
| View Javascript<br>view     | Edit Javascript View              | PVA Safety Author Role, Oracle<br>Business Intelligence Service<br>Administrator |
| View Legend                 | Add/Edit Legend View              | PVA Safety Author Role, Oracle<br>Business Intelligence Service<br>Administrator |
| View Map                    | Add/Edit Map View                 | PVA Safety Author Role, Oracle<br>Business Intelligence Service<br>Administrator |
| View Narrative              | Add/Edit Narrative View           | PVA Safety Author Role, Oracle<br>Business Intelligence Service<br>Administrator |
| View No Results             | Add/Edit No Results View          | PVA Safety Author Role, Oracle<br>Business Intelligence Service<br>Administrator |
| View Pivot Table            | Add/Edit Pivot Table View         | PVA Safety Author Role, Oracle<br>Business Intelligence Service<br>Administrator |
| View Generic<br>Plugin View | Add/Edit Generic Plugin View View | PVA Safety Author Role, Oracle<br>Business Intelligence Service<br>Administrator |
| View Report<br>Prompt       | Add/Edit Report Prompt View       | PVA Safety Author Role, Oracle<br>Business Intelligence Service<br>Administrator |
| View Create<br>Segment      | Add/Edit Create Segment View      | PVA Safety Author Role, Oracle<br>Business Intelligence Service<br>Administrator |
| View Selection<br>Steps     | Add/Edit Selection Steps View     | PVA Safety Author Role, Oracle<br>Business Intelligence Service<br>Administrator |
| View Logical SQL            | Add/Edit Logical SQL View         | PVA Safety Author Role, Oracle<br>Business Intelligence Service<br>Administrator |
| View Table                  | Add/Edit Table View               | PVA Safety Author Role, Oracle<br>Business Intelligence Service<br>Administrator |
| View Create<br>Target List  | Add/Edit Create Target List View  | PVA Safety Author Role, Oracle<br>Business Intelligence Service<br>Administrator |
| View Ticker                 | Add/Edit Ticker View              | PVA Safety Author Role, Oracle<br>Business Intelligence Service<br>Administrator |

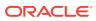

| Component             | Privilege                   | Default Role Granted                                                             |
|-----------------------|-----------------------------|----------------------------------------------------------------------------------|
| View Title            | Add/Edit Title View         | PVA Safety Author Role, Oracle<br>Business Intelligence Service<br>Administrator |
| View Treemap          | Add/Edit Treemap View       | PVA Safety Author Role, Oracle<br>Business Intelligence Service<br>Administrator |
| View Trellis          | Add/Edit Trellis View       | PVA Safety Author Role, Oracle<br>Business Intelligence Service<br>Administrator |
| View View<br>Selector | Add/Edit View Selector View | PVA Safety Author Role, Oracle<br>Business Intelligence Service<br>Administrator |
| Write Back            | Manage Write Back           | PVA Admin Role, Oracle Business<br>Intelligence Service Administrator            |
| Write Back            | Write Back to Database      | Denied: Authenticated User                                                       |

## Change the Oracle Business Intelligence Enterprise Edition RPD Password

To change the password for Oracle Business Intelligence Enterprise Edition RPD, execute the following steps:

- 1. Open the Oracle Business Intelligence Administrator Tool and open <argus\_analytics\_HOME>\report\opva.rpd in Offline mode.
- 2. Select File > Change Password.
- 3. Enter the password set in Deploy Oracle Business Intelligence Enterprise Edition Repository and Catalog, as mentioned in the **Note** before Step 1.
- 4. Enter the new password and confirm by entering it again. You must remember this password, and use the same later in the installation process.

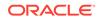

# Configure Oracle Business Intelligence Enterprise Edition Help Files

## Note:

If the Oracle Business Intelligence Enterprise Edition Server is not the same machine where the installer is run, then copy the opva\_help.zip file into the machine where Oracle Business Intelligence Enterprise Edition server is installed.

For more information, see:

• Configure the Help links in the Dashboards and Reports

## Configure the Help links in the Dashboards and Reports

 Extract the contents of the opva\_help.zip file at any location on the Oracle Business Intelligence Enterprise Edition Server. For example: /scratch/stage/ opva\_help

The <code>opva\_help</code> folder contains <code>analyticsRes</code> folder.

- 2. Log in to the Oracle WebLogic Server.
- 3. Navigate to **Deployments**.
- 4. Click Lock & Edit in the left pane to enable the Install button.

| hange Center                                                                                                    | 🙆 Ho   | me Log Out Preferences 🔜 Record                                                                                                    | leip                                                       | Q                                      |                                         |                                                                    |                                                                    |                                                                                                    |                                                                                                    |                                                                    | Welco                       | me, weblogic Connected                                                                 |
|----------------------------------------------------------------------------------------------------|--------|----------------------------------------------------------------------------------------------------|------------------------------------------------------------|----------------------------------------|-----------------------------------------|--------------------------------------------------------------------|--------------------------------------------------------------------|----------------------------------------------------------------------------------------------------|----------------------------------------------------------------------------------------------------|--------------------------------------------------------------------|-----------------------------|----------------------------------------------------------------------------------------|
| /iew changes and restarts                                                                                                    |        | >Summary of Environment >Summary of                                                                                                    | Servers >bi_server1 >Sum                                   | mary of Deployments                    |                                         |                                                                    |                                                                    |                                                                                                    |                                                                                                    |                                                                    |                             |                                                                                        |
| Pending changes exist. They must be<br>intrusted to take effect.                                                                                                    | Nessa; | es<br>ected Deployments were deleted.                                                                                                    |                                                            |                                        |                                         |                                                                    |                                                                    |                                                                                                    |                                                                                                    |                                                                    |                             |                                                                                        |
| Activate Changes                                                                                                    | ÷۲     | ou must also activate the pending change                                                                                                    | to commit this, and other                                  | updates, to the active system.         |                                         |                                                                    |                                                                    |                                                                                                    |                                                                                                    |                                                                    |                             |                                                                                        |
| Undo All Changes                                                                                                    | Summa  | ery of Deployments                                                                                                    |                                                            |                                        |                                         |                                                                    |                                                                    |                                                                                                    |                                                                                                    |                                                                    |                             |                                                                                        |
|                                                                                                    | Confi  | guration Control Monitoring                                                                                                    |                                                            |                                        |                                         |                                                                    |                                                                    |                                                                                                    |                                                                                                    |                                                                    |                             |                                                                                        |
| B-Densin Partitions<br>B-Environment<br>- Deployments<br>B-Services<br>- Security Realms<br>- Interoperability                                                                                                  | You    | page displays the list of Java EE application<br>can update (redeploy) or delete installed<br>istall a new application or module for dep                                                                                                    | applications and modules f<br>loyment to targets in this o | from the domain by selecting the check | box next to the application name and th | en using t                                                         | he controls                                                        | on this page.                                                                                                    |                                                                                                    |                                                                    |                             |                                                                                        |
| Diagnostics                                                                                                    |        | tomize this table<br>oyments                                                                                                    | Q                                                          |                                        |                                         |                                                                    |                                                                    |                                                                                                    |                                                                                                    |                                                                    |                             |                                                                                        |
| 8 - Diagnostica                                                                                                    | Dep    |                                                                                                    | L8                                                         |                                        |                                         |                                                                    |                                                                    |                                                                                                    |                                                                                                    |                                                                    | Showing 1                   | to 10 of % Previous Ne                                                                 |
|                                                                                                    | Dep    | oyments                                                                                                    | L2                                                         |                                        |                                         | State                                                              | Health                                                             | Туре                                                                                                    | Targets                                                                                                    | Scope                                                              | Showing 1 Domain Partitions | to 10 of 95 Previous No<br>Deployment Order                                            |
|                                                                                                    | Dep    | oyments<br>tal Update Deinte                                                                                                    |                                                            |                                        |                                         | State<br>Active                                                    | Health                                                             | Type                                                                                                    | Targets<br>AdminServer, bi_cluster                                                                                                    | Scope<br>Global                                                    | -                           |                                                                                        |
| ove do L (2)                                                                                                    | Dep    | oyments<br>tai Update Delete<br>Name 🗠                                                                                                    |                                                            |                                        |                                         |                                                                    | Health                                                             | 10.000                                                                                                    | 1000 E 1000                                                                                                    | 1000                                                               | -                           | Deployment Order                                                                       |
| ow do I (B)<br>Initial an enterprise application<br>Configure an enterprise application                                                                                                    | Dep    | oyments<br>cal Update Delete<br>Name &<br>@stif.oracle.businessedtor(1.0.12.2.1.0                                                                                                    | 0)                                                         |                                        |                                         | Active                                                             | Health                                                             | Library                                                                                                    | AdminServer, bi_cluster                                                                                                    | Global                                                             | -                           | Deployment Order                                                                       |
| ove do L (a)<br>Initial en enferprise application<br>Configure en enferprise application<br>Update (colepipor) an enterprise application<br>Montor the module of an enterprise                                  | Dep    | oyments<br>tal Update Delete<br>Mame ©<br>@stf.oracle.businessedior(1.0.12.2.1.0<br>@stf.oracle.domiin(1.0.12.2.1.0.0)                                                                                                    | 0)                                                         |                                        |                                         | Active<br>Active                                                   | Health                                                             | Library<br>Library                                                                                                    | AdminServer, bi_cluster<br>AdminServer, bi_cluster                                                                                    | Global<br>Global                                                   | -                           | Deployment Order<br>100<br>100                                                         |
| ew do T                                                                                                    | Dep    | symeents<br>tal Updata Delete<br>Mame A<br>Soff cracle businessed tor(1.0.12.2.1.0<br>Soff cracle domain(1.0.12.2.1.0.0)<br>Soff cracle domain(1.0.12.2.1.0.0)<br>Soff cracle domain(.vebspp(1.0.12.2.1)                                                                                                    | 0)                                                         |                                        |                                         | Active<br>Active<br>Active<br>Active                               |                                                                    | Ubrary<br>Ubrary<br>Ubrary                                                                                                 | AdminServer, bi_cluster<br>AdminServer, bi_cluster<br>AdminServer, bi_cluster                                                         | Global<br>Global<br>Global                                         | -                           | Deployment Order<br>100<br>100<br>100                                                  |
| ove do L (E)<br>Intal as vriançosa application<br>Configure as enterprine application<br>Updale (nedejori) as enterprine application<br>Montre the modulas of as enterprine<br>application                      | Dep    | symeets<br>tal Update Deinte<br>Rame 6%<br>@ off.oracia.businesseditor(1.0.12.2.1.6<br>@ aff.oracia.domair(1.0.12.2.1.6.0)<br>@ aff.oracia.domair.webapp(1.6.12.2.1)<br>@ aff.oracia.domair.webapp(1.6.12.2.1)                                                                                                    | 0)                                                         |                                        |                                         | Active<br>Active<br>Active<br>Active                               | ✓ OK                                                               | Library<br>Library<br>Ubrary<br>Enterprise Application                                                                     | AdminServer, bi_cluster<br>AdminServer, bi_cluster<br>AdminServer, bi_cluster<br>bi_cluster                                           | Global<br>Global<br>Global<br>Global                               | -                           | Deployment Order           100           100           200           200               |
| we do L. (2)<br>Initial as enterprisa application<br>Configure an enterprisa application<br>Update (modelus) or an enterprise<br>application<br>Deploy Eta modulas<br>Totala VMo application<br>stam Status (2) | Dep    | averands<br>tal johan Donin<br>Rame riv<br>@efforcedationsettler(1.6.12.2.1.6.0)<br>@efforcedationsettler(1.6.12.2.1.6.0)<br>@efforcedationsettler(1.6.12.1.6.0)<br>@efforcedationsettler(1.6.12.1.6.0)<br>@efforcedationsettler(1.6.12.1.6.0)<br>@efforcedationsettler(1.6.12.1.6.0)<br>@efforcedationsettler(1.6.12.6.0)<br>@efforcedationsettler(1.6.12.6.0)   | 0)                                                         |                                        |                                         | Active<br>Active<br>Active<br>Active<br>Active                     | ✓ ок<br>✓ ок                                                       | Library<br>Library<br>Library<br>Enterprise Application<br>Enterprise Application                                          | AdminServer, bi_cluster<br>AdminServer, bi_cluster<br>AdminServer, bi_cluster<br>bi_cluster<br>bi_cluster                             | Global<br>Global<br>Global<br>Global<br>Global                     | -                           | Deployment Order           100           100           200           250               |
| w da L. E                                                                                                    |        | approxist<br>Lipidani Dolani<br>Rame vi<br>@efformediatomsettar(LA12.21.6.0)<br>@efformediatomsettar(LA12.21.6.0)<br>@efformediatom | 0)                                                         |                                        |                                         | Active<br>Active<br>Active<br>Active<br>Active<br>Active           | <ul> <li>✓ ок</li> <li>✓ ок</li> <li>✓ ок</li> </ul>               | Library<br>Library<br>Library<br>Enterprise Application<br>Enterprise Application<br>Enterprise Application                | AdminServer, bi_cluster<br>AdminServer, bi_cluster<br>AdminServer, bi_cluster<br>bi_cluster<br>bi_cluster<br>bi_cluster               | Global<br>Global<br>Global<br>Global<br>Global<br>Global           | -                           | Deployment Order           100           100           260           250           300 |
| we do L. (2)<br>Initial as enterprisa application<br>Configure an enterprisa application<br>Update (modelus) or an enterprise<br>application<br>Deploy Eta modulas<br>Totala VMo application<br>stam Status (2) |        | Appendix         Dataset           Ball         Update         Dataset           Mare and         Mare and         Mare and           Ball And Andreas (ALLIALAS)         Mare and Andreas (ALLIALAS)         Mare and Andreas (ALLIALAS)           Ball Andreas (ALLIALAS)         Ball Andreas (ALLIALAS)         Ball Andreas (ALLIALAS)           Ball Andreas (ALLIALAS)         Ball Andreas (ALLIALAS)         Ball Andreas (ALLIALAS)           Ball Andreas (ALLIALAS)         Ball Andreas (ALLIALAS)         Ball Andreas (ALLIALAS)           Ball Andreas (ALLIALAS)         Ball Andreas (ALLIALAS)         Ball Andreas (ALLIALAS)           Ball Andreas (ALLIALAS)         Ball Andreas (ALLIALAS)         Ball Andreas (ALLIALAS)           Ball Andreas (ALLIALAS)         Ball Andreas (ALLIALAS)         Ball Andreas (ALLIALAS)           Ball Andreas (ALLIALAS)         Ball Andreas (ALLIALAS)         Ball Andreas (ALLIALAS)                                                                                                    | 0)                                                         |                                        |                                         | Active<br>Active<br>Active<br>Active<br>Active<br>Active<br>Active | <ul> <li>✓ OK</li> <li>✓ OK</li> <li>✓ OK</li> <li>✓ OK</li> </ul> | Library<br>Library<br>Enterprise Application<br>Enterprise Application<br>Enterprise Application<br>Enterprise Application | AdminServer, bi_cluster<br>AdminServer, bi_cluster<br>AdminServer, bi_cluster<br>bi_cluster<br>bi_cluster<br>bi_cluster<br>bi_cluster | Global<br>Global<br>Global<br>Global<br>Global<br>Global<br>Global | -                           | Deployment Order           100           100           260           250           300 |

- 5. Click Install, and navigate to the location where opva\_help.zip was extracted in Step 1.
- 6. Select analyticsRes, and click Next.

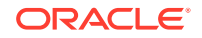

| ORACLE WebLogic Serve                                            | F Administration Console 12c                      |                                                                                                    |
|------------------------------------------------------------------|---------------------------------------------------|----------------------------------------------------------------------------------------------------|
| Change Center                                                    | 🔒 Home Log Out Preferences 🔤 R                    | ecord Help                                                                                                    |
| View changes and restarts                                        |                                                   | mary of Servers >bl_server1 >Summary of Deployments                                                                                                    |
| Pending changes exist. They must be<br>activated to take effect. | Messages<br>You must select an application before | w continuing.                                                                                                    |
| Activate Changes                                                 | Install Application Assistant                     |                                                                                                    |
| Undo All Changes                                                 | Back Next Finish Cance                            |                                                                                                    |
| Domain Structure                                                 | Locate deployment to install and p                | repare for deployment                                                                                                    |
| bi<br>- Domain Partitions<br>- Environment<br>- Deployments      |                                                   | application not directory, archive file, exploided archive directory, or application module descriptor that you want to install. You can also enter the path of the application directory or file in the Path field,<br>at balow. If you cannot find your deployment files, Uplicad your file(s) and/or confirm that your application contains the negatived deployment descriptors. |
| Services     Security Realms                                     | Path                                              | /scratch/stage/opva_heb/analyticsRes                                                                                                    |
| -Interoperability                                                | Recently Used Paths:                              | /scratch/stage/opva_help                                                                                                    |
| Diagnostics                                                      | Current Location:                                 | burge3006.us.oracle.com / scratch / stage / opva_help                                                                                                    |
|                                                                  | analyticsRes (open director)                      | ίγ                                                                                                    |
|                                                                  | Back Next Finish Cance                            | 0                                                                                                    |

7. Select Install this deployment as an application (default), and click Next.

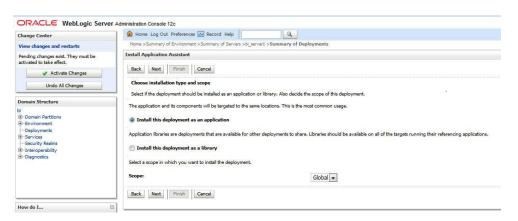

8. Select **Deployment targets**, choose **bi\_server1**, and click **Next**.

| Change Center                                                                                                    | 🟦 Home Log Out Preferences 🔤 Record Help                                                                                                    |
|----------------------------------------------------------------------------------------------------|----------------------------------------------------------------------------------------------------|
| View changes and restarts                                                                                                    | Home >Summary of Environment >Summary of Servers >bi_server1 >Summary of Deployments                                                                         |
| Pending changes exist. They must be activated to take effect.                                                                                   | Install Application Assistant                                                                                                    |
| Activate Changes                                                                                                    | Back Next Finish Cancel                                                                                                    |
| Undo All Changes                                                                                                    | Select deployment targets<br>Select the servers and/or clusters to which you want to deploy this application. (You can reconfigure deployment targets later) |
| Domain Structure<br>bi<br>Domain Partitions                                                                                                    | Available targets for analyticsRes :                                                                                                    |
| Environment     Deployments     Services                                                                                                    | Servers                                                                                                    |
| Security Realms                                                                                                    | AdminServer                                                                                                    |
| Diagnostics                                                                                                    | Clusters                                                                                                    |
|                                                                                                    | ♥ bi_duster       ● Part of the duster       ● Part of the duster       ♥ bi_server1                                                                         |
| How do I E                                                                                                    | Virtual Hosts                                                                                                    |
| <ul> <li>Start and stop a deployed enterprise<br/>application</li> </ul>                                                                        | bi_internal_virtualhost1                                                                                                    |
| <ul> <li>Configure an enterprise application</li> <li>Create a deployment plan</li> <li>Target an enterprise application to a server</li> </ul> | Back Next Finish Cancel                                                                                                    |

9. Under Source accessibility:

Select I will make the deployment accessible from the following location option, and select the path for analyticsRes as selected in step 6. For example: / scratch/stage/opva\_help/analyticsRes

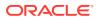

#### 10. Click Finish.

| - Depicyments                                       |                                                                                                    |
|-----------------------------------------------------|----------------------------------------------------------------------------------------------------|
| Services                                            | * Name:                                                                                                    |
| Security Realms                                     | Name: analyticsRes                                                                                                    |
| Interoperability                                    |                                                                                                    |
| Diagnostics                                         | - Security                                                                                                    |
|                                                     |                                                                                                    |
|                                                     | What security model do you want to use with this application?                                                                                                    |
|                                                     | DD Only: Use only roles and policies that are defined in the deployment descriptors.                                                                                                    |
|                                                     | O DD Only: use only roles and policies that are defined in the deployment descriptors.                                                                                                    |
|                                                     |                                                                                                    |
|                                                     | Custom Roles: Use roles that are defined in the Administration Console; use policies that are defined in the deployment descriptor.                                                                                                    |
| B B                                                 |                                                                                                    |
| Anna and and a set of                               | Custom Roles and Policies: Use only roles and policies that are defined in the Administration Console.                                                                                                    |
| Start and stop a deployed enterprise<br>application |                                                                                                    |
|                                                     | O Advanced: Use a custom model that you have configured on the realm's configuration page.                                                                                                    |
| Configure an enterprise application                 |                                                                                                    |
| Create a deployment plan                            | - Source Accessibility                                                                                                    |
| Target an enterprise application to a server        | How should the source files be made accessible?                                                                                                    |
| instance                                            |                                                                                                    |
| Test the modules in an enterprise application       | O Use the defaults defined by the deployment's targets                                                                                                    |
| _ SUBTRACTOR LA CARA                                |                                                                                                    |
| vstem Status 🖂                                      | Recommended selection.                                                                                                    |
| ystem Status 🖂                                      |                                                                                                    |
| lealth of Running Servers                           | O Copy this application onto every target for me                                                                                                    |
|                                                     |                                                                                                    |
| Failed (0)                                          | During deployment, the files will be copied automatically to the Managed Servers to which the application is targeted.                                                                                                    |
| Critical (0)                                        |                                                                                                    |
| Overloaded (0)                                      | I will make the deployment accessible from the following location                                                                                                    |
| Warning (0)                                         |                                                                                                    |
| OK (2)                                              | Location: /scratch/stage/opva_help/anal/ticsRes                                                                                                    |
| - ON (LE)                                           | /sciatcil/stage/opva_netp/analyticskes                                                                                                    |
|                                                     |                                                                                                    |
|                                                     | Provide the location from where all targets will access this application's files. This is often a shared directory. You must ensure the application files exist in this location and that each target can reach the location                                                                                                    |
|                                                     | - Plan Source Accessibility                                                                                                    |
|                                                     |                                                                                                    |
|                                                     | How should the plan source files be made accessible?                                                                                                    |
|                                                     |                                                                                                    |
|                                                     | ③ Use the same accessibility as the application                                                                                                    |
|                                                     |                                                                                                    |
|                                                     | Recommended selection.                                                                                                    |
|                                                     | Copy this plan onto every target for me                                                                                                    |
|                                                     | Copy this plan onto every target for me                                                                                                    |
|                                                     |                                                                                                    |
|                                                     | During deployment, the plan files will be copied automatically to the Managed Servers to which the application is targeted.                                                                                                    |
|                                                     | additional and the second second se |
|                                                     | O Do not copy this plan to targets                                                                                                    |
|                                                     |                                                                                                    |
|                                                     | You must ensure the plan files exist in the shared location and that each target can reach the location.                                                                                                    |
|                                                     |                                                                                                    |
|                                                     | Back Next Finish Cancel                                                                                                    |

### The **analyticsRes** appears under Deployments.

| Change Center                                                                                                    | He He                  | ome Log Out Preferences 🛃 Record                                                                                                    | Help                                                        | Q                                              |                                                                                                    |                                                                                                    |                                                          |                          |                                        |
|----------------------------------------------------------------------------------------------------|------------------------|----------------------------------------------------------------------------------------------------|-------------------------------------------------------------|------------------------------------------------|----------------------------------------------------------------------------------------------------|----------------------------------------------------------------------------------------------------|----------------------------------------------------------|--------------------------|----------------------------------------|
| /iew changes and restarts                                                                                                    | Home                   | e >Summary of Environment >Summary of                                                                                                    | of Servers >bi_server1 >Sumr                                | nary of Depl                                   | oyments >analyticsRes >Su                                                                                           | immary of Deployments                                                                                      |                                                          |                          |                                        |
| ending changes exist. They must be                                                                                                    | Summary of Deployments |                                                                                                    |                                                             |                                                |                                                                                                    |                                                                                                    |                                                          |                          |                                        |
| activated to take effect.                                                                                                    | Confi                  | iguration Control Monitoring                                                                                                    |                                                             |                                                |                                                                                                    |                                                                                                    |                                                          |                          |                                        |
| Activate Changes                                                                                                    |                        |                                                                                                    |                                                             |                                                |                                                                                                    |                                                                                                    |                                                          |                          |                                        |
| Undo All Changes                                                                                                    | This                   | page displays the list of Java EE applica                                                                                                    | tions and standalone applica                                | tion module                                    | is installed to this domain.                                                                                        |                                                                                                    |                                                          |                          |                                        |
| Domain Structure                                                                                                    | You                    | can update (redeploy) or delete installe                                                                                                    | d applications and modules                                  | rom the do                                     | main by selecting the chec                                                                                          | kbox next to the application r                                                                             | name and th                                              | en using the controls on | this page.                             |
| - Domain Partitions<br>- Environment<br>- <b>Deployments</b><br>- Services<br>- Security Realms<br>- Interoperability                                                                                | Cus<br>Dep             | nstall a new application or module for di tomize this table loyments stall Update Debte                                                                                                    | eployment to targets in this o                              | lomain, clicl                                  | < Install.                                                                                                    |                                                                                                    |                                                          | Showing 1                | to 10 of 96 Previous                   |
| - Diagnostics                                                                                                    |                        | Name 🗇                                                                                                    | State                                                       | Health                                         | Type                                                                                                    | Targets                                                                                                    | Scope                                                    | Domain Partitions        | Deployment Order                       |
|                                                                                                    |                        | name vv                                                                                                    | State                                                       | reatti                                         | (Abs.                                                                                                    | rargets                                                                                                    | Scope                                                    | Domain Partitions        | Deployment Order                       |
|                                                                                                    |                        | all adf oracle businessed bor(1.0.12.2.1                                                                                                    | 0.0)                                                        |                                                | (thereas)                                                                                                    | Adapter and a fit of stars                                                                                 | Clabel                                                   |                          | 100                                    |
|                                                                                                    |                        | edf.oracle.businessed@or(1.0,12.2.1                                                                                                    |                                                             |                                                | Library                                                                                                    | AdminServer, bi_cluster                                                                                    | Global                                                   |                          | 100                                    |
|                                                                                                    |                        | eadf.oracle.domain(1.0,12.2.1.0.0)                                                                                                    | Active                                                      |                                                | Library                                                                                                    | AdminServer, bi_cluster                                                                                    | Global                                                   |                          | 100                                    |
| low do I 🖻                                                                                                    |                        | adf.oracle.domain(1.0,12.2.1.0.0) adf.oracle.domain.webapp(1.0,12.2                                                                                                    | Active<br>.1.0.0) Active                                    |                                                | Library<br>Library                                                                                                  | AdminServer, bi_cluster AdminServer, bi_cluster                                                            | Global<br>Global                                         |                          | 100                                    |
| Install an enterprise application                                                                                                    |                        | adf.oracle.domain(1.0,12.2.1.0.0)     adf.oracle.domain.webapp(1.0,12.2     construction (11.1.1)                                                                                                    | Active                                                      | ✓ ок                                           | Library                                                                                                    | AdminServer, bi_cluster                                                                                    | Global                                                   |                          | 100                                    |
|                                                                                                    |                        | adf.oracle.domain(1.0,12.2.1.0.0)     adf.oracle.domain.webapp(1.0,12.2     construction (11.1.1)                                                                                                    | Active<br>.1.0.0) Active                                    | <ul> <li>✓ ок</li> <li>✓ ок</li> </ul>         | Library<br>Library                                                                                                  | AdminServer, bi_cluster AdminServer, bi_cluster                                                            | Global<br>Global                                         |                          | 100                                    |
| Install an enterprise application<br>Configure an enterprise application<br>Update (redeploy) an enterprise application<br>Nonitor the modules of an enterprise                                      |                        | adf.oracle.domain(1.0,12.2.1.0.0)     adf.oracle.domain.webapp(1.0,12.2     construction (11.1.1)                                                                                                    | Active<br>(1.0.0) Active<br>Active                          |                                                | Library<br>Library<br>Enterprise Application                                                                        | AdminServer, bi_cluster<br>AdminServer, bi_cluster<br>bi_cluster                                           | Global<br>Global<br>Global                               |                          | 100<br>100<br>260                      |
| Install an enterprise application<br>Configure an enterprise application<br>Update (redeploy) an enterprise application                                                                              |                        | Image: Additional and Additional Additional Addita Additadita Additional Additional Additional Additi | Active Active Active Active Active                          | 🖉 ОК                                           | Library<br>Library<br>Enterprise Application<br>Enterprise Application                                              | AdminServer, bi_cluster<br>AdminServer, bi_cluster<br>bi_cluster<br>bi_cluster                             | Global<br>Global<br>Global<br>Global                     |                          | 100<br>100<br>260<br>250               |
| Install an enterprise application<br>Configure an enterprise application<br>Update (redeploy) an enterprise application<br>Monitor the modules of an enterprise<br>application                       |                        | soff-oracle.domain(1.0.12.2.1.0.0)     soff-oracle.domain.webspp(1.0.12.2     Top-andminservice (11.1.1)     Top-analytics     Soft-oracle.domain.service (11.1.1)     Top-analytics     Soft-oracle.domain.service (11.1.1)                                                                                                    | Active<br>Active<br>Active<br>Active<br>Installed           | Ф ОК<br>Ф ОК                                   | Library<br>Library<br>Enterprise Application<br>Enterprise Application<br>Web Application                           | AdminServer, bi_cluster<br>AdminServer, bi_cluster<br>bi_cluster<br>bi_cluster<br>bi_server1               | Global<br>Global<br>Global<br>Global<br>Global           |                          | 100<br>100<br>260<br>250<br>100        |
| Install an enterprise application<br>Configure an enterprise application<br>Update (redeploy) an enterprise application<br>Monitor the modules of an enterprise<br>application<br>Deploy EIB modules |                        | efforacie domain (1.0.12.2.1.0.0)<br>@sefforacie domain.vebapp(1.0.12.2<br>@ [[gaminiservice (11.1.1)<br>@ []gaminiservice (11.1.1)<br>@ []gaminiservice (11.1.1)                                                                                                    | Active<br>Active<br>Active<br>Active<br>Installed<br>Active | <ul> <li>ОК</li> <li>ОК</li> <li>ОК</li> </ul> | Library<br>Library<br>Enterprise Application<br>Enterprise Application<br>Web Application<br>Enterprise Application | AdminServer, bi_cluster<br>AdminServer, bi_cluster<br>bi_cluster<br>bi_cluster<br>bi_server1<br>bi_cluster | Global<br>Global<br>Global<br>Global<br>Global<br>Global |                          | 100<br>100<br>260<br>250<br>100<br>260 |

- **11.** Click **Active Changes**, and navigate to the **Control** tab.
- **12.** Select **analyticsRes**, and click **Start**.

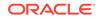

| Change Center                                                                                                    | н                                | ome Log Out Preferences 🔝 Record                                                                                                    | Help                                                       | 9                                                                                |                                                                                                    |                                                                                                 |                                                                             |                                                   |
|----------------------------------------------------------------------------------------------------|----------------------------------|----------------------------------------------------------------------------------------------------|------------------------------------------------------------|----------------------------------------------------------------------------------|----------------------------------------------------------------------------------------------------|-------------------------------------------------------------------------------------------------|-----------------------------------------------------------------------------|---------------------------------------------------|
| View changes and restarts<br>Click the <i>Lock &amp; Edit</i> button to modify, add<br>or delete items in this domain.                                                                                  | Messa                            | e >Summary of Environment >Summary o<br>ges<br>All changes have been activated. No rest                                                                                                    | -                                                          |                                                                                  | of Deployments >analyticsRes > <b>Su</b>                                                                                                    | mmary of Deployments                                                                            |                                                                             |                                                   |
| Lock & Edit                                                                                                    | Summ                             | ary of Deployments                                                                                                    |                                                            |                                                                                  |                                                                                                    |                                                                                                 |                                                                             |                                                   |
| Release Configuration                                                                                                    | Configuration Control Monitoring |                                                                                                    |                                                            |                                                                                  |                                                                                                    |                                                                                                 |                                                                             |                                                   |
| al Domain Partitions<br>Environment<br>Deployments<br>Services<br>Services<br>Interceptability<br>Diagnostics                                                                                           | You<br>Cus<br>Dep                | s page displays the list of Java EE applica<br>is can start and stop applications and more<br>stomize this table<br>loyments                                                                                                    |                                                            |                                                                                  |                                                                                                    | ation name and then using                                                                       |                                                                             |                                                   |
|                                                                                                    |                                  |                                                                                                    |                                                            |                                                                                  |                                                                                                    |                                                                                                 | 5                                                                           | howing 1 to 10 of 27 Previous                     |
|                                                                                                    | Se                               | tart V Stop V<br>rivicing all requests                                                                                                    | State                                                      | Health                                                                           | Туре                                                                                                    | Targets                                                                                         | Scope                                                                       | howing 1 to 10 of 27 Previous N Domain Partitions |
|                                                                                                    | Se                               |                                                                                                    | State<br>Active                                            | Health                                                                           | Type<br>Enterprise Application                                                                                                    | Targets<br>bi_cluster                                                                           |                                                                             | -                                                 |
|                                                                                                    | Se                               | ervicing all requests the servicing only administration requests                                                                                                    |                                                            |                                                                                  |                                                                                                    |                                                                                                 | Scope                                                                       | -                                                 |
|                                                                                                    | Se                               | ervicing all requests (h)<br>ervicing only administration requests<br>(*) administration (11.1.1)                                                                                                    | Active                                                     | ≪ ок                                                                             | Enterprise Application                                                                                                    | bi_cluster                                                                                      | Scope<br>Global                                                             | -                                                 |
| Configure an enterprise application                                                                                                    | Se                               | ervicing all requests hypervicing only administration requests endowing administration requests endowing administrative (11.1.1) endowing analytics                                                                                                    | Active                                                     | <ul> <li>✓ ОК</li> <li>✓ ОК</li> </ul>                                           | Enterprise Application                                                                                                    | bi_cluster<br>bi_cluster                                                                        | Scope<br>Global<br>Global                                                   | -                                                 |
|                                                                                                    | Se                               | ervicing all requests the<br>ervicing only administration requests<br>e administration requests<br>e administration requests<br>analytics<br>e analytics<br>e analytics                                                                                                    | Active<br>Active<br>Installed                              | <ul> <li>✓ ОК</li> <li>✓ ОК</li> <li>✓ ОК</li> </ul>                             | Enterprise Application<br>Enterprise Application<br>Web Application                                                                                                  | bi_cluster<br>bi_cluster<br>bi_server1                                                          | Scope<br>Global<br>Global<br>Global                                         | -                                                 |
| Configure an enterprise application     Start applications and modules     Stop applications and modules     View the modules of an enterprise                                                          | Se<br>Se<br>V                    | Invicing all requests (1)<br>Invicing only administration requests<br>(2) administration (11.1.1)<br>(2) analytics<br>(2) analyticsRes<br>(2) asynciadministratica (11.1.1)                                                                                                    | Active<br>Active<br>Installed<br>Active                    | <ul> <li>✓ ОК</li> <li>✓ ОК</li> <li>✓ ОК</li> <li>✓ ОК</li> </ul>               | Enterprise Application<br>Enterprise Application<br>Web Application<br>Enterprise Application                                                                        | bi_cluster<br>bi_cluster<br>bi_server1<br>bi_cluster                                            | Global<br>Global<br>Global<br>Global                                        | -                                                 |
| Configure an enterprise application     Start applications and modules     Stop applications and modules     View the modules of an enterprise     application     Monitor the modules of an enterprise | Se<br>Se<br>V                    | rvicing of requests<br>rvicing only administration requests<br>18 administration requests<br>18 analytics<br>19 analyticsRes<br>19 analyticsRes<br>19 analyticsRes<br>19 analyticsRes<br>19 analyticsRes<br>19 analyticsRes<br>19 analyticsRes<br>19 analyticsRes<br>10 bi-actions                                                                                                    | Active<br>Active<br>Installed<br>Active<br>Active          | <ul> <li>Фок</li> <li>Фок</li> <li>Фок</li> <li>Фок</li> <li>Фок</li> </ul>      | Enterprise Application<br>Enterprise Application<br>Web Application<br>Enterprise Application<br>Enterprise Application                                              | bi_cluster<br>bi_cluster<br>bi_server1<br>bi_cluster<br>bi_cluster                              | Scope<br>Global<br>Global<br>Global<br>Global<br>Global                     | -                                                 |
| Configure an enterprise application<br>Start applications and modules<br>Stop applications and modules<br>View the modules of an enterprise                                                             | Se Se                            | nvicing only administration requests<br>this administration requests<br>this administration requests<br>this administration requests<br>this analytics<br>the analytics<br>the analytic | Active Active Installed Active Active Active Active Active | <ul> <li>Ø OK</li> <li>Ø OK</li> <li>Ø OK</li> <li>Ø OK</li> <li>Ø OK</li> </ul> | Enterprise Application<br>Enterprise Application<br>Web Application<br>Enterprise Application<br>Enterprise Application<br>Web Application                           | bi_cluster<br>bi_cluster<br>bi_server1<br>bi_cluster<br>bi_cluster<br>AdminServer               | Scope<br>Global<br>Global<br>Global<br>Global<br>Global<br>Global           | -                                                 |
| Configure an enterprise application     Start applications and modules     Stop applications and modules     View the modules of an enterprise     application     Monitor the modules of an enterprise |                                  | nvicing all requests (hy<br>nvicing only administration requests)<br>Bit administration requests<br>Bit analytics<br>Bit analytics<br>Bit analytics<br>Bit analytics<br>Bit analytics<br>Bit analytics<br>Bit bit-actions<br>Bit bit-actions<br>Bit bit-fmire-discovery (12.1.4)<br>Bit bit-mire-discovery (12.1.4)                                                                                                    | Active Active Installed Active Active Active Active Active | Ф ОК<br>Ф ОК<br>Ф ОК<br>Ф ОК<br>Ф ОК<br>Ф ОК<br>Ф ОК                             | Enterprise Application<br>Enterprise Application<br>Web Application<br>Enterprise Application<br>Enterprise Application<br>Web Application<br>Enterprise Application | bi_cluster<br>bi_cluster<br>bi_server1<br>bi_cluster<br>bi_cluster<br>AdminServer<br>bi_cluster | Scope<br>Global<br>Global<br>Global<br>Global<br>Global<br>Global<br>Global | -                                                 |

**13.** Start the Application Assistant, and click **Yes**.

| Change Center                                                                  | 😰 Home Log Out Preferences 🔤 Record Help                                                                                   |
|--------------------------------------------------------------------------------|----------------------------------------------------------------------------------------------------|
| View changes and restarts                                                      | Home >Summary of Environment >Summary of Servers >bi_server1 >Summary of Deployments >analyticsRes >Summary of Deployments |
| Click the Lock & Edit button to modify, add<br>or delete items in this domain. | Start Application Assistant                                                                                                |
| Lock & Edit                                                                    | Yes No                                                                                                    |
| Release Configuration                                                          | Start Deployments                                                                                                    |
| Domain Structure                                                               | You have selected the following deployments to be started. Click 'Yes' to continue, or 'No' to cancel.<br>• analyticsRes   |
| bi<br>①-Domain Partitions<br>①-Environment<br>Deployments                      | Yes No                                                                                                    |

The **analyticsRes State** is activated after starting the application assistant. Logout from the Console.

**14.** Log in to Oracle Enterprise Manager (EM) and restart the Oracle Business Intelligence Components.

When the Oracle Business Intelligence components have been restarted successfully, log in to Oracle Argus Analytics, and check the Brand Name and help links provided in the Dashboards.

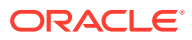

## 6 Configure SSO using the Oracle Access Manager 11g

#### In this chapter:

- Prerequisites
- Install SSO on Oracle Access Manager 11g

## Prerequisites

- There must be an Oracle Access Manager 11g installation configured to work with the desired LDAP (for example, OID), as the identity data-store.
- User profiles must exist in the LDAP server as well as in Oracle Argus Safety with the same credentials (login information).
- Oracle Webgate 11g must be installed on the same server where the Oracle Business Intelligence Enterprise Edition server is installed, as mentioned above.

## Install SSO on Oracle Access Manager 11g

- 1. Navigate to the Oracle Access Manager 11g Oracle Access Manager Console URL (http://oam\_server:port/oamconsole) and login with the Oracle Access Manager Admin credentials.
- 2. Select the System Configuration Tab.
- 3. Select the Access Manager Settings sub menu in the left navigation window of the browser.
- 4. Double-click the SSO Agents > OAM Agents option to open the OAM Agents sub window.

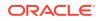

| Policy Configuration System Configuration                                                                                                    | -                                |            |          |                    |              |            |
|----------------------------------------------------------------------------------------------------|----------------------------------|------------|----------|--------------------|--------------|------------|
| S Common Configuration                                                                                                    | 🖸 Welcome                        | OAM Agents |          |                    |              | ×          |
| Actions • View • 📑 🕒 💥 🝓                                                                                                    | Webgates                         |            | <u>_</u> | Create 11g Webgate | c Create 10g | Webgate    |
| Common Settings     Server Instances     Session Management     Access Manager Settings                                                               | Search<br>Name<br>Version        | All 💌      |          | Primary Server     | Enabled 💽    |            |
| Actions - View - 🕒 😂 % 🝓                                                                                                    | Preferred Host                   |            |          | Secondary Server   |              |            |
| <ul> <li>✓ Ø Access Manager Settings</li> <li>✓ SSO Agents</li> <li>✓ CoAM Agents</li> <li>✓ OSSO Agents</li> <li>✓ Authentication Modules</li> </ul> | Search Result     Actions • View |            | m        |                    | Search       | Reset      |
|                                                                                                    | Name<br>No data to display.      | Version    | Preferr  | ed Host State      | Prin         | nary Serve |

- 5. Click the **Create 11g Webgate** button and enter the following details:
  - Name: ArgusAnalyticsPolicy
  - Security: Open
  - Host Identifier: <obiee\_server>
  - Auto Create Policies: Checked

The <obiee\_server> refers to the server where the Oracle Business Intelligence Enterprise Edition 12c is installed along with Oracle Web Tier and Oracle Webgate.

| Common Configuration       | Welcome     OAM Agents     Create 11g Webgate                                                                                                    |                      |
|----------------------------|----------------------------------------------------------------------------------------------------|----------------------|
| Actions • View • S 2 32 20 | Create OAM 11g Webgate                                                                                                    | Apply                |
| E Available Services       | and the second second sec |                      |
| 🖉 Common Settings 🛛 📳      |                                                                                                    | efined Parameters    |
| . Server Instances         | * Name ArgusAnalyticsPolicy                                                                                                    |                      |
| . Session Management       | Base URL                                                                                                    |                      |
| S Access Manager Settings  |                                                                                                    | Virtual host         |
| Actions • View • 🕒 🔛 💥 🔮   |                                                                                                    | do Create Policies 🗹 |
| , PAccess Manager Settings | * Security 💿 Open IP Validation                                                                                                    |                      |
| 7 G SSO Agents             | C Simple                                                                                                    |                      |
| N. COSSO Agents            | Cert<br>Host Identifier hsdevwy0096.us.oracle.com                                                                                                    |                      |
| . H Authentication Modules |                                                                                                    |                      |
|                            | Resource Lists                                                                                                    |                      |
|                            | Protected Resource List 🔶 🎽 Public Resource                                                                                                    | List 🔶 🗶             |
|                            | Relative URI Relative URI                                                                                                    |                      |
|                            | 1                                                                                                    |                      |
|                            | 1                                                                                                    |                      |
|                            |                                                                                                    |                      |
|                            |                                                                                                    |                      |
|                            | 2 2                                                                                                    | 51                   |

6. Click **Apply** to save and register the 11g Webgate and policies with Oracle Access Manager.

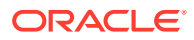

- **7.** On the subsequent page, update the details for the **ArgusAnalyticsPolicy** created in the above step:
  - Cache Pragma Header: Private
  - Cache Control Header: Private

| ulicy Configuration System Configuration | Welcome OAH Agents             | rgusAnalyticsPolicy                                                                                                    |                             |                                                                                                    |   |
|------------------------------------------|--------------------------------|----------------------------------------------------------------------------------------------------|-----------------------------|----------------------------------------------------------------------------------------------------|---|
| Common Configuration                     |                                | adamentaceouch                                                                                                    |                             |                                                                                                    | - |
| Actions = View = 🔄 🖂 🔀                   | ArgusAnalyticsPolicy           |                                                                                                    |                             | App                                                                                                    | 4 |
| E Available Services                     | Name ArgusA                    | nalyticsPolicy                                                                                                    | Loand Caliback URL          | /earn_logout_success                                                                                           |   |
| Server Instances                         | Access Clerit Password         |                                                                                                    |                             | http://slc03saw.us.orade.com:1410                                                                              |   |
| Session Management                       | * Security 😦 Ope               | a                                                                                                    | Lopout Target URL           |                                                                                                    |   |
| Access Manager Settings                  | O Seg                          | ple                                                                                                    |                             | proxySSUHeaderVar=15_SSL                                                                                       |   |
| ctions • View • 🛛 🔁 😫 🛃                  | () Cet                         |                                                                                                    |                             | URLINUTF@Format=true<br>client_request_retry_attempts=1                                                        |   |
| Access Manager Settings                  | * State 🗶 Enal                 |                                                                                                    |                             | inactiveReconfigPeriod+10                                                                                      |   |
| G 550 Agents                             | O Disa                         |                                                                                                    |                             |                                                                                                    |   |
| 👡 🕵 OAM Agents                           |                                | 000                                                                                                    | * Sleep for                 | 60 🗋                                                                                                    |   |
| Authentication Modules                   |                                | 800 🗐                                                                                                    | Cache Pragma Header         |                                                                                                    |   |
| -, M Authentication Modules              |                                | 600                                                                                                    | Cache Control Header        |                                                                                                    |   |
|                                          | * Max Connections              | 1                                                                                                    | Debug<br>JP Validation      |                                                                                                    |   |
|                                          |                                | 600                                                                                                    | Deny On Not Protected       |                                                                                                    |   |
|                                          | * Failover Threshold           | 1                                                                                                    | Allow Management Operations | 13                                                                                                    |   |
|                                          | * AAA Timeout Threshold        | -1                                                                                                    |                             |                                                                                                    |   |
|                                          | * Preferred Host, hodewy       | w0096.us.orade.com                                                                                                    |                             |                                                                                                    |   |
|                                          | Logout URL                     |                                                                                                    |                             |                                                                                                    |   |
|                                          | Server Lists                   |                                                                                                    |                             |                                                                                                    |   |
|                                          | Primary Server List            | + X S                                                                                                    | condary Server List         | + ×                                                                                                    |   |
|                                          |                                | and the design of the local division of the local division of the | over Name Host Name Hos     | t Port Max Numbe                                                                                               |   |
|                                          | cam_server # sic03saw.us. 5575 | 1                                                                                                    |                             | the second second second second second second second second second second second second second second second s |   |

- 8. Click Apply.
- 9. Navigate to the Policy Configuration tab.
- Expand and double-click the Shared Components > Resource Type > Host Identifiers > <obiee\_server> (like, hsdevwv0096.oracle.com) to open the Host Identifiers window and add the following details:
  - <obiee\_server>
  - <obiee\_server> <port>
  - <obiee\_server\_ip>
  - <obiee\_server\_ip> <port>

<obiee\_server> refers to the server where the Oracle Business
Intelligence Enterprise Edition 12c is installed along with Oracle Web
Tier and Oracle Webgate. The port refers to the Oracle Web Tier
Port.

Example:

| Hostname                | Port |
|-------------------------|------|
| obiee_server.oracle.com |      |
| obiee_server.oracle.com | 7777 |

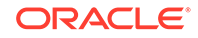

| Hostname             | Port |
|----------------------|------|
| <ip address=""></ip> |      |
| <ip address=""></ip> | 7777 |

- **11.** Expand and double-click **Application Domains** > **ArgusAnalyticsPolicy** > **Authentication Policies** > **Protected Resource Policy**.
- **12.** Ensure that the Authentication Scheme is set as **LDAPScheme**.
- **13.** Ensure that the following resources are present:
  - /
  - /.../\*

| ACLE Access Manager                              |                              |                              |                        |                                                                                                    | Accessibility Help Sign-0<br>Signed in as our |
|--------------------------------------------------|------------------------------|------------------------------|------------------------|----------------------------------------------------------------------------------------------------|-----------------------------------------------|
| licy Configuration System Configuration          |                              |                              |                        |                                                                                                    |                                               |
|                                                  | 🖸 Welcome 🛛 📕                | ArgusAnalyticsPolicy:Pro     | tected Resource Policy |                                                                                                    |                                               |
| Search                                           | Authentication Pol           | icy                          |                        |                                                                                                    | Apply                                         |
| Browse Search                                    | * Nan                        | Protected Resource Policy    |                        | Success URL                                                                                                    |                                               |
| w. 🥹 🕒 😲 🗁 🗙                                     | Descriptio                   | n Policy set during domain o | reation, Add resources | Falure URL                                                                                                    |                                               |
| Shared Components                                |                              | to this policy to protect th | em,                    | Identity Assertion                                                                                                    |                                               |
| U @ Resource Type                                | * Authentication Schem       | I DADGrheme                  |                        |                                                                                                    |                                               |
| B HTTP<br>TokenteniceRP                          | -Hatrierocatory screen       | E LINE JUNCT                 | 020                    |                                                                                                    |                                               |
| to Tokenservicere                                | Resources III                | esponses                     |                        |                                                                                                    |                                               |
| 2 Authentication Schemes                         |                              |                              |                        |                                                                                                    | 10000                                         |
| AnonymousScheme                                  | Resources                    |                              |                        |                                                                                                    | + ×                                           |
| BasicScheme                                      | Main                         |                              |                        | per la constante de la constante de |                                               |
| BasicSessionlessScheme<br>AuthScheme             | hsdewv0096.us.orade.com/     |                              |                        |                                                                                                    |                                               |
| KerberosScheme                                   | bidevwv0096.us.orade.com://* |                              |                        |                                                                                                    |                                               |
| UDAPNoPasowordValidationScheme                   |                              |                              |                        |                                                                                                    |                                               |
| LDAPScheme                                       |                              |                              |                        |                                                                                                    |                                               |
| CAAMAdvanced                                     |                              |                              |                        |                                                                                                    |                                               |
| GAANBasic                                        |                              |                              |                        |                                                                                                    | 1                                             |
| OAMAdminConsoleScheme                            |                              |                              |                        |                                                                                                    |                                               |
| 0IMScheme                                        |                              |                              |                        |                                                                                                    |                                               |
| Application Domains                              |                              |                              |                        |                                                                                                    | 1                                             |
| V Application Domains<br>V CArgusAnalyticsPolicy |                              |                              |                        |                                                                                                    | 1                                             |
| Resources                                        |                              |                              |                        |                                                                                                    |                                               |
| Authentication Policies                          |                              |                              |                        |                                                                                                    |                                               |
| Protected Resource Policy                        |                              |                              |                        |                                                                                                    |                                               |
| v Authorization Policies                         |                              |                              |                        |                                                                                                    |                                               |
|                                                  |                              |                              |                        |                                                                                                    |                                               |
|                                                  |                              |                              |                        |                                                                                                    |                                               |

- 14. Add the following Response variables:
  - Name: OAM\_REMOTE\_USER
  - Type: Header
  - Value: \$user.attr.uid [based on the LDAP schema setup]

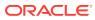

| licy Configuration System Configuration                                                                                                    |                          |                                                              |                       |                    |                         |
|----------------------------------------------------------------------------------------------------|--------------------------|--------------------------------------------------------------|-----------------------|--------------------|-------------------------|
|                                                                                                    | 😐 Welcome 🔪 👼 /          | MgusAnalyticsPolicy:Prob                                     | ected Resource Policy |                    |                         |
| Search                                                                                                    | Authentication Polic     | Apply                                                        |                       |                    |                         |
| Browse Search                                                                                                    | * Name                   | Protected Resource Policy                                    |                       | Soccess URL        |                         |
| en • 🥹 🕓 😲 😂 🗶                                                                                                    | Description              | Policy set during domain cr<br>to this policy to protect the | eation. Add resources | Failure URL        |                         |
| Shared Components                                                                                                    |                          | to this policy to protect the                                | m.                    | Identity Assertion |                         |
| P B Resource Type                                                                                                    | * Authentication Scheme  | LDAPScheme                                                   |                       |                    |                         |
| TokenServiceRP                                                                                                    | Resources Res            | ponses                                                       |                       |                    |                         |
| y 📕 Host Identifiers<br>17 👪 Authentication Schemes                                                                                                    | The second second second |                                                              |                       |                    |                         |
| AnonymousScheme                                                                                                    | Responses                |                                                              |                       | <br>+ ×            |                         |
| BasicScheme<br>BasicSessionlessScheme                                                                                                    | OAM_REMOTE_USER          |                                                              | Type<br>Header        |                    | Value<br>Super attr uid |
| LOAPRIPAresund ValidationsCheme     LOAPRIPAresund ValidationsCheme     LOAPRIPAresund     LOAPRIPAresund     LOAPRIPARE     LOAPRIPARE |                          |                                                              |                       |                    |                         |
| 1. Protected Resource Policy                                                                                                    |                          |                                                              |                       |                    |                         |

- **15.** Click **Apply** and save the changes.
- 16. Expand and double-click Application Domains > ArgusAnalyticsPolicy > Authorization Policies > Protected Resource Policy
- **17.** Ensure that the following resources are present:
  - /
  - /.../\*

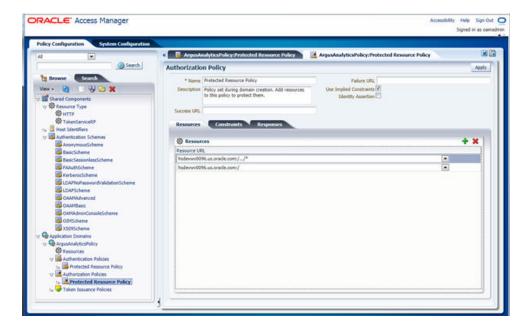

- **18.** Add the following Response variables:
  - Name: OAM\_REMOTE\_USER
  - Type: Header
  - Value: \$user.attr.uid [as based on the LDAP schema setup]

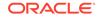

| a (•                                                                                                    | ArgestaalyticsPolicyProtected Resource Policy                                                                                                    | ArgusAnalyticsPolicy:Protected Re                                | source Policy    |       |
|----------------------------------------------------------------------------------------------------|----------------------------------------------------------------------------------------------------|------------------------------------------------------------------|------------------|-------|
| Search                                                                                                    | Authorization Policy                                                                                                    |                                                                  |                  | Apply |
| tes Province<br>Werk ← Components                                                                                                    | * Name Protected Resource Policy<br>Description Policy set during domain creation, Add resource<br>to this policy to protect them.<br>Success URL<br>Resources Constraints Responses | Palure URL<br>s Use Implied Constraints IV<br>Identity Assortion |                  |       |
| AnonymousScheme                                                                                                    | Responses                                                                                                    |                                                                  |                  | + x   |
| BasicScheme                                                                                                    | OAN RENOTE USER                                                                                                    | Type<br>Header                                                   | Value<br>Suser.a |       |
| CDAPROPRESSOROVALIdationScheme CDAPScheme CDAPScheme C |                                                                                                    |                                                                  |                  |       |

- **19.** Click **Apply** to save the changes
- 20. Navigate to the OPVA Web Tier Machine [<obiee\_server>], which is the machine where you have installed the OPVA Oracle Business Intelligence Enterprise Edition Server, and run the installer for Webgate (OFM Webgate 11g for Oracle Access Manager 11g) to complete the installation.
- **21.** Configure the 11g Webgate using the following steps to communicate with the Oracle Access Manager 11g server:

#### Note:

Refer to the following link for advanced details:

http://docs.oracle.com/cd/E21764\_01/install.1111/e12002/webgate.htm

a. Move to the following directory under your Oracle Home for Webgate:

On UNIX Operating Systems:

<Webgate\_Home>/webgate/ohs/tools/deployWebGate

On Windows Operating Systems:

Webgate\_Home>\webgate\ohs\tools\deployWebGate

b. On the command line, run the following command to copy the required bits of agent from the Webgate\_Home directory to the Webgate Instance location:

On UNIX Operating Systems:

./deployWebgateInstance.sh -w <Webgate\_Instance\_Directory>
-oh <Webgate\_Oracle\_Home>

On Windows Operating Systems:

deployWebgateInstance.bat -w <Webgate\_Instance\_Directory>
-oh <Webgate\_Oracle\_Home>

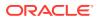

Where **<Webgate\_Oracle\_Home>** is the directory where you have installed Oracle HTTP Server Webgate and created as the Oracle Home for Webgate, as shown in the following example:

MW\_HOME>/Oracle\_OAMWebGate1

The **<Webgate\_Instance\_Directory>** is the location of Webgate Instance Home, which is the same as the Instance Home of Oracle HTTP Server, as shown in the following example:

<MW\_HOME>/Oracle\_WT1/instances/instance2/config/OHS/ohs1

c. Run the following command to ensure that the LD\_LIBRARY\_PATH variable contains <Oracle\_Home\_for\_Oracle\_HTTP\_Server>/lib:

On UNIX (depending on the shell):

export

LD\_LIBRARY\_PATH=\$LD\_LIBRARY\_PATH:<Oracle\_Home\_for\_Oracle\_H TTP\_Server>/lib

On Windows:

Set the <Webgate\_Installation\_Directory>\webgate\ohs\lib location and the <Oracle\_Home\_for\_Oracle\_HTTP\_Server>\bin location in the PATH environment variable. Add a semicolon (;) followed by this path at the end of the entry for the PATH environment variable.

d. From your present working directory, move up one directory level:

On UNIX Operating Systems, move to:

<Webgate\_Home>/webgate/ohs/tools/setup/InstallTools

On Windows Operating Systems, move to:

<Webgate\_Home>\webgate\ohs\tools\EditHttpConf

e. On the command line, run the following command to copy the apache\_webgate.template from the Webgate\_Home directory to the Webgate Instance location (renamed to webgate.conf) and update the httpd.conf file to add one line to include the name of webgate.conf:

On UNIX operating systems:

./EditHttpConf -w <Webgate\_Instance\_Directory> -oh
<Webgate Oracle Home> -o <output file>

On Windows operating systems:

EditHttpConf.exe -w <Webgate\_Instance\_Directory> -oh
<Webgate\_Oracle\_Home> -o <output\_file>

Where **<Webgate\_Oracle\_Home>** is the directory where you have installed Oracle HTTP Server Webgate for Oracle Access Manager and created as the Oracle Home for Webgate, as shown in the following example:

<MW\_HOME>/Oracle\_OAMWebGate1

The **<Webgate\_Instance\_Directory>** is the location of Webgate Instance Home, which is the same as the Instance Home of Oracle HTTP Server, as shown in the following example:

<MW\_HOME>/Oracle\_WT1/instances/instance2/config/OHS/ohs1

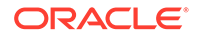

The **<output\_file>** is the name of the temporary output file used by the tool, as shown in the following example:

Edithttpconf.log

f. Copy Generated Files (Artifacts) to the Webgate Instance Location from the Oracle Access Manager 11g server.

The 11g Webgate Agent (ArgusAnalyticsPolicy), which was created in the Oracle Access Manager 11g Oracle Access Manager Console earlier, would have also created the following artifacts on the Oracle Access Manager 11g server:

cwallet.sso

ObAccessClient.xml

This is based on the Security Mode that you have configured, which in this case is **Open**.

On the Oracle Access Manager 11g server, these files are present at the following location:

<OAM\_FMW\_HOME>/user\_projects/domains/<OAM\_domain>/output/ ArgusAnalyticsPolicy

Copy these files to the <obiee\_server> in the following directory:

<Webgate\_Instance\_Directory>/webgate/config directory

[Example:<MW\_HOME>/Oracle\_WT1/instances/instance2/config/OHS/ohs1/ webgate/config]

g. Restart the Oracle HTTP Server Instance.

To stop the Oracle HTTP Server instance, run the following commands on the command line:

<MW\_HOME>/Oracle\_WT1/instances/instance2/bin/opmnctl stopall

To restart the Oracle HTTP Server instance, run the following commands on the command line:

<MW\_HOME>/Oracle\_WT1/instances/instance2/bin/opmnctl startall

22. Configure the HTTP Server as a reverse proxy for the WebLogic Server. To execute this, modify the **mod\_wl\_ohs.conf** file present at the following location: OracleWebTierHome\instances\instance2\config\OHS\ohs1

The following is a template to configure **mod\_weblogic**:

LoadModule weblogic module "\${ORACLE\_HOME}/ohs/modules/mod\_wl\_ohs.so"

# This empty block is needed to save mod\_wl related configuration from EM to this file when changes are made at the Base Virtual Host Level

<IfModule weblogic\_module>

# WebLogicHost <WEBLOGIC\_HOST>

# WebLogicPort <WEBLOGIC\_PORT>

# Debug ON

- # WLLogFile /tmp/weblogic.log
- # MatchExpression \*.jsp

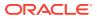

<Location /console>

SetHandler weblogic-handler

WebLogicHost hsdevwv0096.oracle.com

WeblogicPort 7001

WLProxySSL ON

WLProxySSLPassThrough ON

</Location>

<Location /em>

SetHandler weblogic-handler

WebLogicHost hsdevwv0096.oracle.com

WeblogicPort 7001

WLProxySSL ON

WLProxySSLPassThrough ON

</Location>

<Location /analytics>

SetHandler weblogic-handler

WebLogicHost hsdevwv0096.oracle.com

WeblogicPort 9704

WLProxySSL ON

WLProxySSLPassThrough ON

</Location>

<Location /analyticsRes>

SetHandler weblogic-handler

WebLogicHost hsdevwv0096.oracle.com

WeblogicPort 9704

WLProxySSL ON

WLProxySSLPassThrough ON

</Location>

<Location /xmlpserver>

SetHandler weblogic-handler

WebLogicHost hsdevwv0096.oracle.com

WeblogicPort 9704

WLProxySSL ON

WLProxySSLPassThrough ON

</Location>

</IfModule>

# <Location /weblogic>

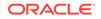

- # SetHandler weblogic-handler
- # PathTrim /weblogic

# ErrorPage http:/WEBLOGIC\_HOME:WEBLOGIC\_PORT/

# </Location>

Restart the Web Tier Instance in WebLogic EM or as described above.

- 23. Configure a new Authenticator for Oracle WebLogic Server on the Oracle Business Intelligence Enterprise Edition Server using the following steps:
  - a. Login to the WebLogic Server Administrator Console and navigate to **Security Realms> myrealm**.
  - b. Click the **Providers** tab.
  - c. Click Lock & Edit on the right corner of the webpage, highlighted as Change Center.
  - d. Click **New** to create a new Authentication Provider and add the following details:

Name: OPVAOIDAuthenticator, or a name of your choice

Type: OracleInternetDirectoryAuthenticator

e. After saving the details, click the new Authenticator that you have created and enter the following details:

In the sub tab change the Control Flag as SUFFICIENT

- f. Click Save.
- **g.** Click the **Provider Specific** tab and enter the following required settings using values for your environment:
  - Host: Your LDAP host.

For example: oid\_server.oracle.com

• **Port:** Your LDAP host listening port.

For example: 3060

• **Principal:** LDAP administrative user.

For example: cn=orcladmin,cn=Users,dc=us,dc=oracle,dc=com

- Credential: LDAP administrative user password
- User Base DN: Same searchbase as in Oracle Access Manager.

For example: cn=Users,dc=us,dc=oracle,dc=com

• All Users Filter:

For example: (&(uid=\*) (objectclass=person))

• User Name Attribute: Set as the default attribute for username in the directory server.

For example: uid

• Group Base DN: The group searchbase

For example: cn=Groups,dc=us,dc=oracle,dc=com

• Leave the other defaults as is.

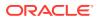

• **GUID Attribute:** The GUID attribute defined in the OID LDAP Server

For example: uid

- Click Save.
- 24. Configure a new Identity Asserter for WebLogic Server using the following steps:
  - a. In the Oracle WebLogic Server Administration Console, select Security Realms from the left pane and click the realm which you want to configure. For example, myrealm. Select Providers.
  - b. Click New and enter the following values in the fields:

Name: OPVAOAMIdentityAsserter, or a name of your choice

Type: OAMIdentityAsserter

- c. Click OK.
- d. Click on the newly created Asserter and set the Control Flag to **REQUIRED**.
- e. Ensure that the Active Types that you have selected is OAM\_REMOTE\_USER.
- f. Click Save.
- g. Navigate to the Provider Specific tab and enter the following details:
  - Transport Security: open
  - Application Domain: ArgusAnalyticsPolicy, as set in the Oracle Access Manager 11g Console
  - Access Gate Name: ArgusAnalyticsPolicy, as specified in the Oracle Access Manager 11g Console
  - Primary Access Server: oam\_server.oracle.com:5575, Oracle Access Manager 11g server with port
  - Click Save.
- h. In the **Providers** tab, perform the following steps to reorder Providers:
  - Click Reorder.
  - On the Reorder Authentication Providers page, select a Provider Name and use the arrows besides the list to order the following providers:

**OPVAOAMIdentityAsserter** 

OPVAOIDAuthenticator

- DefaultAuthenticator
- DefaultIdentityAsserter
- Click **OK** to save your changes.
- i. In the **Providers** tab, click **Default Authenticator** and change the Control Flag to **Sufficient**.
- j. In the Change Center, click Activate Changes.
- k. Restart Oracle WebLogic Server
- 25. The **BISystemUser** present in the default embedded LDAP must be deleted (using Security Realms in the **Administration Console** Link of the WebLogic Server) and the same/another user must be added in the newly added OID. This

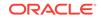

user also needs to be added to the Oracle Business Intelligence Application Roles using the following steps:

- a. Navigate to Administration Console > Security Realms > myrealm > Users and Groups > Users and select the checkbox against BISystemUser (from Provider: Default Authenticator)
- **b.** Click **Delete**.
- c. Navigate to Security Realms > myrealm > Roles and Policies > Realm Roles.
- d. In the tree structure, expand Global Roles node and select the Roles link.
- e. In the subsequent screen, click the Admin Role link.
- f. Click the Add Conditions button.
- g. In the next screen, select the Predicate List as User and click Next.
- h. In the User Argument Name, enter *BISystemUser* and click ADD.
- i. Click Finish.
- j. In the **Role Conditions** screen, ensure that the set operator is set to **Or**.
- k. Save the configuration.
- I. Navigate to the Oracle Enterprise Manager of Oracle Business Intelligence Enterprise Edition or the Oracle Fusion Middleware Control page and navigate in the tree structure to the **Business Intelligence** > coreapplication node.
- In the Oracle Business Intelligence drop-down menu, select Security > Application Roles.
- In the Roles displayed, select BISystem and in the next screen remove the old BISystemUser (from the Default Provider) and add the newly created BISystemUser user in OID.
- o. Add the trusted user's credentials to the oracle.bi.system credential map.
- p. Using Oracle Fusion Middleware Control target navigation pane, navigate to farm > WebLogic Domain, and select bifoundation\_domain.
  - Using the WebLogic Domain menu, select Security > Credentials.
  - Open the oracle.bi.system credential map, and select system.user.
  - Click Edit.
  - In the Edit Key dialog box, enter BISystemUser (or the name that you have selected) in the User Name field.
  - In the **Password** field, enter the trusted user's password that is contained in Oracle Internet Directory.
  - Click OK.
- q. Restart the Managed Servers.
- **26.** Enable the SSO Authentication in the Weblogic Server for Oracle Business Intelligence Enterprise Edition using the following steps:
  - a. Login to Oracle Fusion Middleware Control (EM) of the WebLogic Server.
  - b. Go to the Business Intelligence Overview page.
  - c. Go to the Security page.

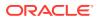

- d. Click Lock and Edit Configuration.
- e. Check Enable SSO, this makes the SSO provider list active.
- f. Select the configured SSO provider from the list, as **Oracle Access Manager**.
- g. In The SSO Provider Logoff URL, specify the following URL: http:// <oam\_server>:14100/oam/server/logout
- h. Click Apply.
- i. Click Activate Changes.
- j. Restart the Oracle Business Intelligence components using Oracle Fusion Middleware Control.

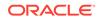

## 7 Enable SSL

#### In this chapter:

- Enable SSL in Oracle WebLogic Server
- Configure SSL for SSO with Oracle Access Manager 11g
- Enable default SSL Configuration in OBIEE

## Enable SSL in Oracle WebLogic Server

- 1. Open the following URL: https://docs.oracle.com/middleware/1221/ biee/BIESC/ssl.htm#BIESC6414
- 2. Complete all the steps of the Section 5.2.2 Configuring WebLogic SSL including all the sub-sections:
  - a. Section 5.2.2.1, "Starting Only the Administration Server"
  - b. Section 5.2.2.2, "Configuring HTTPS Ports"
  - c. Section 5.2.2.3, "Configuring Internal WebLogic Server LDAP to Use LDAPs"
  - d. Section 5.2.2.4, "Configuring Internal WebLogic Server LDAP Trust Store"
  - e. Section 5.2.2.5, "Disable HTTP"
  - f. Section 5.2.2.6, "Restart"
  - g. Section 5.2.2.7, "Configure OWSM to Use t3s"
  - h. Section 5.2.2.8, "Restart System"
- 3. Complete all the steps of the Section 5.3 Enabling BIEE Internal SSL.
- 4. (Optional, not required for Oracle Argus Analytics) To further configure Oracle Business Intelligence Publisher for SSL communication, follow the steps mentioned in the Section 4.3.2 Add Virtualize Property to the Identity Store Configuration from the following URL: https://docs.oracle.com/ middleware/1221/bip/BIPAD/other\_security.htm#CHDJEAFJ
- 5. Re-enable the Non-SSL ports, and disable the Non-SSL ports.

#### Note:

You must perform this step or you will not be able to login to the Oracle Business Intelligence Enterprise Edition.

- a. Login to Oracle WebLogic Server Admin console.
- b. Click Lock & Edit.
- c. Select environment, servers.

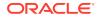

- d. For each server:
  - i. Display the **Configuration** tab.
  - ii. To enable the Listen Port, click Listen Port Enabled check box.
  - iii. Click Save.
  - iv. To disable the Listen Port, deselect the Listen Port Enabled check box.
  - v. Click Save.

## Configure SSL for SSO with Oracle Access Manager 11g

- 1. Configure Oracle Business Intelligence Enterprise Edition in SSL mode as given in the Enable SSL in Oracle WebLogic Server.
- 2. Follow the steps as mentioned in the Configure SSO using the Oracle Access Manager 11g, except for the deviations as mentioned here:

Update/Create the Webgate Registration in Oracle Access Manager 11g, which you have created in the Configure SSO using the Oracle Access Manager 11g.

#### Note:

The Oracle Access Manager Server configured in Oracle Access Manager 11g must be running with Security set to **Simple**, else it does not let you create a Webgate with Security set as **Simple**.

- a. Open the Oracle Access Manager 11g Oracle Access Manager Console.
- b. Navigate to the Policy Configuration tab.
- c. Expand and double-click Shared Components > Resource Type > Host Identifiers > <obiee\_server> (for example, www.example.com) to open the Host Identifiers window and add the following details in addition to the ones that are already present:

<obiee\_server>

<obiee\_server> <ssl port>

<obiee\_server\_ip>

<obiee\_server\_ip> <ssl port>

#### Note:

<obiee\_server> refers to the server, where the Oracle Business
Intelligence Enterprise Edition 12c is installed along with Oracle Web
Tier and Oracle Webgate. The <ssl port> refers to the Oracle Web
Tier SSL Port.

- d. Click Apply.
- e. From the System Configuration tab, access the Manager Settings section, expand the SSO Agents node, and expand OAM Agents.

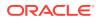

- f. On the **Search** page, define your criteria in the **Name** field as **ArgusAnalyticsPolicy** and click **Search**.
- g. In the Search results, click **ArgusAnalyticsPolicy** to edit the **Agent Registration**.
- h. Locate the Security options and click Simple.
- i. Click **Apply** to submit the changes.
- j. This generates the artifacts again or afresh. Copy the generated Files (Artifacts) to the Webgate Instance Location from the OAM 11g server.

The 11g Webgate Agent (ArgusAnalyticsPolicy), which is updated/created in the Oracle Access Manager 11g Oracle Access Manager Console, also creates the following artifacts on the Oracle Access Manager 11g server:

cwallet.sso

ObAccessClient.xml

aaa\_cert.pem

aaa\_key.pem

password.xml

This is based on the Security Mode that you have configured, which in this case now is **Simple**. On the Oracle Access Manager 11g server, these files are present at the following location:

<OAM\_FMW\_HOME>/user\_projects/domains/<OAM\_domain>/output/ ArgusAnalyticsPolicy.

Copy the **password.xml**, **cwallet.sso**, and **ObAccessClient.xml** files to the **<obiee\_server>** in the <Webgate\_Instance\_Directory>/webgate/ config directory For example:

<MW\_HOME>/Oracle\_WT1/instances/instance2/config/OHS/ohs1/webgate/config

Copy the **aaa\_cert.pem** and **aaa\_key.pem** files to the **<obiee\_server>** in the <Webgate\_Instance\_Directory>/webgate/config/simple directory. For example:

<MW\_HOME>/Oracle\_WT1/instances/instance2/config/OHS/ohs1/webgate/config/ simple

- k. Restart the Oracle Access Manager Server.
- 3. The Oracle Web Tier is configured with Oracle Business Intelligence Enterprise Edition as a reverse proxy, as mentioned in step 22 of the Configure SSO using the Oracle Access Manager 11g, In addition to those steps, you also need to enable SSL for the Oracle Web Tier using the following steps:
  - a. Locate and edit the <ORACLE\_WT\_INSTANCE>/config/OHS/ohs1/ ssl.conf.
  - b. Find the VirtualHost section and ensure the following entry is present:

SSLWallet "\${ORACLE\_INSTANCE}/config/\${COMPONENT\_TYPE}/\$
{COMPONENT\_NAME}/keystores/default"

c. Save the file and restart the HTTP Server.

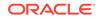

## Enable default SSL Configuration in OBIEE

- 1. Open the Oracle WebLogic Server Administrator console for Oracle Business Intelligence Enterprise Edition.
- 2. Navigate to **Environment** > **Servers** in the tree view displayed on the left side.

| Center                                                     |     | Home    | e Log Out Preferences 🔤 Record Help                                                     |                                          |               |         | Welcome. | weblogic Connected to: bifoundation do |
|------------------------------------------------------------|-----|---------|-----------------------------------------------------------------------------------------|------------------------------------------|---------------|---------|----------|----------------------------------------|
| anges and restarts                                         |     |         | Summary of Servers                                                                      |                                          |               |         |          |                                        |
| Lock & Edit button to modify, add or<br>ms in this domain. | St  | ımmar   | y of Servers                                                                            |                                          |               |         |          |                                        |
| Lock & Edit                                                |     | Configu | ration Control                                                                          |                                          |               |         |          |                                        |
| Release Configuration                                      |     |         |                                                                                         |                                          |               |         |          |                                        |
|                                                            | _   |         | er is an instance of WebLogic Server that i<br>ige summarizes each server that has been |                                          |               |         |          |                                        |
| Structure<br>ion domain                                    |     | ins pa  | ige summarizes each server that has been                                                | configured in the current weblogic s     | erver oomain. |         |          |                                        |
| onment                                                     | - I | C2      |                                                                                         |                                          |               |         |          |                                        |
| ervers<br>lusters                                          |     | Custo   | omize this table                                                                        |                                          |               |         |          |                                        |
| rtual Hosts                                                |     |         | ers (Filtered - More Columns Exist)                                                     |                                          |               |         |          |                                        |
| Igratable Targets<br>oherence Servers                      |     |         | ters (Filtered - Plore Columns Exist)<br>the Lock & Editbutton in the Change Cen        | ter to artivate all the buttons on this  | 0808          |         |          |                                        |
| oherence Clusters<br>achines                               |     |         |                                                                                         | ter to accriate al trie bottoris on this | poye.         |         |          |                                        |
| fork Managers                                              |     | New     | Cione Delete                                                                            |                                          |               |         |          | Showing 1 to 2 of 2 Previous   Next    |
| tartup and Shutdown Classes<br>vments                      | -   | п       | Name 🗇                                                                                  | Cluster                                  | Hachine       | State   | Health   | Listen Port                            |
| ity Realms                                                 | -   | п       | AdminServer(admin)                                                                      |                                          | hsdevwv0044   | RUNNING | ¢ок      | 7001                                   |
| I                                                          | -   | п       | bi_server1                                                                              | bi_duster                                | hsdevwv0044   | RUNNING | ¢ок      | 9704                                   |
| Managed Servers                                            |     | New     | Cione Delete                                                                            |                                          |               |         |          | Showing 1 to 2 of 2 Previous   Next    |
| Servers<br>Managed Servers                                 |     |         |                                                                                         |                                          |               |         |          |                                        |
| managed servers<br>the Administration Server               |     |         |                                                                                         |                                          |               |         |          |                                        |
| and stop servers                                           |     |         |                                                                                         |                                          |               |         |          |                                        |
|                                                            |     |         |                                                                                         |                                          |               |         |          |                                        |
| Status<br>Running Servers                                  |     |         |                                                                                         |                                          |               |         |          |                                        |
|                                                            | 1   |         |                                                                                         |                                          |               |         |          |                                        |
| Faled (0)<br>Critical (0)                                  |     |         |                                                                                         |                                          |               |         |          |                                        |
| Overloaded (0)                                             |     |         |                                                                                         |                                          |               |         |          |                                        |
| Warning (0)                                                |     |         |                                                                                         |                                          |               |         |          |                                        |
| OK (2)                                                     |     |         |                                                                                         |                                          |               |         |          |                                        |

- 3. Click the Lock & Edit button to change the configuration.
- 4. Click the AdminServer(admin) link and in the General Tab, enable the SSL listen **Port**, as displayed below:

| Change Center                                               | 🏠 Home Log Out Preferences 🔛 Record Help                                       | Q.                                                          | Welcome, weblogic Connected to: bifoundation_domai                                                                                                    |  |  |  |
|-------------------------------------------------------------|--------------------------------------------------------------------------------|-------------------------------------------------------------|----------------------------------------------------------------------------------------------------|--|--|--|
| View changes and restarts                                   | Home >Summary of Servers >AdminServer                                          |                                                             |                                                                                                    |  |  |  |
| Vo pending changes exist. Click the Release                 | Settings for AdminServer                                                       |                                                             |                                                                                                    |  |  |  |
| Configuration button to allow others to edit the<br>domain. | Configuration Protocols Logging Debug Monits                                   | toring Control Deployments Services Security Notes          |                                                                                                    |  |  |  |
| Lock & Edit                                                 | General Cluster Services Keystores SSI Fe                                      | ederation Services Deployment Migration Tuning Overload Hei | If Monitoring Server Start Web Services                                                                                                    |  |  |  |
| Release Configuration                                       | Save                                                                           |                                                             |                                                                                                    |  |  |  |
| omain Structure                                             | ]                                                                              |                                                             |                                                                                                    |  |  |  |
| foundation_domain<br>Environment<br>Servers<br>Clusters     | Use this page to configure general features of this server<br>View JNDI Tree 🚱 | such as default network communications.                     |                                                                                                    |  |  |  |
| Virtual Hosts                                               | Name: Ac                                                                       | dminServer                                                  | An alphanumeric name for this server instance. More Info                                                                                                    |  |  |  |
| Coherence Servers                                           | Machine: hs                                                                    | sdevvv0044                                                  | The WebLogic Server host computer (machine) on which this server is meant to run. More ${\rm Info}$                                                                               |  |  |  |
| Work Managers<br>Startup and Shutdown Classes               | Cluster: (5                                                                    | Standalone)                                                 | The cluster, or group of WebLogic Server instances, to which this server belongs. More ${\rm Info}_{\cdots}$                                                                      |  |  |  |
| Services                                                    | di Listen Address:                                                             |                                                             | The IP address or DNS name this server uses to listen for incoming connections. More Info                                                                                         |  |  |  |
| tow do I                                                    | ☑ Listen Port Enabled                                                          |                                                             | Specifies whether this server can be reached through the default plain-text (non-SSL) listen<br>port. More Info                                                                   |  |  |  |
| Create and configure machines<br>Configure dusters          | Listen Port: 7                                                                 | 7001                                                        | The default TCP port that this server uses to listen for regular (non-SSL) incoming<br>connections. More Info                                                                     |  |  |  |
| Start and stop servers<br>Configure WLDF diagnostic volume  | ✓ 55L Listen Port Enabled                                                      |                                                             | Indicates whether the server can be reached through the default SSL listen port. More Info                                                                                        |  |  |  |
| iystem Status E<br>lealth of Running Servers                | SSL Listen Port: 7                                                             | 7002                                                        | The TCP/IP port at which this server listens for SSL connection requests. More Info                                                                                               |  |  |  |
| Failed (0)                                                  | 🗖 🍓 Client Cert Proxy Enabled                                                  |                                                             | Specifies whether the Http://uster/Servlet proxies the client certificate in a special<br>header. More Info                                                                       |  |  |  |
| Critical (0)<br>Overloaded (0)                              | Java Compiler:                                                                 | avac                                                        | The Java compiler to use for all applications hosted on this server that need to compile Java code. More Info                                                                     |  |  |  |
| Warning (0)<br>OK (2)                                       | Diagnostic Volume:                                                             | Low 💌                                                       | Specifies the volume of diagnostic data that is automatically produced by WebLogic Server<br>at run time. Note that the MUDE diagnostic volume cetters does not affect evolution. |  |  |  |

- 5. Click Save.
- 6. In the Servers window, click **bi\_server1** (or the link for the Oracle Business Intelligence Enterprise Edition server configured).
- 7. Enable the **SSL Listen Port** for the Oracle Business Intelligence Enterprise Edition server as well.

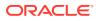

| hange Center                                             | Home Log O       | ut Preferenc            | es 🚵 Record     | Help        |                    | Q                |             |                         |                                                                                                    |                                                                                                    |                                                                                     | Welcome,            | weblogic Connected to: bifoundation_dom           |
|----------------------------------------------------------|------------------|-------------------------|-----------------|-------------|--------------------|------------------|-------------|-------------------------|----------------------------------------------------------------------------------------------------|----------------------------------------------------------------------------------------------------|-------------------------------------------------------------------------------------|---------------------|---------------------------------------------------|
| iew changes and restarts                                 | Home >Summary    | of Servers >>           | AdminServer >Se | immary o    | f Servers >bi_sen  | ver1             |             |                         |                                                                                                    |                                                                                                    |                                                                                     |                     |                                                   |
| pending changes exist. Click the Release                 | Settings for bi_ | Settings for bi_server1 |                 |             |                    |                  |             |                         |                                                                                                    |                                                                                                    |                                                                                     |                     |                                                   |
| nfiguration button to allow others to edit the<br>main.  | Configuration    | Protocols               | Logging D       | ebug N      | Konitoring Con     | trol Deploymen   | ts Services | Security                | Notes                                                                                                    |                                                                                                    |                                                                                     |                     |                                                   |
| Lock & Edit                                              | General          | ster Servic             | es Keystove     | 22          | Federation Ser     | ures Denkum      | nt Migratio | Tuning                  | Overload                                                                                                    | Health Monitoring                                                                                            | Server Start                                                                        | Web Services        |                                                   |
| Release Configuration                                    |                  |                         |                 |             | 100000000          | nees beprojin    |             | 10111                   | 0101000                                                                                                    |                                                                                                    |                                                                                     | They be meet        |                                                   |
|                                                          | Save             |                         |                 |             |                    |                  |             |                         |                                                                                                    |                                                                                                    |                                                                                     |                     |                                                   |
| main Structure                                           |                  |                         |                 |             |                    |                  |             |                         |                                                                                                    |                                                                                                    |                                                                                     |                     |                                                   |
| undation_domain                                          |                  |                         | eneral features | of this se  | erver such as defa | ult network comm | inications. |                         |                                                                                                    |                                                                                                    |                                                                                     |                     |                                                   |
| Servers                                                  | View JNDI Tree   | 6                       |                 |             |                    |                  |             |                         |                                                                                                    |                                                                                                    |                                                                                     |                     |                                                   |
| Clusters<br>Virtual Hosts<br>Mgratable Targets           | Name:            | Name: bi_server1        |                 |             |                    |                  |             |                         | An alphanumeric name for this server instance. More Info                                                      |                                                                                                    |                                                                                     |                     |                                                   |
| **Coherence Clusters                                     | Machine:         |                         |                 | hsdevwv0044 |                    |                  |             |                         |                                                                                                    | The WebLogic Server host computer (machine) on which this server is meant to run. More Info                  |                                                                                     |                     |                                                   |
| Work Managers<br>Startup and Shutdown Classes            | Cluster:         |                         |                 | bi_duster   |                    |                  |             |                         |                                                                                                    | The cluster, or group of WebLogic Server instances, to which this server belongs. More ${\rm Info}_{\cdots}$ |                                                                                     |                     |                                                   |
| Services<br>Security Realms                              | 🕂 Listen Add     | ress:                   |                 |             |                    |                  |             |                         |                                                                                                    | The IP address or DNS name this server uses to listen for incoming connections. More ${\rm Info}_{\cdots}$   |                                                                                     |                     |                                                   |
| w do I E                                                 | Listen Po        | rt Enabled              |                 |             |                    |                  |             |                         |                                                                                                    | Specifies v<br>port. Ma                                                                                      | whether this service Info                                                           | er can be reache    | d through the default plain-text (non-SSL) lister |
| reate and configure machines<br>configure dusters        | Listen Port:     |                         | 9704            |             |                    |                  |             | The defau<br>connection | The default TCP port that this server uses to listen for regular (non-SSL) incoming<br>connections. More Info |                                                                                                    |                                                                                     |                     |                                                   |
| tart and stop servers<br>onfigure WLDF diagnostic volume | SSL Lister       | n Port Enabl            | ed              |             |                    |                  |             |                         |                                                                                                    | Indicates                                                                                                    | whether the ser                                                                     | ver can be reache   | d through the default SSL listen port. More       |
| item Status E                                            | SSL Listen Por   | SSL Listen Port:        |                 |             |                    | 9804             |             |                         |                                                                                                    |                                                                                                    | The TCP/IP port at which this server listens for SSL connection requests. More Info |                     |                                                   |
| Failed (0)                                               | 🗆 🕂 Client       | Cert Proxy              | Enabled         |             |                    |                  |             |                         |                                                                                                    | Specifies header.                                                                                            | whether the Http<br>More Info                                                       | ClusterServlet pr   | oxies the client certificate in a special         |
| Critical (0)<br>Overloaded (0)                           | Java Compiler    |                         |                 |             | javac              |                  |             |                         |                                                                                                    | The Java<br>code. M                                                                                          |                                                                                     | or all applications | hosted on this server that need to comple Jav     |
| Warning (0)<br>OK (2)                                    | Diagnostic Vol   | ume:                    |                 |             | Low                | 1                |             |                         |                                                                                                    | Specifies t                                                                                                  | the volume of dia                                                                   | gnostic data that   | is automatically produced by WebLogic Server      |

- 8. Click on Save.
- 9. Edit the startWebLogic.cmd file present in the location:

<OracleBIHome>\user\_projects\domains\bifoundation\_domain\ and add the below entry to the file before the "call" statement.

set JAVA\_OPTIONS=%JAVA\_OPTIONS% -Djavax.net.ssl.trustStore="D:/ Oracle/Middleware/wlserver\_10.3/server/lib/DemoTrust.jks" -Djavax.net.ssl.trustStorePassword=""

#### Note:

Edit the Path names according to your installation directories.

10. Restart all the Managed Oracle Business Intelligence Servers.

#### Note:

For more detailed information on configuring SSL certificates in Oracle Business Intelligence Enterprise Edition, refer to the guide - *Oracle Fusion Middleware Security Guide for Oracle Business Intelligence Enterprise Edition*.

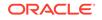

## A Create ODBC Connection for Oracle Business Intelligence Enterprise Edition Administration Tool

This appendix comprises the steps to create ODBC connection for Oracle Business Intelligence Enterprise Edition Administration tool.

- 1. Navigate to Control Panel > All Control Panel Items > Administrative Tools.
- 2. Double-click Data Sources (ODBC) (64-bit).

The ODBC Data Source Administrator (64-bit) dialog box appears.

3. From the System DSN tab, and click Add.

The Create New Data Source dialog box appears.

4. From the list of the available drivers, select **Oracle BI Server**, and click **Finish**. The Oracle Oracle Business Intelligence Server DSN Configuration dialog box

appears.

- 5. Enter the following fields:
  - a. Name—AN\_DSN (or any name)
  - b. Description
  - c. Server—Oracle Business Intelligence Enterprise Edition Server Name (FQDN)
- 6. Click Next.
  - a. Login ID—AN\_DSN (or any name)
  - b. Password
  - c. **Port**—The port must be same as mentioned in the Managed Server port list for Oracle Business Intelligence Enterprise Edition Oracle Business Intelligence Server.

To retrieve this port, go to **Enterprise Manager** > **BI Instance** > **Availability** tab.

- 7. Click Next.
- 8. Click Finish.

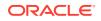

# Upgrade Oracle Argus Analytics from 1.1.1 to 7.0.3

- **1.** Apply patch Oracle Argus Analytics 1.1.1.1 (Follow the patch release notes for complete details).
- 2. Get the latest Context Sensitive Help files and deploy the same. Follow the steps given below:
  - a. Extract the Oracle Argus Analytics 7.0.3 installer to any temporary folder. Example: C:\temp\AN80
  - b. Navigate to the folder

```
<Installer
ExtractionFolder>\stage\Components\oracle.hsgbu.opva\7.0.3
.0.0\1\DataFiles\Expanded\filegroup19. Copy the
opva_help.zip.
```

- c. Navigate to <Argus Analytics Home>\report\help. Rename the existing opva\_help.zip to opva\_help\_<Argus Analytics version>.zip (Example: opva\_help\_AN1.1.zip).
- d. Paste the copied opva\_help.zip file.
- e. Follow the steps mentioned in Configure Oracle Business Intelligence Enterprise Edition Help Files to deploy the latest help file.
- (Optional Setup): Oracle Argus Analytics 7.0.3 is certified with Oracle Data Integrator (ODI) 11.1.1.7. It is optional to upgrade the existing Oracle Data Integrator from 11.1.1.6.3 to 11.1.1.7.0. Follow the documentation Oracle® Fusion Middleware Upgrade Guide for Oracle Data Integrator 11g Release 1 (11.1.1.7.0) to upgrade the existing Oracle Data Integrator 11.1.1.6.3 to 11.1.1.7.0.

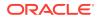